# **PROFIBUS Stellungsregler Typ 3785** PA-Geräteprofil Version 3.0

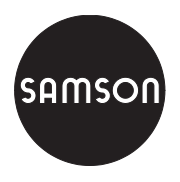

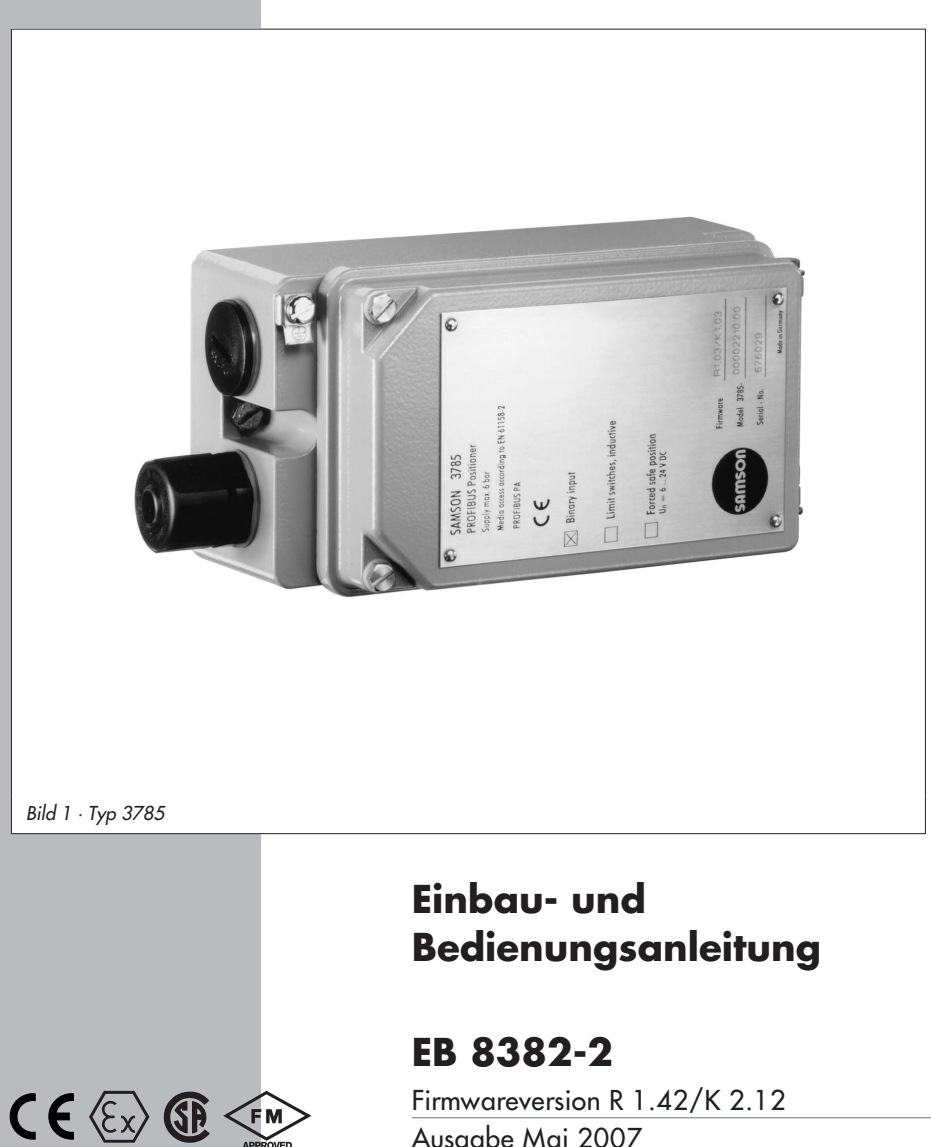

Ausgabe Mai 2007

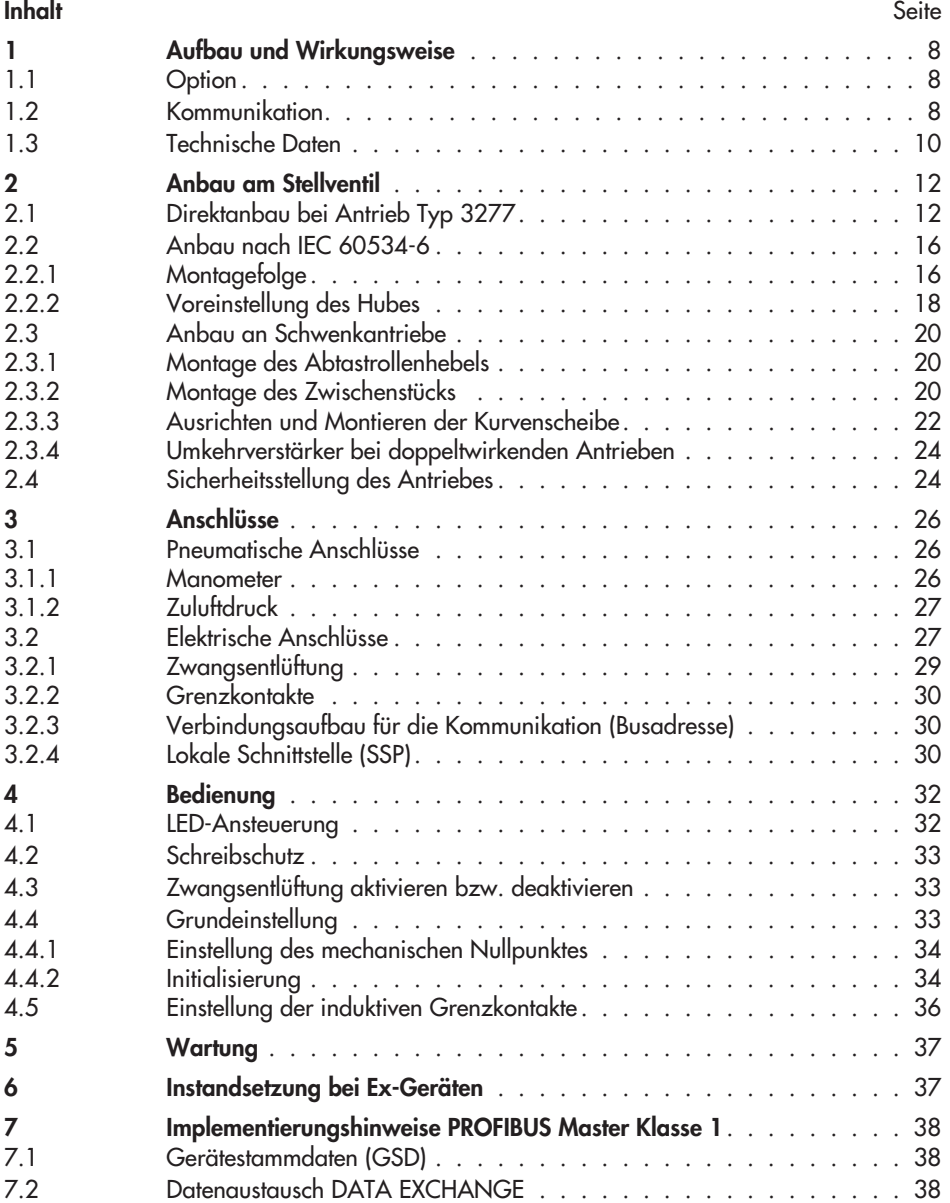

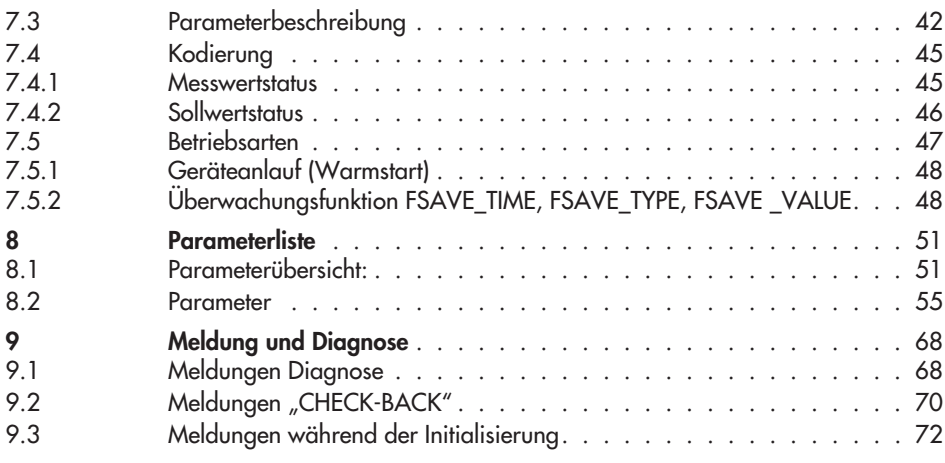

 $\overline{\mathbb{R}}$ 

#### **Allgemeine Sicherheitshinweise**

 Das Gerät darf nur von Fachpersonal, das mit der Montage, der Inbetriebnahme und dem Betrieb dieses Produktes vertraut ist, montiert und in Betrieb genommen werden.

Fachpersonal im Sinne dieser Einbau- und Bedienungsanleitung sind Personen, die auf Grund ihrer fachlichen Ausbildung, ihrer Kenntnisse und Erfahrungen sowie ihrer Kenntnisse der einschlägigen Normen die ihnen übertragenen Arbeiten beurteilen und mögliche Gefahren erkennen können.

genen Anbelien beurleiten und mögliche Gelähren erkennen konnen.<br>Bei Geräten in explosionsgeschützter Ausführung müssen die Personen eine Ausbildung oder Unterweisung bzw. eine Berechtigung zum Arbeiten an ex<sup>p</sup>losionsgeschützten Geräten in explosionsgefährdeten Anlagen haben.

- Gefährdungen, die am Stellventil vom Durchflussmedium und dem Betriebsdruck sowie dem Stelldruck und von beweglichen Teilen ausgehen können, sind durch geeignete Maßnahmen zu verhindern.

- Falls sich durch die Höhe des Zuluftdruckes im pneumatischen Antrieb unzulässige Bewegungen oder Kräfte ergeben, muss der Zuluftdruck durch eine geeignete Reduzierstation begrenzt werden.

- Sachgemäßer Transport und fachgerechte Lagerung des Gerätes werden vorausgesetzt.
- **Hinweis:** Das mit dem CE-Zeichen gekennzeichnete Gerät erfüllt die Anforderungen der Richtlinie 94/9/EG und der Richtlinie 89/336/EWG. Die Konformitätserklärung steht auf Anfrage zur Verfügung.

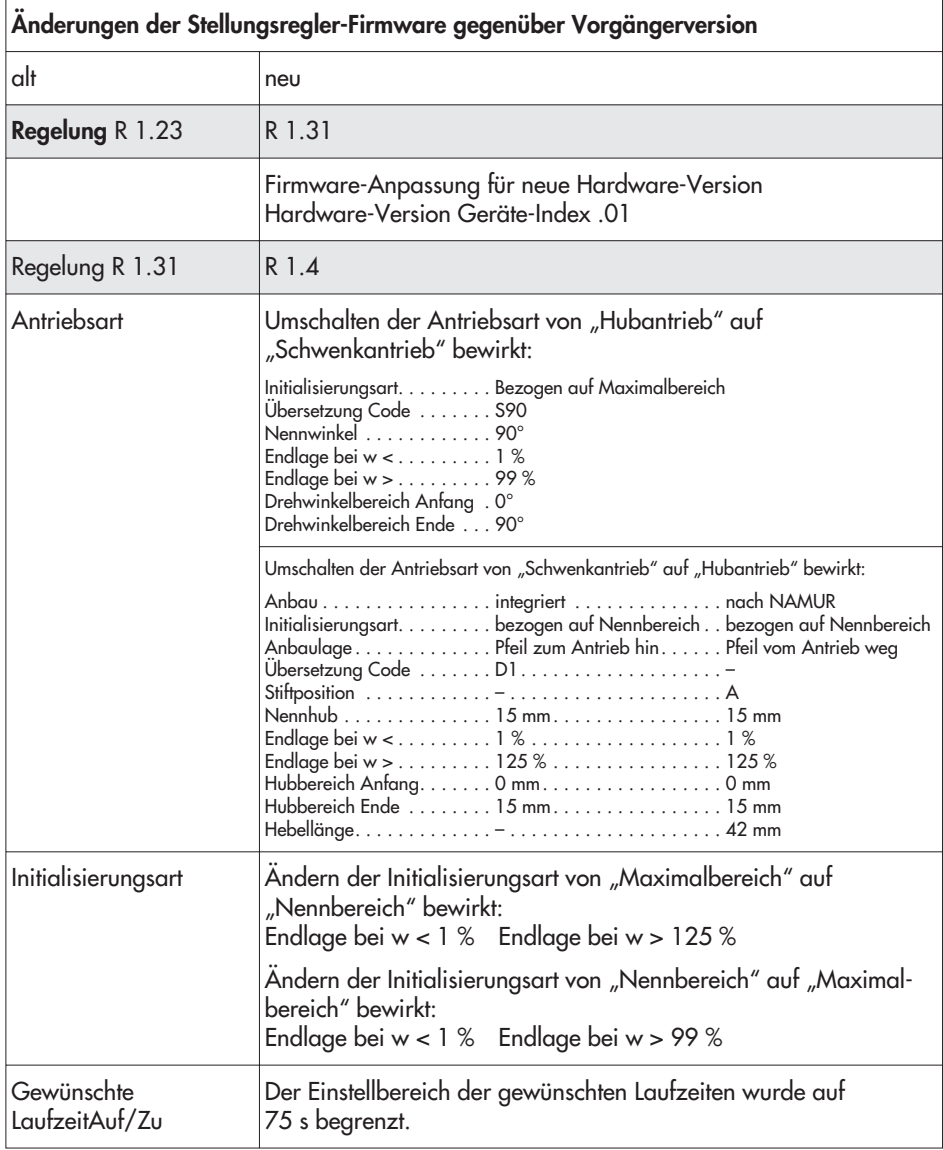

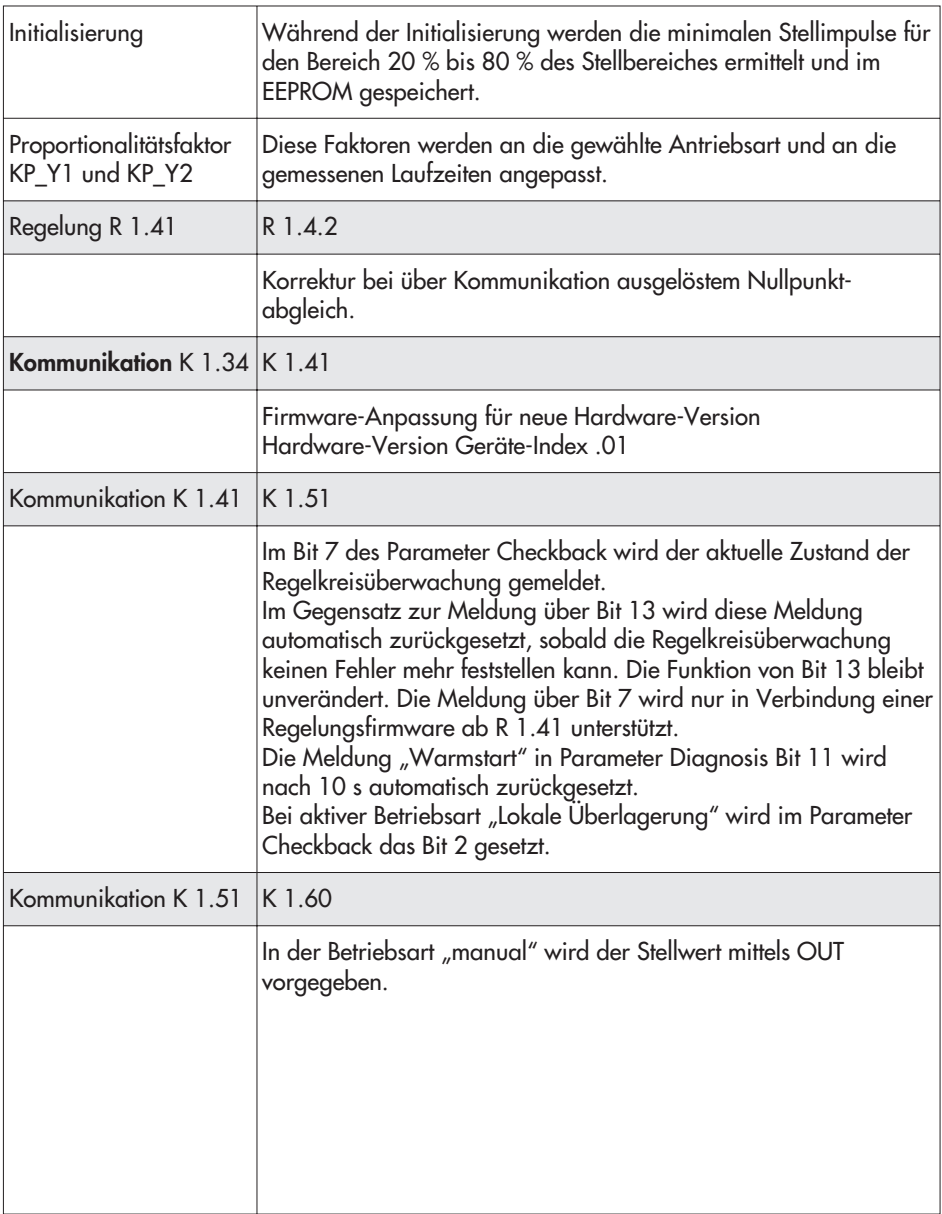

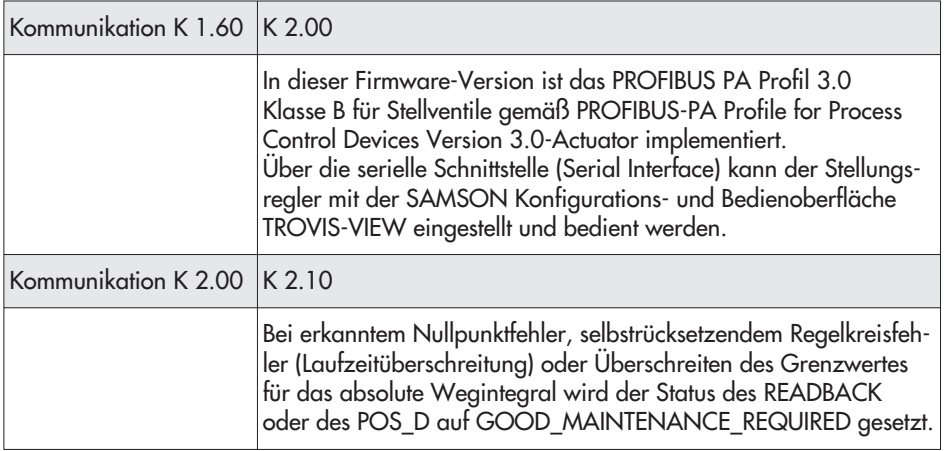

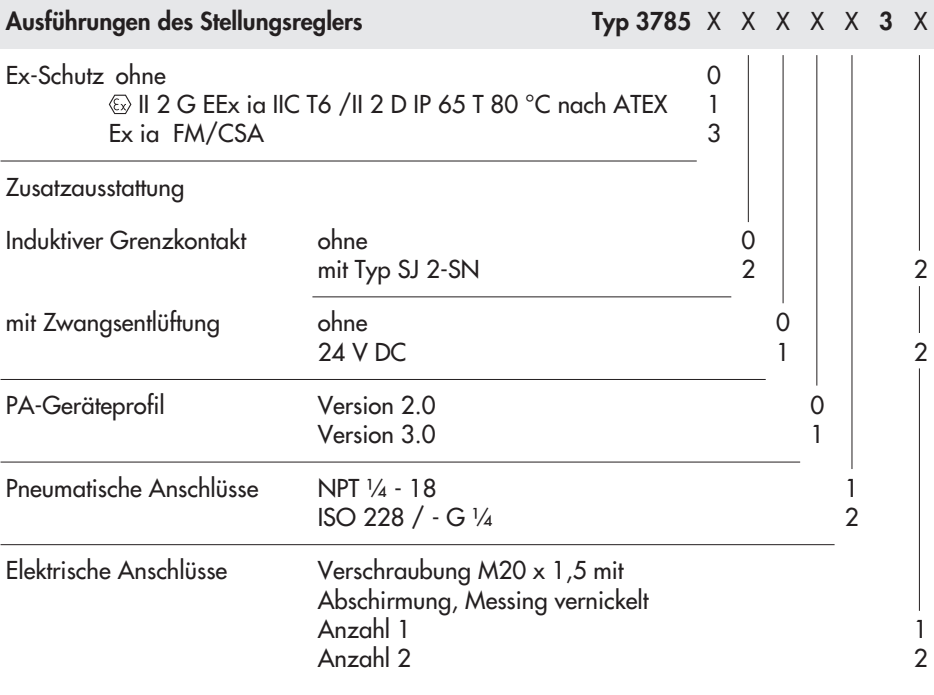

# <span id="page-7-0"></span>**1 Aufbau und Wirkungsweise**

Der digitale PROFIBUS-PA Stellungsregler wird an pneumatische Stellventile angebaut und dient der Zuordnung von Ventilstellung (Regelgröße) zu Stellsignal (Führungsgröße). Dabei wird das von einer Regel- oder Steuereinrichtung kommende digitale Stellsignal mit dem Hub des Stellventiles verglichen und ein pneumatischer Stelldruck (Ausgangsgröße) ausgesteuert. Dazu wird Hilfsenergie mit einem Zuluftdruck von 1,4 bis 6 bar benötigt. Die elektrische Hilfsenergieversorgung erfolgt über die Busleitung des PROFIBUS-PA Segmentes in IEC 61158-2 Übertragungstechnik.

Der Stellungsregler besteht im Wesentlichen aus einem induktiven, berührungsfreien Wegaufnehmersystem und einem elektrisch angesteuerten Ventilblock mit zwei Schaltventilen, sowie der Elektronik mit den beiden Mikrocontrollern für die Bearbeitung des Regelalgorithmus und der PROFIBUS Kommunikation.

Bei einer Regelabweichung beim Vergleich von Soll- und Istwert liefert der Mikrocontroller binäre Puls-Pausen-modulierte Signale für die Ansteuerung von zwei mit nachgeschalteten Leistungsverstärkern versehenen Schaltventilen. Ein Ventil steuert die Abluft, das andere die Zuluft. Das Zuluftventil (3) schaltet die Verbindung zwischen der Hilfsenergie (7, Zuluftdruck 1,4 bis 6 bar) und dem Antrieb, das Abluftventil (4) die Verbindung zwischen Antrieb und Atmosphäre. Dabei ergeben sich die Schaltzustände dauernd auf, dauernd zu oder Einzelimpulse veränderlicher Breite.

Die Aussteuerung der beiden Ventile bewirkt, dass der Antrieb des Stellventiles eine der Führungsgröße entsprechende Stellung

einnimmt. Im ausgeregelten Zustand sind Zu- und Abluftventil geschlossen. Der Stellungsregler ist standardmäßig mit einem Binäreingang für potentialfreie Kontakte ausgestattet, der zur zusätzlichen Meldung des Schaltzustandes eines weiteren externen Gerätes via PROFIBUS dient. Ein Schreibschutzschalter im Klappdeckel neben der Einstellung für die Busadresse verhindert bei Aktivierung, dass Einstelldaten im Stellungsregler via PROFIBUS Kommunikation überschrieben werden können.

#### **Stellungsregler mit Zwangsentlüftung:**

Der Stellungsregler wird über ein 6 bis 24 V-Signal so angesteuert, dass der Stelldruck auf den Antrieb durchgeschaltet wird. Bei Abfall des Spannungssignales wird der Stelldruck abgesperrt und der Antrieb entlüftet, das Stellventil fährt durch die im Antrieb eingebauten Federn in die Sicherheitsstellung.

Die Zwangsentlüftung ist immer eingebaut und kann über einen Schalter wahlweise aktiviert oder deaktiviert werden, siehe dazu Kap. [4.3](#page-32-0).

# **1.1 Option**

Als Ergänzung zur Standardausführung kann das Gerät mit Grenzkontakten ausgerüstet werden. Dabei werden zur Signalisierung der Endlagen zwei Schlitzinitiatoren für sicherheitsgerichtete Schaltungen verwendet.

# **1.2 Kommunikation**

Die komplette Ansteuerung des Stellungsreglers erfolgt in digitaler Signalübertragung gemäß dem PROFIBUS-PA Profil Klasse B

nach DIN EN 50170 und DIN 19245 Teil 4. Die Datenübertragung erfolgt als bitsynchrone Strommodulation mit einer Geschwindigkeit von 31.25 kbit/s auf verdrillten Zweidrahtleitungen entsprechend IEC 61158-2. Die Einstellung des Stellungsreglers erfolgt in der Regel über einen Personal Computer, wobei ein oder mehrere Stellungsregler über einen Segmentkoppler an das PROFIBUS-Segment des Personal Computers angeschlossen werden.

Der Stellungsregler erlaubt nach mechanischer Nullung eine automatische Inbetriebnahme durch einen Initialisierungslauf. Dabei wird der Nullpunkt selbsttätig eingestellt und die vorgegebene Spanne überprüft. Der Stellungsregler wird mit einer Standardkonfiguration für ein Stellventil für integrierten Anbau und 15 mm Hub ausgeliefert.

Eine individuelle Konfiguration zur Anpassung an davon abweichende Antriebe kann auch über die Kommunikation vorgenommen werden.

#### **Konfiguration**

Die Konfiguration und Bedienung des Stellungsreglers werden am PC über die SSP-Schnittstelle (13) mit TROVIS-VIEW vorgenommen, sie kann aber auch via Segmentkoppler z.B. über die Bedienoberfläche COMMUWIN II (Produkt der Firma Endress + Hauser) oder die Bedienoberfläche SIMATIC PDM (Produkt der Firma SIEMENS) erfolgen.

Bei der Konfiguration können u. a. Parameter für Kennlinie, Bewegungsrichtung, Hubbegrenzung, Hubbereich, Stellzeit und Störmeldung eingegeben werden.

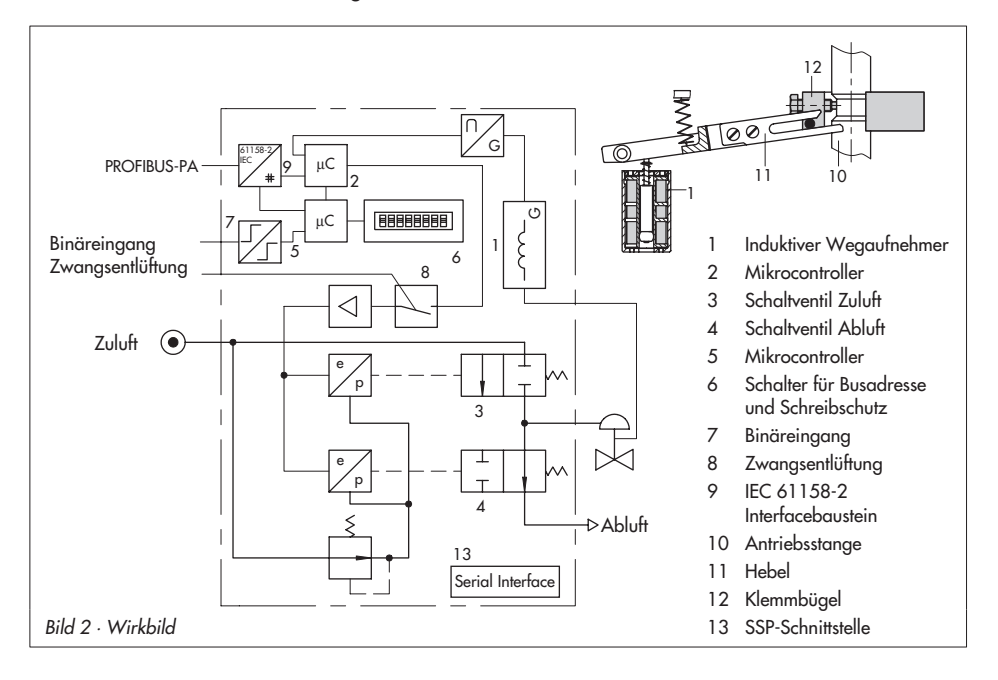

# <span id="page-9-0"></span>**1.3 Technische Daten**

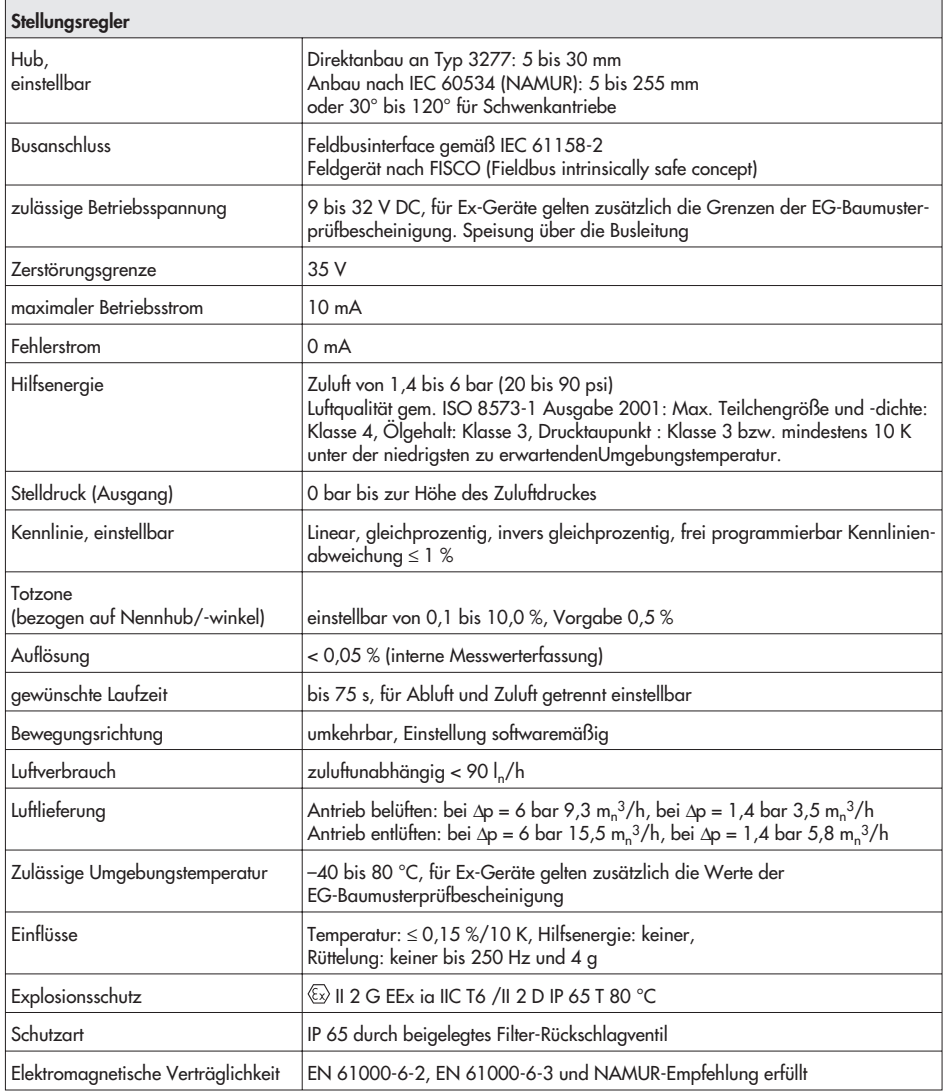

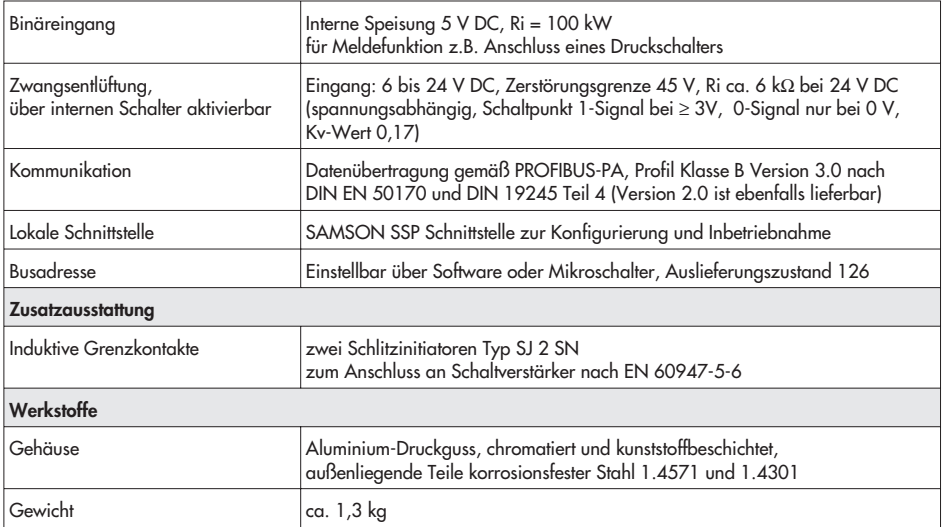

# <span id="page-11-0"></span>**2 Anbau am Stellventil**

Der Anbau des Stellungsreglers erfolgt entweder im Direktanbau an den SAMSON-Antrieb Typ 3277 oder nach IEC 60534-6 (NAMUR) an Stellventile in Gussrahmenausführung oder an Stangenventile. In Verbindung mit einem Zwischenstück kann das Gerät auch als Drehstellungsregler an Schwenkantriebe montiert werden. Da der Stellungsregler als Grundeinheit ohne Zubehörteile ausgeliefert wird, sind die erforderlichen Anbauteile mit ihren Bestellnummern aus den entsprechenden Tabellen zu entnehmen.

#### **Hinweis!**

Bei schnellen Stellventilen mit kleinem Hubvolumen (Laufzeit < 0,6 s) muss gegebenenfalls das Sieb im Stelldruckausgang gegen eine Einschraubdrossel ausgetauscht werden, um gute Regelungseigenschaften erzielen zu können, siehe Hinweis Kap. [2.1,](#page-11-0) [2.2](#page-15-0) und [2.3](#page-19-0).

#### **Achtung:**

Der Stellungsregler hat keinen eigenen Entlüftungsstopfen, die Abluft wird über Entlüftungsstopfen am Zubehör nach außen geführt, siehe auch Bilder [3](#page-12-0), [5](#page-20-0) und [7](#page-24-0). Jedem Stellungsregler ist für die Abluft ein Filterrückschlagventil beigelegt (unter der transparenten Schutzkappe auf der Reglerrückseite).

Der Standard-Entlüftungsstopfen aus dem Zubehör ist gegen dieses Filterrückschlagventil auszutauschen. Nur so wird die Schutzart IP 65 gegen das Eindringen von Schmutz und Feuchtigkeit erreicht.

# **2.1 Direktanbau bei Antrieb Typ 3277**

**Benötigtes Zubehör wird in den Tabellen 1, 2 und 3, Seite 15 aufgeführt.**

Auf den Stelldruckanschluss bzw. die Umschaltplatte (Antrieb 120 cm2) gesehen muss der Anbau auf der linken Antriebsseite erfolgen. Dabei zeigt der **Pfeil** auf der schwarzen Gehäuseabdeckung (Bild [11\)](#page-32-0) **zur Membrankammer hin.**

**Ausnahme:** Stellventile, bei denen der Sitz ausschließlich durch eine einfahrende Antriebsstange geschlossen wird. Hier muss der Anbau rechts erfolgen, der Pfeil zeigt von der Membrankammer weg.

- 1. Klemmbügel (1.2) an der Antriebsstange so verschrauben, dass die Befestigungsschraube in der Nut der Antriebsstange sitzt.
- 2. Zugehörigen Abtasthebel D1 bzw. D2 (bei Antrieb 700 cm2) am Übertragungshebel des Stellungsreglers festschrauben.
- 3. Zwischenplatte (15) mit Dichtung zum Antriebsjoch hin befestigen.
- 4. Stellungsregler so aufsetzen, dass Abtasthebel mittig über den Stift des Klemmbügels (1.2) gleitet, dann an der Zwischenplatte (15) festschrauben.
- 5. Deckel (16) montieren.

## **Antriebe mit 240, 350 und 700 cm<sup>2</sup>**

6. Kontrollieren, ob die Zunge der Dichtung (17) seitlich am Verbindungsblock

<span id="page-12-0"></span>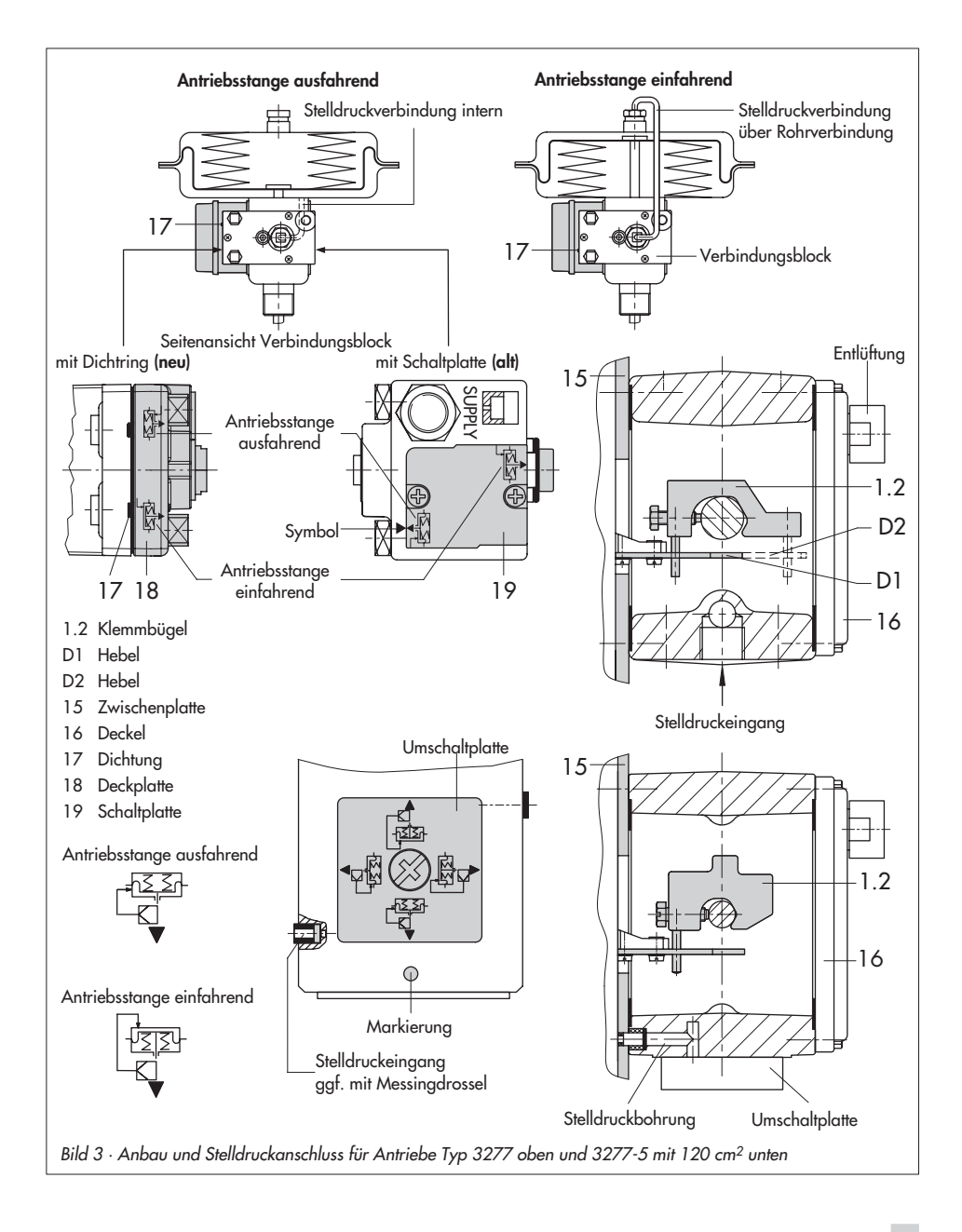

so ausgerichtet ist, dass das Antriebssymbol für "Antriebsstange ausfahrend" bzw. "Antriebsstange einfahrend" mit der Ausführung des Antriebes übereinstimmt.

Andernfalls müssen die drei Befestigungsschrauben entfernt, die Deckplatte (18) abgehoben und die Dichtung (17) um 180° gedreht wieder eingelegt werden.

Beim alten Verbindungsblock muss die Schaltplatte (19) so gedreht werden, dass das entsprechende Antriebssymbol zur Pfeilmarkierung ausgerichtet ist.

7. Verbindungsblock mit seinen Dichtringen an Stellungsregler und Antriebsjoch ansetzen und mit Befestigungsschraube festziehen.

Bei Antrieb "Antriebsstange einfahrend" zusätzlich die vorgefertigte Stelldruckleitung montieren.

# **Antrieb mit 120 cm<sup>2</sup>**

Beim Antrieb Typ 3277-5 mit 120 cm2 wird der Stelldruck über die Umschaltplatte (Bild [3](#page-12-0) unten) auf die Membrankammer geführt.

Bei Nennhub 7,5 mm muss eine Messingdrossel (siehe Tabelle Zubehör Seite 15) in den Dichtschlauch des Stelldruckeinganges am Antriebsjoch eingedrückt werden. Bei Nennhub 15 mm ist dies nur bei Zuluftdrücken über 4 bar notwendig.

6. Verschlussschraube auf der Stellungsreglerrückseite entfernen und den seitlichen Stelldruckausgang "output" (38) mit dem Verschlussstopfen aus dem Zubehör verschließen.

- 7. Stellungsreglers so montieren, dass sich die Bohrung in der Zwischenplatte (15) mit dem Dichtschlauch in der Bohrung des Antriebsjochs deckt.
- 8. Umschaltplatte mit entsprechendem Symbol für Anbau links nach Markierung ausrichten und am Antriebsjoch festschrauben.

#### **Wichtig!**

Wird beim 120 cm2-Antrieb zusätzlich zum Stellungsregler ein Magnetventil o.Ä. an den Antrieb angebaut, darf die rückseitige M3- Verschlussschraube nicht entfernt werden. Der Stelldruck muss in diesem Fall vom Stelldruckausgang "output" über eine erforderliche Anschlussplatte (Tabelle 2) auf den Antrieb geführt werden. Die Umschaltplatte entfällt.

#### **Hinweis:**

Bei schnellen Stellventilen (Laufzeit < 0,6 s) muss gegebenenfalls das Sieb im Stelldruckausgang (Output 38) gegen eine Einschraubdrossel (Tabelle Zubehör) ausgetauscht werden.

#### **Belüftung**

Falls es beim Antrieb 3277 erforderlich ist, den Federraum des Antriebes mit der Abluft des Stellungsreglers zu belüften, kann dieser (bei Ausführung "Antriebsstange ausfahrend") durch eine Rohrverbindung (Tabelle 3) mit dem Verbindungsblock verbunden werden. Dazu ist der Verschlussstopfen am Verbindungsblock zu entfernen.

Bei Typ 3277-5 mit "Antriebsstange einfahrend" wird der Federraum durch eine interne Bohrung ständig mit der Abluft des Stellungsreglers beaufschlagt.

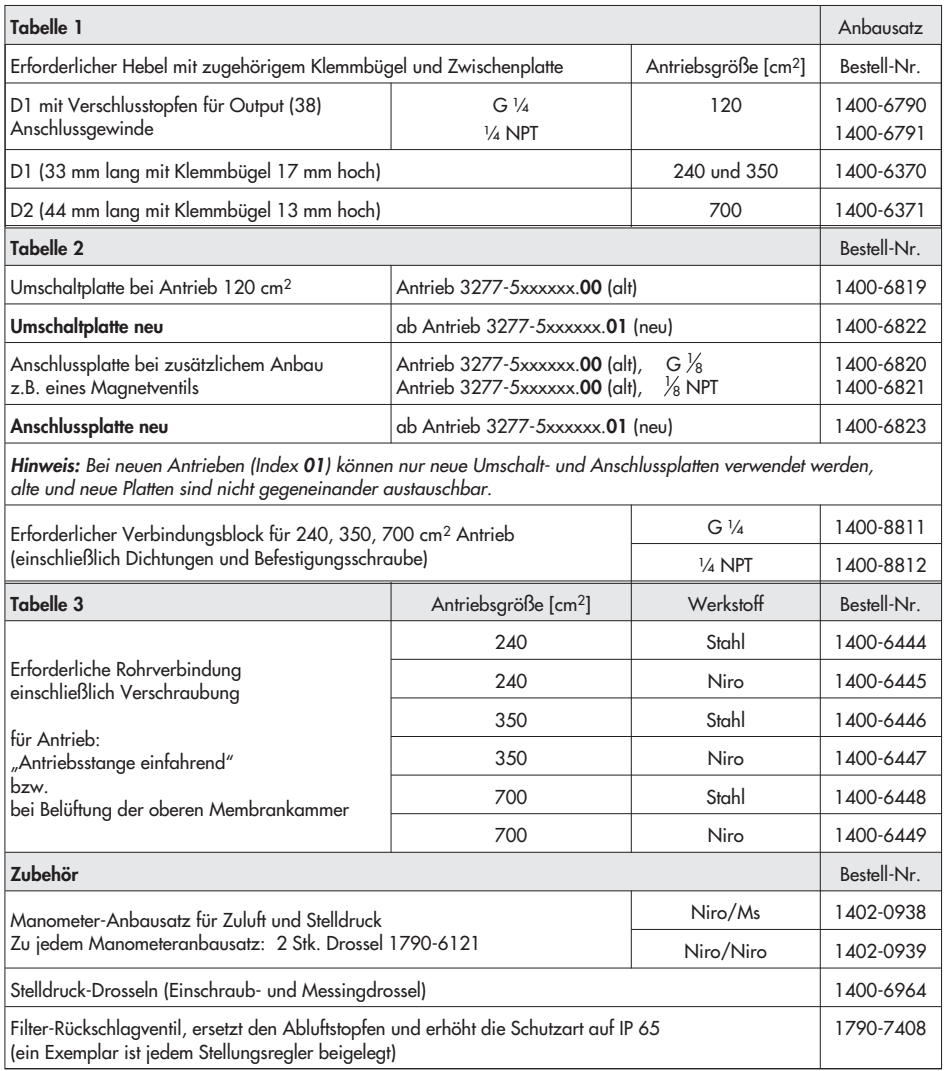

# <span id="page-15-0"></span>**2.2 Anbau nach IEC 60534-6**

**Benötigtes Zubehör wird in den Tabellen 4 und 5, Seite 19 aufgeführt.**

Der Anbau nach NAMUR erfolgt nach Bild [4](#page-16-0) über ein Adaptergehäuse. Dabei wird der Hub des Stellventiles über den Hebel (18) und die Welle (25) auf den Winkel (28) des Adaptergehäuses übertragen und auf den Übertragungsstift (27) am Hebel des Stellungsreglers weitergeleitet.

Für den Anbau des Stellungsreglers werden die in Tabelle 4 aufgeführten Anbauteile benötigt, der Nennhub des Stellventiles bestimmt den zugehörigen Hebel.

Der Anbau des Stellungsreglers am Adaptergehäuse muss so erfolgen, dass der **Pfeil** auf der schwarzen Gehäuseabdeckung nach unten **vom Membranantrieb weg** zum Ventil zeigt.

**Ausnahme:** Stellventile, bei denen der Sitz ausschließlich durch eine einfahrende Antriebsstange geschlossen wird. Hier muss der Pfeil zum Membranantrieb hin zeigen. Kann der Anbau des Adaptergehäuses nicht zwischen Antrieb und Ventil erfolgen (z.B. bei Fremdantrieben), muss der Pfeil auf der Gehäuseabdeckung zum Stellventil zeigen!

#### **Hinweis**

Bei schnellen Stellventilen (Laufzeit < 0,6 s) muss gegebenenfalls das Sieb im Stelldruckausgang (Output 38) gegen eine Einschraubdrossel (Tabelle Zubehör) ausgetauscht werden.

# **2.2.1 Montagefolge**

#### **Wichtig!**

Vor der Montage der Anbauteile ist der Antrieb so mit Stelldruck zu belasten, dass das Ventil auf 50 % seines Hubes steht. Nur so können der Hebel (18) und der Winkel (28) exakt ausgerichtet werden.

#### **Stellventil in Gussrahmenausführung**

- 1. Platte (20) mit Senkschrauben an der Kupplung von Antriebs- und Kegelstange verschrauben. Bei Antrieben 2100 und 2800 cm2 zusätzlichen Winkel (32) benutzen.
- 2. Gummistopfen im Adaptergehäuse entfernen und dieses an der NAMUR-Rippe mit Sechskantschraube befestigen.

#### **Stellventil in Stangenausführung**

- 1. Platte (20) am Mitnehmer der Kegelstange verschrauben.
- 2. Stiftschrauben (29) in das Adaptergehäuse einschrauben.
- 3. Gehäuse mit Befestigungsplatte (30) rechts oder links an Ventilstange anlegen und mit Muttern (31) verschrauben. Dabei in der Höhe so ausrichten, dass der anschließend zu montierende Hebel (18) waagerecht steht.
- 4. Stift (19) in der mittigen Bohrungsreihe der Platte (20) so einschrauben und kontern, dass er ungefähr über der nach Tabelle 5 richtigen Hebelmarkierung (1 bis 2) für den zugeordneten Hub steht. Für Zwischenwerte muss entsprechend

<span id="page-16-0"></span>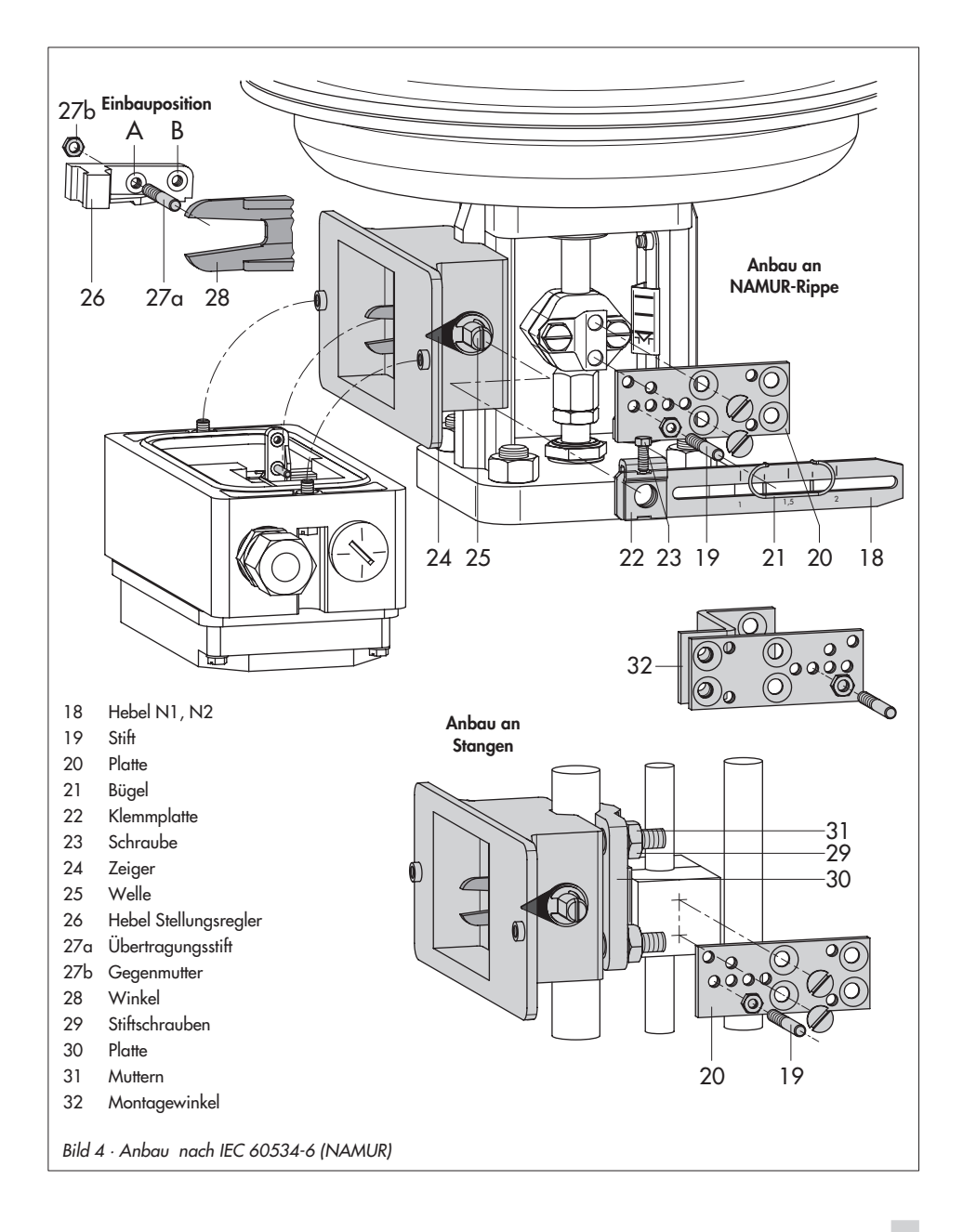

<span id="page-17-0"></span>interpoliert werden.

Bügel (21) vorher so verschieben, dass er den Stift umspannt.

5. Abstand von Mitte Welle (25) zu Mitte Stift (19) ausmessen. Dieser Wert muss später bei der Konfigurierung des Stellungsreglers eingegeben werden.

# **2.2.2 Voreinstellung des Hubes**

- 1. Welle (25) im Adaptergehäuse so verstellen, dass der schwarze Zeiger (24) mit der Gussmarkierung des Adaptergehäuses übereinstimmt.
- 2. In dieser Position Klemmplatte (22) mit Schraube (23) festziehen.
- 3. Übertragungsstift (27) auf Seite der Einpressmuttern am Stellungsreglerhebel (26) einschrauben und mit 6Kt-Mutter auf der Gegenseite sichern, dabei die Einbauposition **A** bzw. **B** nach Tabelle 5 und Bild [4](#page-16-0) beachten.
- 4. Stellungsregler am Adaptergehäuse so ansetzen, dass sich der Übertragungsstift (27) innerhalb der Schenkel des Winkels (28) anliegt.

Dazu von der Vorderseite her einen Inbusschlüssel 2,5 mm oder Schraubendreher in die unter einem Langloch auf der Abdeckplatte sichtbare Bohrung stecken und Stellungsreglerhebel so in die geforderte Lage bringen.

- 5. Stellungsregler am Adaptergehäuse anschrauben.
- 6. Antrieb wieder vom Stelldruck entlasten.

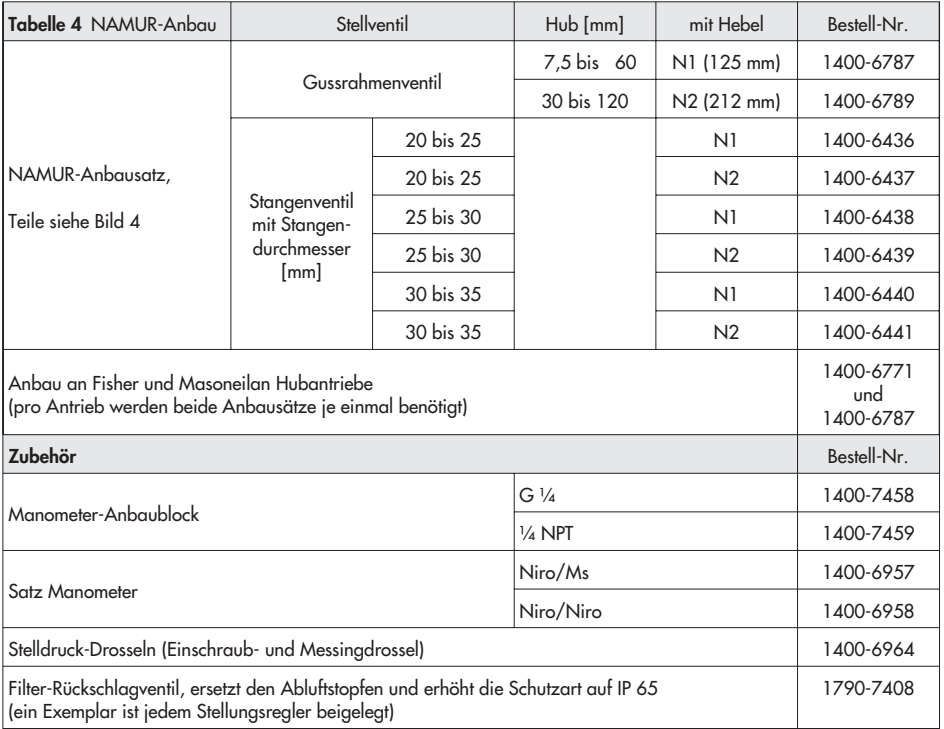

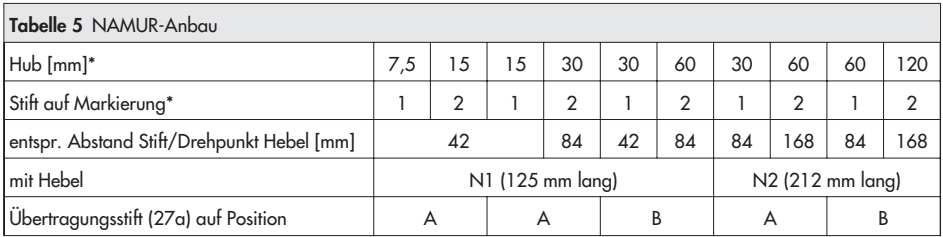

\* Zwischenwerte interpolieren

# <span id="page-19-0"></span>**2.3 Anbau an Schwenkantriebe**

#### **Benötigtes Zubehör wird in der Tabelle 6, Seite 23 aufgeführt.**

Mit den in der Tabelle 6 aufgeführten Anbau- und Zusatzteilen kann der Stellungsregler nach VDI/VDE 3845 auch an Schwenkantriebe angebaut werden. Dabei wird die Drehbewegung des Schwenkantriebes über die Kurvenscheibe der Antriebswelle und die Abtastrolle des Stellungsreglerhebels in die für das induktive Wegaufnehmersystem notwendige Hubbewegung übertragen.

Es stehen zwei Kurven für Drehwinkelbereiche von 0 bis 90° und 0 bis 120° auf einer Kurvenscheibe zur Verfügung.

Bei doppeltwirkenden federlosen Schwenkantrieben wird ein Umkehrverstärker an der Anschlussseite des Stellungsreglergehäuses benötigt, siehe Kap. [2.3.4.](#page-23-0)

Bei Anbau an den SAMSON-Schwenkantrieb Typ 3278 wird der Innenraum des Antriebes und damit die Membranrückseite ohne zusätzliche Verrohrung mit der Abluft des Stellungsreglers belüftet.

Wird der Stellungsregler an Fremdantriebe (NAMUR) angebaut, kann das Belüften der Membranrückseite durch eine Rohrverbindung mit T-Stück zwischen Antrieb und Abluftanschluss des Zwischenstücks erfolgen.

**Hinweis!** Bei schnellen Stellventilen (Laufzeit < 0,6 s) muss gegebenenfalls das Sieb im Stelldruckausgang (Output 38) gegen eine Einschraubdrossel (Tabelle Zubehör) ausgetauscht werden.

# **2.3.1 Montage des Abtastrollenhebels**

1. Abtastrollenhebel (35) am Übertragungshebels (37) ansetzen und mit beiliegenden Schrauben (38) und Sicherungsscheiben befestigen.

# **2.3.2 Montage des Zwischenstücks**

## **SAMSON-Antrieb Typ 3278:**

- 1. Adapter (36) am freien Wellenende des Schwenkantriebes mit zwei Schrauben festschrauben.
- 2. Zwischenstück (34) auf Antriebsgehäuse setzen und mit zwei Schrauben befestigen. Dabei Zwischenstück so ausrichten, dass die Luftanschlüsse des Stellungsreglers zur Membrangehäuseseite zeigen.

## **Fremdantriebe:**

- 1. Komplettes Zwischenstück (34, 44, 45 und 42) auf die zum Lieferumfang des Antriebsherstellers gehörende Anbaukonsole (Befestigungsebene 1 VDI/VDE 3845) aufsetzen und festschrauben.
- 2. Kurvenscheibe (40) und Skala (39) nach Kap. [2.3.3](#page-21-0) ausrichten und festschrauben.

Bei federlosen Antrieben ist seitlich am Stellungsreglergehäuse ein Umkehrverstärker zu verschrauben, siehe dazu Kap. [2.3.4](#page-23-0).

<span id="page-20-0"></span>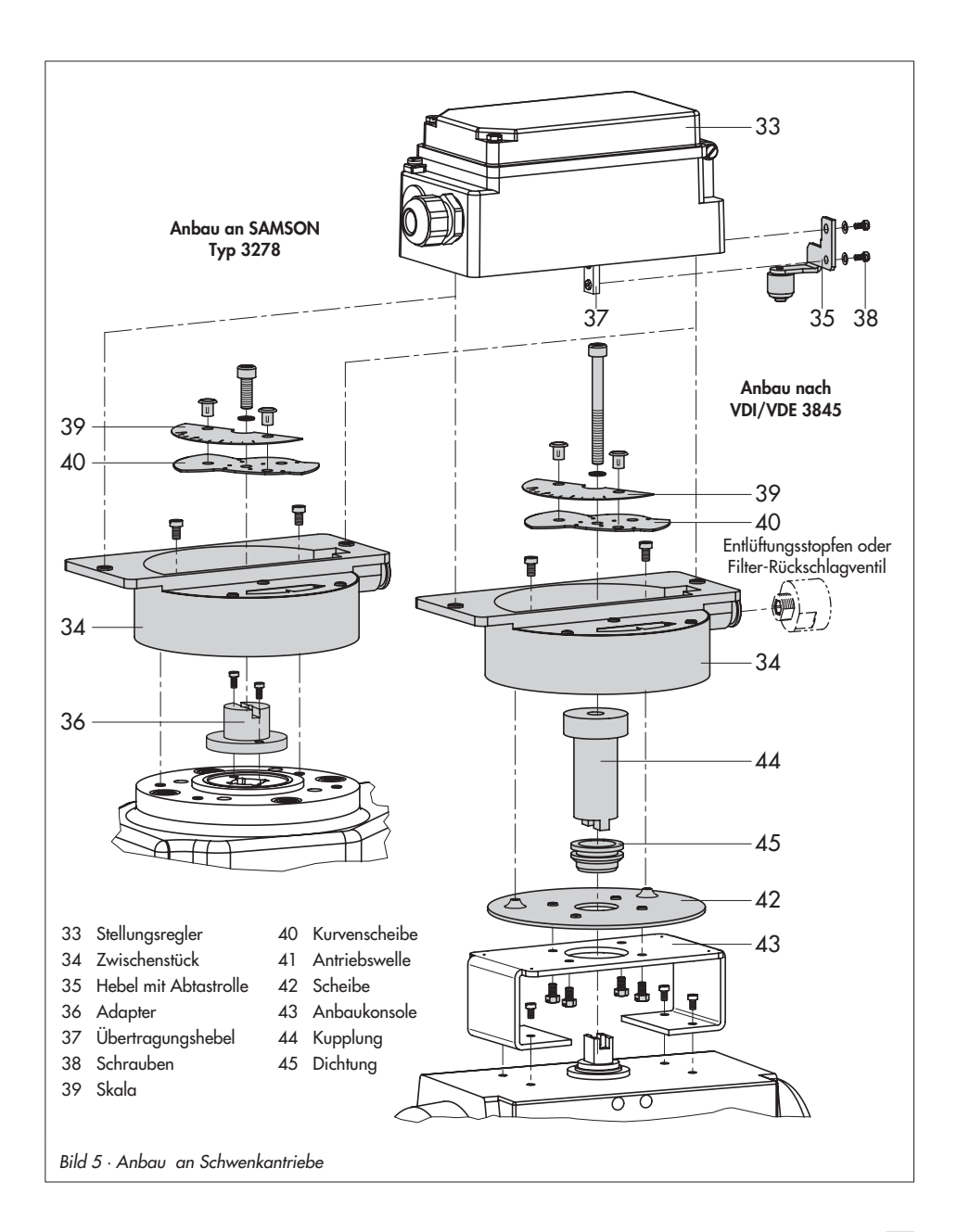

# <span id="page-21-0"></span>**2.3.3 Ausrichten und Montieren der Kurvenscheibe**

Bei federrückstellenden Schwenkantrieben bestimmen die eingebauten Antriebsfedern die Sicherheitsstellung und die Drehrichtung, links- oder rechtsdrehend, des Stellventiles. Bei doppeltwirkenden federlosen Schwenkantrieben hängt die Drehrichtung vom verwendeten Antrieb und der Ausführung des Stellventiles ab.

Ausgangslage ist das geschlossene Stellventil!

Die Arbeitsweise, ob das Stellventil bei steigender Führungsgröße öffnen oder schließen soll, muss über die Kommunikation mittels Software vorgegeben sein (Bewegungsrichtung steigend/steigend oder steigend/ fallend).

1. Kurvenscheibe mit Skala auf Adapter (36) bzw. Kupplung (34) aufsetzen, Befestigungsschraube zunächst lose eindrehen.

Die Kurvenscheibe trägt zwei Kurvenabschnitte, deren Anfangspunkte durch kleine Bohrungen markiert sind.

## **Wichtig!**

Bei Schließstellung des Stellventiles muss der Anfangspunkt (Bohrung) der Kurve so ausgerichtet werden, dass der Drehpunkt der Kurvenscheibe, die 0°-Position der Skala und die Pfeilmarkierung auf der Sichtscheibe eine Linie bilden.

Keinesfalls darf der Anfangspunkt für die Schließstellung des Ventiles unterhalb der 0°-Position liegen!

Bei Antrieben mit Sicherheitsstellung "Stellventil geöffnet (AUF)" muss der Antrieb vor dem Ausrichten der Kurvenscheibe mit dem max. Stelldruck belastet werden. Bei federlosen Antrieben muss die Zuluft angeschlossen sein.

2. Beim Ausrichten der Kurvenscheibe die doppelseitige Skalenscheibe so aufklipsen, dass der Skalenwert mit der Drehrichtung des Stellventiles übereinstimmt, erst bei dieser Stellung der Kurvenscheibe die Befestigungsschrauben festziehen.

### **Sichern der ausgerichteten Kurvenscheibe**

Soll die Kurvenscheibe zusätzlich gegen Verdrehen gesichert werden, so ist wie folgt vorzugehen:

Auf der Kurvenscheibe befinden sich, zentrisch um die Mittenbohrung angeordnet, vier Bohrungen von denen zur Sicherung eine passende auszuwählen ist.

Durch diese Bohrung ist dann der Adapter (36) bzw. die Kupplung (44) anzubohren, um dort einen 2 mm Spannstift montieren zu können.

3. Stellungsregler am Zwischenstück (34) so ansetzen, dass der Abtastrollenhebel (35) mit seiner Abtastrolle an der Kurvenscheibe anliegt.

Dazu von der Vorderseite her einen Inbusschlüssel 2,5 mm oder Schraubendreher in die unter einem Langloch auf der Abdeckplatte sichtbare Bohrung stecken und Stellungsreglerhebel so in die geforderte Lage bringen.

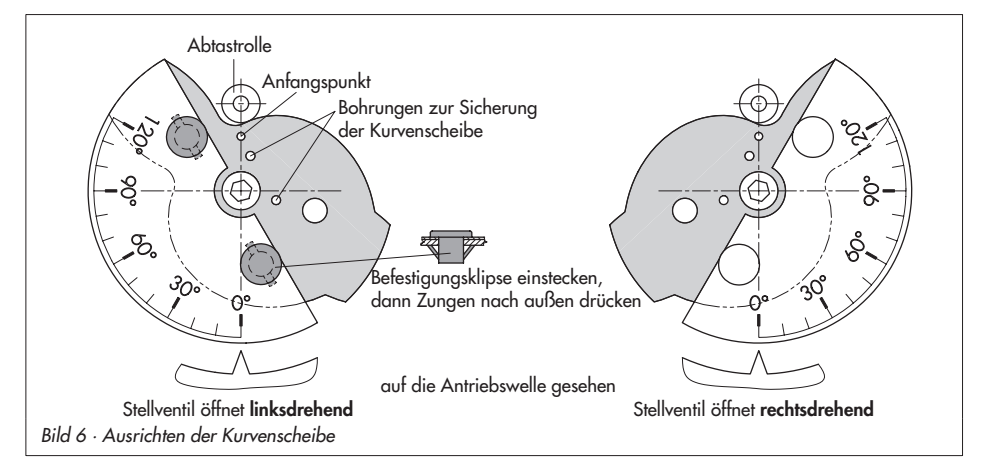

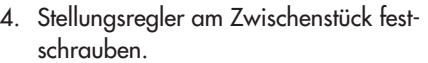

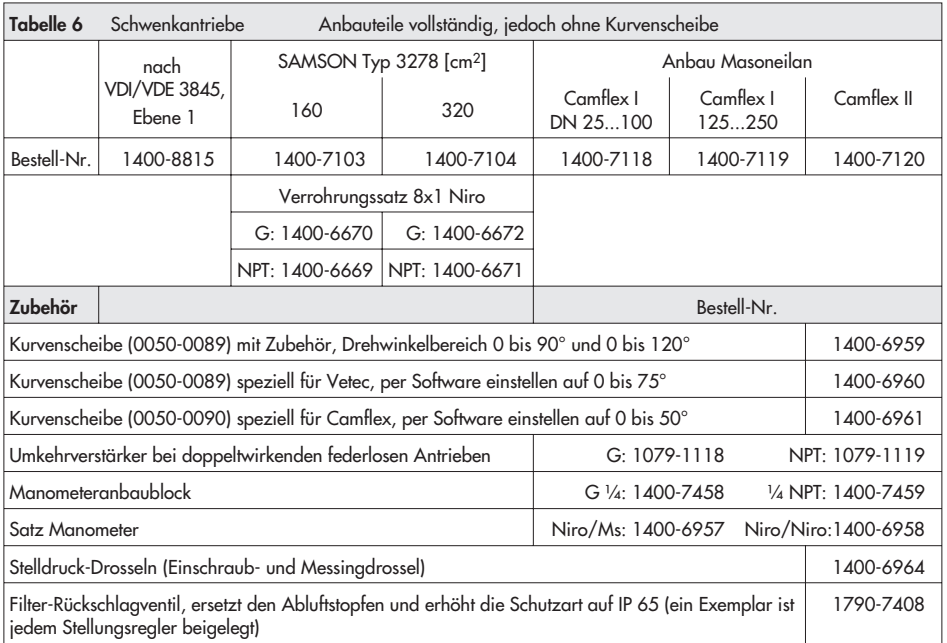

# <span id="page-23-0"></span>**2.3.4 Umkehrverstärker bei doppeltwirkenden Antrieben**

Für den Einsatz an doppeltwirkenden Antrieben muss der Stellungsregler mit einem Umkehrverstärker ausgerüstet werden. Der Umkehrverstärker ist als Zubehör in der Tabelle Seite 23 aufgeführt.

Am Ausgang A1 des Umkehrverstärkers liegt der Stelldruck des Stellungsreglers an, am Ausgang A2 ein gegenläufiger Druck, der sich jeweils mit dem Druck A1 auf den angelegten Zuluftdruck ergänzt. Es gilt die Beziehung A1 + A2 = Z.

## **Montage**

### **Wichtig!**

Vor der Montage des Umkehrverstärkers den Dichtstopfen (1.5) entfernen, das Dichtgummi (1.4) muss montiert bleiben.

- 1. Die Spezialmuttern (1.3) aus dem Zubehör des Umkehrverstärkers in die Gewindeanschlüsse des Stellungsreglers einschrauben.
- 2. Die Flachdichtung (1.2) in die Aussparung des Umkehrverstärkers einsetzen und die beiden hohlgebohrten Spezialschrauben (1.1) in die Anschlussbohrungen A1 und Z einschieben.
- 3. Umkehrverstärker an den Stellungsregler ansetzen und mit den beiden Spezialschrauben (1.1) festschrauben.
- 4. Beiliegende Filter (1.6) mit Schraubendreher (8 mm breit) in die Anschlussbohrungen A1 und Z einschrauben.

5. Entlüftungsstopfen am Umkehrverstärker gegen beiliegendes Filter-Rückschlagventil ersetzen.

#### **Stelldruckanschlüsse**

**A1:** Ausgang A1 auf den Stelldruckanschluss am Antrieb führen, der bei steigendem Druck das Ventil öffnet

**A2:** Ausgang A2 auf den Stelldruckanschluss am Antrieb führen, der bei steigendem Druck das Ventil schließt

 $\overline{\mathbf{r}}$  Mit der vorhandenen Bedienoberfläche unter Inbetriebnahme > Bauart den Antrieb als "Doppeltwirkend ohne Federrückstellung" eingeben.

# **2.4 Sicherheitsstellung des Antriebes**

#### **Wichtig!**

Wird nachträglich die Sicherheitstellung des Antriebes durch Umbau der Federn von "Antriebsstange durch Federkraft ausfahrend" in "Antriebsstange einfahrend" geändert, so muss der mechanische Nullpunkt neu abgeglichen und der Stellungsregler neu initialisiert werden.

<span id="page-24-0"></span>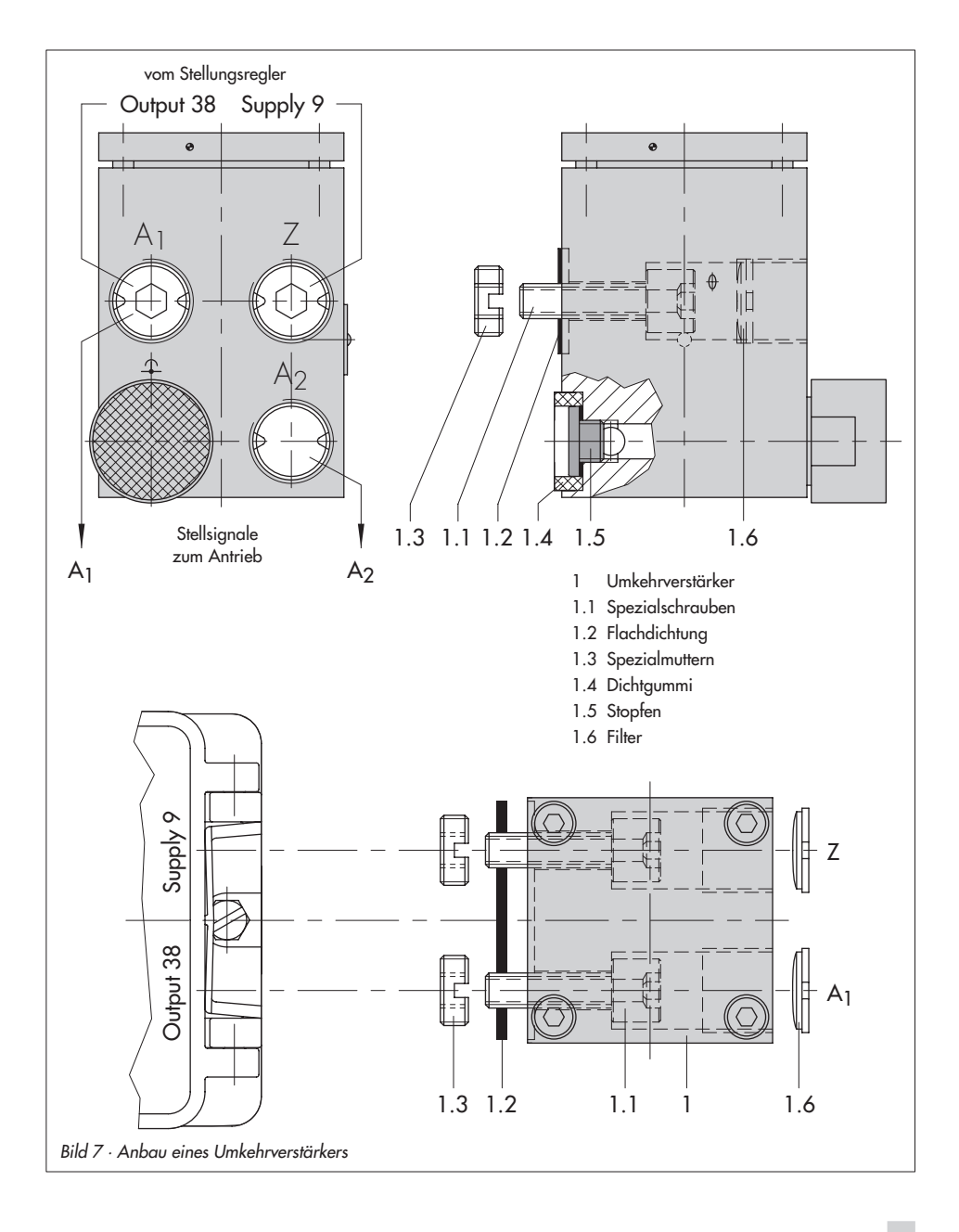

#### <span id="page-25-0"></span>**Anschlüsse**

# **3 Anschlüsse**

# **3.1 Pneumatische Anschlüsse**

Die Luftanschlüsse sind wahlweise als Bohrung mit ¼ NPT oder G ¼ ausgeführt. Es können die üblichen Einschraubverschraubungen für Metall- und Kupferrohr oder Kunststoffschläuche verwendet werden.

#### **Wichtig!**

Die Zuluft muss trocken, öl- und staubfrei sein, die Wartungsvorschriften für vorgeschaltete Reduzierstationen sind unbedingt zu beachten. Luftleitungen sind vor dem Anschluss gründlich durchzublasen.

Der Stelldruckanschluss ist bei Direktanbau an den Antrieb Typ 3277 fest vorgegeben, bei Anbau nach NAMUR wird er in Abhängigkeit von der Sicherheitsstellung "Antriebsstange einfahrend bzw. ausfahrend" auf die Unterseite oder Oberseite des Antriebes geführt.

#### **Abluft:**

Der Abluftanschluss des Stellungsreglers befindet sich am Montagezubehör. Bei Direktanbau befindet sich ein Entlüftungsstopfen am Kunststoffdeckel des Antriebes, bei NAMUR-Anbau am Adaptergehäuse und bei Anbau für Schwenkantriebe am Zwischenstück bzw. am Umkehrverstärker. Um die Schutzart IP 65 zu gewährleisten, muss der Entlüftungsstopfen gegen das dem Gerät beiliegende Filter-Rückschlagventil ausgetauscht werden, siehe Kap. [2,](#page-11-0) Seite [12](#page-11-0) unter Achtung!

## **3.1.1 Manometer**

Für die Überwachung des Stellungsreglers wird der Anbau von Manometern für Zuluft und Stelldruck empfohlen. Die Teile sind als Zubehör unterhalb Tabelle 3, 4 bzw. 6 aufgeführt.

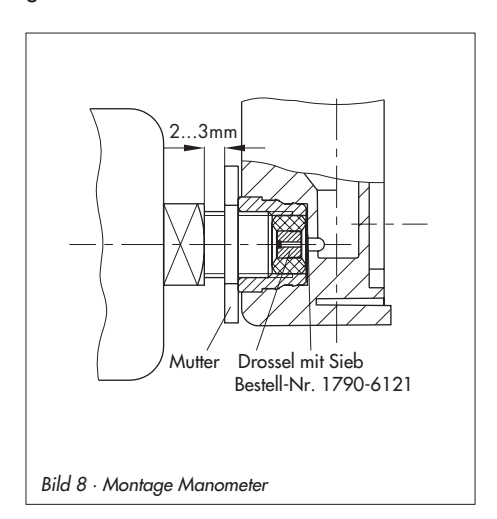

# <span id="page-26-0"></span>**3.1.2 Zuluftdruck**

Der erforderliche Zuluftdruck richtet sich nach dem Nennsignalbereich und der Wirkrichtung (Sicherheitsstellung) des Antriebes. Der Nennsignalbereich ist als Federbereich oder Stelldruckbereich auf dem Typenschild eingetragen.

#### **Antriebsstange ausfahrend FA:**

erforderlicher Zuluftdruck = Nennsignalbereich-Endwert + 0,2 bar, mindestens 1,4 bar.

#### **Antriebsstange einfahrend FE:**

Der erforderliche Zuluftdruck bei dichtschließendem Ventil wird überschlägig aus dem maximalen Stelldruck pst<sub>max</sub> bestimmt

$$
\mathsf{pst}_{\mathsf{max}} = \mathsf{F} + \frac{\mathsf{d}^2 \cdot \pi \cdot \Delta \mathsf{p}}{4 \cdot \mathsf{A}} \left[ \mathsf{bar} \right]
$$

- d = Sitzdurchmesser [cm]
- Δp = Differenzdruck am Ventil [bar]
- A = Antriebsfläche  $\text{[cm}^2\text{]}$
- = Nennsignalbereich-Endwert des Antriebes [bar]

#### **Sind keine Angaben gemacht, wird wie folgt vorgegangen:**

erforderlicher Zuluftdruck = Nenn-Signalbereich-Endwert + 1 bar.

# **3.2 Elektrische Anschlüsse**

Bei der elektrischen Installation sind die einschlägigen elektrotechnischen Vorschriften und die Unfallverhütungsvorschriften des Bestimmungslandes zu beachten. In Deutschland sind dies die VDE-Vorschriften und die Unfallverhütungsvorschriften der Berufsgenossenschaften. Für die Montage und Installation in explosionsgefährdeten Bereichen gilt die EN 60079-14: 2003; VDE 0165 Teil 1 **Elektrische Betriebsmittel für gasexplosionsgefährdete Bereiche** und die EN 50281-1-2: 1999; VDE 0165 Teil 2 **Elektrische Betriebsmittel zur Verwendung in Bereichen mit brennbarem Staub**. Für die Zusammenschaltung der eigensicheren elektrischen Betriebsmittel gelten die zulässigen Höchstwerte der EG-Baumusterprüfbescheinigung (U<sub>i</sub> bzw. U<sub>o</sub>; l<sub>i</sub> bzw. l<sub>o</sub>; P<sub>i</sub> bzw. P<sub>o</sub>; C<sub>i</sub> bzw. C<sup>o</sup> und L<sup>i</sup> bzw. Lo). Für EEx nA-Betriebsmittel (nicht funkende Betriebsmittel) nach EN 50021: 1999 gilt, dass das Verbinden und Unterbrechen sowie das Schalten von Stromkreisen unter Spannung nur bei der Installation, der Wartung oder für Reparaturzwecke zulässig ist. Für EEx nL-Betriebsmittel (energiebegrenzte Betriebsmittel) nach EN 50021: 1999 gilt, diese Betriebsmittel dürfen betriebsmäßig geschaltet werden.

## **Achtung:**

Die in der Bescheinigung angegebene Klemmenbelegung ist unbedingt einzuhalten. Ein Vertauschen der elektrischen Anschlüsse kann zum Aufheben des Explosionsschutzes führen!

Verlackte Schrauben im oder am Gehäuse dürfen nicht gelöst werden.

#### **Hinweis zur Auswahl von Kabel und Leitungen:**

Für die Installation eigensicherer Stromkreise ist Absatz 12 der EN 60079-14: 2003; VDE 0165 Teil 1 zu beachten.

Für die Verlegung mehradriger Kabel und Leitungen mit mehr als einem eigensicheren Stromkreis gilt Absatz 12.2.2.7.

Bei Anschluss über 2 getrennte Kabel kann eine zusätzliche Kabelverschraubung montiert werden.

Nichtbenutze Leitungseinführungen müssen mit Blindstopfen verschlossen sein.

Geräte, die in Umgebungstemperaturen bis –40 °C eingesetzt werden, müssen metallische Kabeleinführungen haben.

Die Anschlussbelegung ist Bild [9](#page-28-0) bzw. den Bezeichnungen auf der Abdeckplatte im Gehäuse des Stellungsreglers zu entnehmen.

## **Leitungseinführung**

Leitungseinführung mit Kabelverschraubung M20 x 1,5 Klemmbereich 7 bis 12 mm. Eine zweite Gehäusebohrung M20 x 1,5 ist vorhanden, hier kann bei Bedarf ein zusätzlicher Anschluss installiert werden. Die Schraubklemmern sind für Drahtquerschnitte 0,2 bis 2,5 mm2 ausgeführt, Anzugsmomente mindestens 0,5 Nm.

## **Busleitung**

Das geschirmte PROFIBUS-Anschlusskabel ist über die EMV-gerechte Messingverschraubung (Standard) des Stellungsreglers auf die Anschlussklemmen zu führen. Dabei wird der über den Klemmkörper gelegte Schirm flächig mit der Verschraubung und dem Gehäuse verbunden.

- 1. Zum Anschluss der Busleitung die Verschraubungsmutter und den Klemmkörper von der Anschlussverschraubung des Stellungsreglers lösen und den Staubschutz entfernen.
- 2. Verschraubungsmutter und Klemmkörper über das Anschlusskabel schieben.
- 3. Das Ende der Busleitung auf die erforderliche Anschlusslänge abisolieren und den Drahtschirm bis auf eine Länge von ca. 13 mm abschneiden. Eventuell vorhandene Fülladern ebenfalls abschneiden.
- 4. Drahtschirm entflechten und über den Klemmkörper schieben.
- 5. Klemmkörper in die Anschlussverschraubung drücken und Verschraubungsmutter bis zur Klemmung des Anschlusskabels festziehen.
- 6. Zweipolige Busleitung ohne Beachtung der Polung auf die mit IEC 1158-2 bezeichneten Schraubklemmen führen.

Ist in Ausnahmefällen eine solche Verbindung aus Anlagegründen nicht möglich, so kann der Kabelschirm durch die Verschraubung hindurchgeführt und über die Klemme "S" kapazitiv angeschlossen werden. Hierbei ist sicherzustellen, dass keine leitende Verbindung vom Schirm zur Verschraubung bzw. zum Gehäuse entsteht.

<span id="page-28-0"></span>Weitere Informationen siehe PROFIBUS-PA/ Inbetriebnahmeleitfaden (PNO Schrift 2.091).

Am Binäreingang kann ein passiver, potentialfreier Kontakt betrieben werden. Der Stellungsregler meldet den Zustand des Stromkreises über das Bus-Protokoll.

#### **Wichtig!**

Der Anschluss von Binäreingang, Zwangsentlüftung und Grenzkontakten erfordert eine zusätzliche Kabelverschraubung, welche gegen den vorhandenen Blindstopfen auszutauschen ist.

**Zubehör:** Kabelverschraubung M20 x 1,5, Messing vernickelt, Bestell-Nr. 8808-0143

# **3.2.1 Zwangsentlüftung**

Für die Zwangsentlüftung muss an die zugehörigen Klemmen eine Spannung zwischen 6 und 24 V DC angeschlossen werden.

Die Zwangsentlüftung kann über einen internen Schalter aktiviert oder deaktiviert werden (Kap. [4.3](#page-32-0)).

### **Achtung!**

Ist keine Spannung angeschlossen oder bei Wegfall dieser Spannung entlüftet der Stellungsregler den Antrieb und reagiert nicht auf die Führungsgröße.

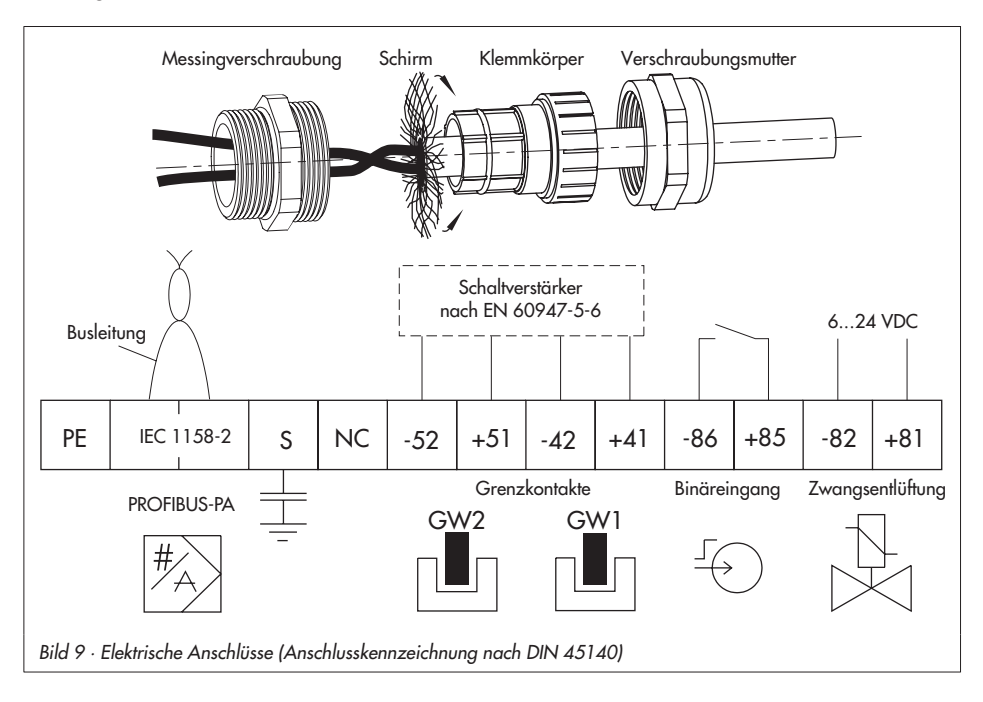

# <span id="page-29-0"></span>**3.2.2 Grenzkontakte**

Für den Betrieb der Grenzkontakte sind in den Ausgangsstromkreis Schaltverstärker einzuschalten. Diese sollten, um die Betriebssicherheit des Stellungsreglers zu gewährleisten, die Grenzwerte des Steuerstromkreises nach NAMUR einhalten. Bei Einrichtung in explosionsgefährdeten Anlagen sind die einschlägigen Bestimmungen zu beachten.

# **3.2.3 Verbindungsaufbau für die Kommunikation (Busadresse)**

Der Aufbau der Kommunikation zwischen Regler, speicherprogrammierbarer Steuerung oder Automatisationssystem bzw. zwischen PC oder Workstation und dem/den Stellungsreglern erfolgt mit einem Segmentkoppler (siehe Bild [10\)](#page-30-0) nach den PROFI-BUS-Richtlinien.

Für den Einsatz der Stellungsregler im ex-gefärdeten Bereich müssen PROFIBUS-PA Segmentkoppler in ex-geschützter Ausführung eingesetzt werden.

Maximal 32 Stellungsregler können über einen Segmentkoppler im Parallelbetrieb an einem PROFIBUS-PA Segment betrieben werden. Die Anzahl der anschließbaren Stellungsregler reduziert sich bei Einsatz im Ex-Bereich.

Für jeden Stellungsregler im Segment ist eine eindeutige, sich nicht wiederholende Busadresse im Bereich von 0 bis 125 zu vergeben. Dazu besitzt der Stellungsregler auf der Klappdeckelinnenseite in Reihe sieben Mikroschalter, mit denen die Busadresse eingestellt werden kann.

Die Adresse ergibt sich mit einem Schalter direkt nach den Ziffern 1, 2, 4 usw. oder

durch Addition mehrerer Schalterstellungen. Im Auslieferungszustand ist die Adresse auf 126 gesetzt.

#### **Hinweis!**

Die Übernahme einer neuen Busadresse erfolgt erst nach Geräteneuanlauf!

Solange die Adresse per Mikroschalter auf 126 steht, kann die entgültige Busadresse auch per Software über einen Klasse 2 Master vergeben werden.

Darauf achten, dass dabei nie zwei Geräte mit Adresse 126 gleichzeitig an ein Segment angeschlossen sind.

#### **Hinweis!**

Die Adressierung über Mikroschalter hat Vorrang vor der per Software vergebenen Adresse.

# **3.2.4 Lokale Schnittstelle (SSP)**

In der Innenseite des Gerätedeckels befindet sich die lokale Schnittstelle. Sie wird über den Serial-Interface-Adapter Bestell-Nr. 1400-7700 mit dem PC verbunden. Über die Schnittstelle kann der Regler mit der Software TROVIS-VIEW in Betrieb genommen werden.

Eine Anbindung des Gerätes an ein PROFIBUS DP/PA-Segment ist dazu nicht mehr notwendig. Der Regler muss lediglich über die Busklemmen mit Leistung versorgt werden (jedes Gleichspannungs-Netzteil zwischen 9 und 32 Volt).

Die Software TROVIS-VIEW und das Gerätemodul 3785 müssen den Stand 2.02 ha-

<span id="page-30-0"></span>ben. Zugriff über die SSP-Schnittstelle kann auch erfolgen, wenn der Stellungsregler an ein Bus-Segment angeschlossen ist. Zyklischer und azyklischer Datenaustausch werden nicht beeinflusst, bei Geräteparametern gilt jeweils der zuletzt geschriebene Wert.

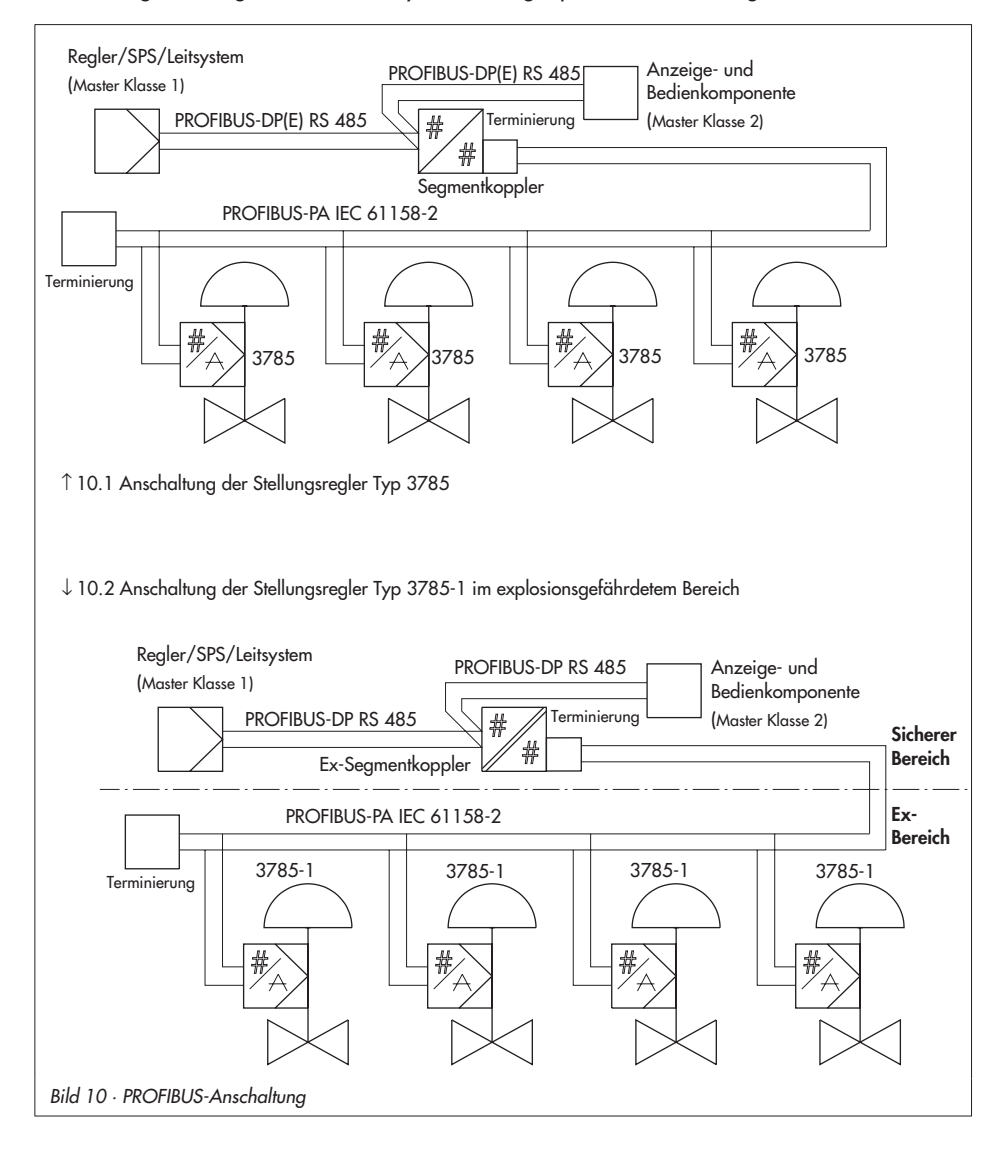

# <span id="page-31-0"></span>**4 Bedienung**

#### **Warnung!**

Vor Inbetriebnahme ist das Stellventil durch Abdecken der Bohrung (Handbetätigung) auf der Abdeck<sup>p</sup>latte (Bild [11](#page-32-0)) vorsichtig in seine Endlage zu fahren. Dabei ist die Hebelmechanik auf einwandfreie Funktion zu kontrollieren. Ein Überschreiten des maximalen Schwenkwinkels durch falsche Auswahl bzw. Auslegung der Hebelmechanik kann zur Zerstörung des Stellungsreglers führen.

## **4.1 LED-Ansteuerung**

Zur Beobachtung der Stellungsreglerfunktion bei Inbetriebsetzung, Betrieb und bei eventuellen Störungen befinden sich auf der Deckelinnenseite zwei Leuchtdioden.

Als allgemeine Bedeutung signalisiert

- **Rot** Geräteanlauf oder Fehler, kein Regelbetrieb möglich
- **Grün** kein Fehler erkannt, Regelbetrieb bzw. Sicherheitsstellung (z.B. wenn nicht initialisiert)
- **Rot und Grün** Fehler erkannt, Regelbetrieb möglich. Detaillierte Anzeigen siehe Tabelle!

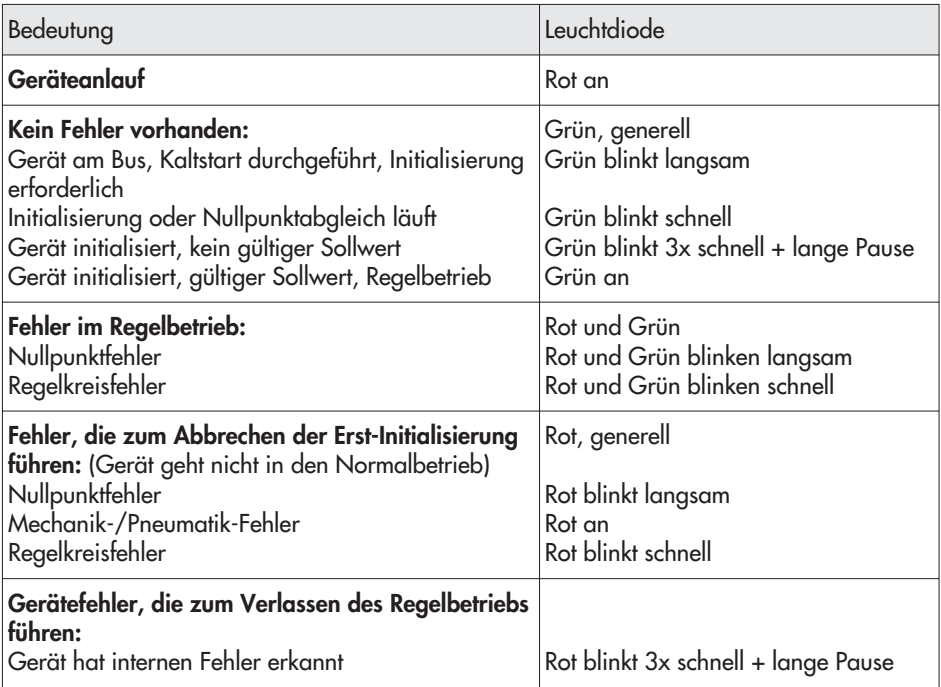

# <span id="page-32-0"></span>**4.2 Schreibschutz**

Auf der Klappdeckelinnenseite befindet sich als letzter neben den sieben Busadressenwahlschaltern ein mit write-protection bezeichneter Mikroschalter zur Aktivierung des Schreibschutzes.

Bei Stellung **ON** sind die Einstelldaten des Stellungsreglers schreibgeschützt, so dass sie durch das PROFIBUS Kommunikationsprotokoll nicht überschrieben werden können. Sollen Einstelldaten über die Kommunikation geändert werden, ist der Schalter auf Stellung **OFF** zu setzen.

# **4.3 Zwangsentlüftung aktivieren bzw. deaktivieren**

Ab Modell-Index .0**3**.

1. Abdeckung auf der Innenseite des Gerätedeckels nach Lösen der vier Schrauben entfernen.

- 2. Zentrale Schraube auf der Platine entfernen und Platine herausschwenken
- 3. Schalter stellen, Schalterstellung:
	- 1 ENABLED > Funktion akviert
	- 2 DISABLED > Funktion deaktiviert

# **4.4 Grundeinstellung**

Alle Variablen sind auf Kaltstartwert gesetzt. Die Initialisierung bezogen auf Maximalbereich ermöglicht eine universelle Inbetriebnahme.

## **Achtung!**

Handbetätigung und aktive Endlagenfunktionen können dazu führen, dass der Antrieb mit vollem Zuluftdruck beaufschlagt wird. Falls dadurch unzulässige Kräfte entstehen, ist der Zuluftdruck durch eine geeignete Reduzierstation zu begrenzen.

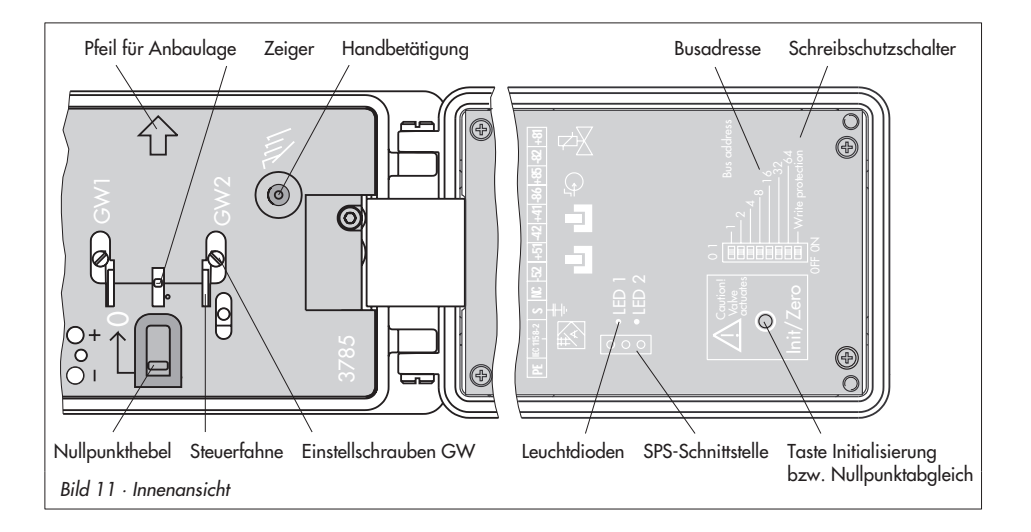

# <span id="page-33-0"></span>**4.4.1 Einstellung des mechanischen Nullpunktes**

#### **Wichtig!**

Der Nullpunktabgleich muss bei geschlossenem Ventil vorgenommen werden (Bei Dreiwegeventilen bei ausgefahrener Antriebsstange).

 $\overline{\mathbb{R}}$  Nullpunkthebel auf der Abdeckplatte des Stellungsreglers einmal in Pfeilrichtung kräftig bis zum Anschlag drücken, gelber Zeiger steht danach auf weißer Markierungslinie.

Bei Stellventilen, die sich in ihrer Ausgangslage in Öffnungsstellung befinden, z.B. bei einem Antrieb mit der Sicherheitsstellung "Antriebsstange einfahrend", ist der Stellungsregler erst mit pneumatischer Hilfsenergie zu versorgen.

Wenn dann die Handbetätigung aktiviert wird, baut sich der Stelldruck auf und das Ventil fährt in die Schließstellung. Jetzt kann der Nullpunkthebel betätigt werden.

# **4.4.2 Initialisierung**

Nach Anschluss von pneumatischer Hilfsenergie und elektrischer Führungsgröße muss der Initialisierungslauf gestartet werden. Dabei passt sich der Stellungsregler optimal an die Reibungsverhältnisse und den Stelldruckbedarf des Stellventiles an.

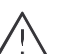

#### **Warnung!**

Der Initialisierungslauf dauert einige Minuten, dabei bewegt sich das Stellventil aus seiner augenblicklichen Stellung.

Eine Initialisierung deshalb niemals bei laufendem Prozess vornehmen, sondern nur während der Inbetriebnahmephase bei geschlossenen Absperrventilen oder ausgebaut am Prüfstand.

- **Mit dem Bedienprogramm unter "Inbe**triebname" die Daten vom Ventil und Antrieb eingeben.
- $\overline{\mathbf{r}}$ "Initialisierungsart" auf "Nennbereich" setzen, nur bei Dreiwegeventilen "Maximalbereich" wählen.
	- -Initialisierung starten.

Die erfolgreiche Initialisierung wird im Bedienprogramm und per LED (Kap. [4.1\)](#page-31-0) angezeigt.

 $\mathbf{r}$  Anschließend die zur Bauart des Ventiles passende Konfigurierung vornehmen.

Folgende Einstellung wird empfohlen:

 $\overline{\mathbf{r}}$ Sicherheitsstellung "Antriebsstange aus**fahrend" (FA):**

Bewegungsrichtung steigend/steigend (>>), mit steigender Führungsgröße öffnet ein Durchgangsventil.

Endlage bei Führungsgröße kleiner 1 % (dicht schließend), Endlage bei Führungsgröße größer 125 % (Funktion deaktiviert).

**Sicherheitsstellung "Antriebsstange einfahrend" (FE):**

Bewegungsrichtung steigend/fallend (<>), mit steigender Führungsgröße

schließt ein Durchgangsventil. Endlage bei Führungsgröße kleiner –2,5 % (Funktion deaktiviert), Endlage bei Führungsgröße größer 99 % (dicht schließen).

- $\overline{\mathbf{r}}$ Nachlaufzeit auf mindestens 30 s setzen.
- $\mathbf{r}$ Messstellenkennzeichen eingeben.
- Weitergehende Konfigurierung, z.B. spezielle Kennlinien für Ventile mit Drehbewegung, nach Bedarf.

Falls **keine Kommunikation am Ventil** aufgebaut werden kann, ist auch eine Initialisierung direkt am Stellungsregler möglich.

- $\overline{\mathbf{r}}$  Nicht angebauten Stellungsregler mit Hilfsenergie versorgen und nach Kap. [4.4.2](#page-33-0) parametrieren. Wenn überhaupt keine Kommunikationmöglichkeit besteht, muss mit der Werkseinstellung (Kaltstartwerte) gearbeitet werden.
- Stellungsregler anbauen und nach Kap. [4.4.1](#page-33-0) den mechanischen Nullpunkt einstellen.

Initialisierungsvorgang einleiten, indem die mit **Init/Zero** (Initialisierung/Nullabgleich) bezeichnete Taste auf dem Gehäusedeckel des Stellungsreglers mit einem geeigneten Werkzeug gedrückt wird.

Die Initialisierung ist beendet, wenn der Stellungsregler seine durch die Führungsgröße vorgegebene Stellung einnimmt.

#### **Hinweis!**

Wurde das Gerät einmal erfolgreich initialisiert, so löst die Betätigung der Taste **Init/Zero** nur noch einen Nullpunktabgleich aus.

Eine erneute Initialisierung kann darüber hinaus bei angeschlossener Kommunikation ausgelöst werden.

Eine erfolgte Initialisierung kann per Kommunikation durch das Kommando "Rücksetzen auf Kaltstartwerte" rückgängig gemacht werden. Dann steht auch der "Init/Zero"-Taster wieder für eine vollständige Initialisierung zur Verfügung.

### **Elektrischer Nullpunktabgleich**

Hat sich während des Betriebs eines Ventiles der mechanische Nullpunkt verschoben, so kann ein elektrischer Nullpunktabgleich vorgenommen werden. Dazu ist die mit **Init/Zero** bezeichnete Taste auf der Deckelinnenseite (Bild [11](#page-32-0)) zu betätigen.

#### **Warnung!** Das Stellventil fährt in die Endlage.

- $\overline{\mathbb{R}}$  Nullpunkthebel auf der Abdeckplatte des Stellungsreglers einmal in Pfeilrichtung kräftig bis zum Anschlag drücken, gelber Zeiger steht danach auf weißer Markierungslinie.
- $\overline{\mathbb{R}}$  Die Taste nochmals betätigen, damit der elektrische Abgleich erfolgen kann.

Taste ist nach zweiter Betätigung für ca. 1 min gesperrt!

Der elektrische Abgleich ist beendet, wenn der Stellungsregler seine durch die Führungsgröße vorgegebene Stellung einnimmt.

# <span id="page-35-0"></span>**4.5 Einstellung der induktiven Grenzkontakte**

Bei der Ausführung mit induktiven Grenzkontakten befinden sich auf der Drehachse vom Übertragungshebel des Stellungsreglers zwei einstellbare Steuerfahnen, die die zugehörigen Schlitzinitiatoren betätigen.

Für den Betrieb der induktiven Grenzkontakte sind in den Ausgangsstromkreis entsprechende Schaltverstärker (siehe Kap. [3.2.2\)](#page-29-0) einzuschalten.

Wenn sich die Steuerfahne im Feld des Initiators befindet, wird dieser hochohmig. Liegt sie nicht mehr in diesem Feld, wird er niederohmig.

Die Grenzkontakte werden normalerweise so eingestellt, dass in den beiden Endlagen ein Signal ansteht. Die Schaltpunkte sind aber auch zur Signalisierung von Zwischenstellungen einstellbar.

Die gewünschte Schaltfunktion, ob das Ausgangsrelais beim Eintauchen der Steuerfahne im Schlitzinitiator angezogen oder abgefallen sein soll ist ggf. am Schaltverstärker anzuwählen.

## **Schaltpunkteinstellung:**

Die Grenzkontakte sind auf der inneren Gehäuseabdeckung mit GW1 und GW2 bezeichnet. In den darunter liegenden Aussparungen sind gelbe Steuerfahnen und die zugehörigen Einstellschrauben (Bild [11\)](#page-32-0) sichtbar.

Jede Schaltposition kann wahlweise durch das Ein- oder Austauchen der Steuerfahne signalisiert werden.

 $\mathbf{r}$  Stellventil in Schaltposition fahren und Steuerfahne des gewünschten Grenzkontaktes GW1 oder GW2 durch Drehen der Einstellschraube so einstellen, dass der Schaltpunkt erreicht und durch die Leuchtdiode am Transistorrelais signalisiert wird.

Dabei fluchtet eine Kante der gelben Steuerfahnen mit der waagerechten weißen Linie auf der Gehäuseabdeckung. Dies zeigt, von welcher Seite her die Steuerfahne in den Schlitzinitiator eintaucht.

Um bei allen Umgebungsbedingungen ein sicheres Schalten zu gewährleisten, sollte der Schaltpunkt mindestens 5 % vor dem mechanischen Anschlag (Auf/Zu) eingestellt werden.
### **5 Wartung**

Das Gerät ist wartungsfrei. Im pneumatischen Anschluss 9/Supply befindet sich ein Siebeinsatz mit 100 µm Maschenweite. Bei Bedarf kann dieser herausgeschraubt und gereinigt werden.

Die Wartungsvorschriften von eventuell vorgeschalteten Zuluft-Reduzierstationen sind zu beachten.

### **6 Instandsetzung bei Ex-Geräten**

Wird das Betriebsmittel mit einem Teil von dem der Explosionsschutz abhängt instandgesetzt, so darf es erst wieder in Betrieb genommen werden, wenn ein Sachverständiger das Betriebsmittel gemäß den Anforderungen des Explosionsschutzes überprüft hat, darüber eine Bescheinigung ausgestellt oder das Betriebsmittel mit seinem Prüfzeichen versehen hat.

Die Prüfung durch den Sachverständigen kann entfallen, wenn das Betriebsmittel vor der erneuten Inbetriebnahme vom Hersteller einer Stückprüfung unterzogen wird und die erfolgreiche Stückprüfung durch das Anbringen eines Prüfzeichens auf dem Betriebsmittel bestätigt wurde.

Der Austausch von Ex-Komponenten darf nur mit original stückgeprüften Komponenten des Herstellers erfolgen.

Geräte, die bereits außerhalb explosionsgefährdeter Bereiche verwendet wurden und künftig innerhalb explosionsgefährdeter Bereiche eingesetzt werden sollen, unterliegen den Bestimmungen für instandgesetzte Geräte. Sie sind vor dem Einsatz innerhalb explosionsgefährdeter Bereiche entsprechend den Bedingungen die für die "Instandsetzung von Ex-Geräten" gelten einer Prüfung zu unterziehen.

## **7 Implementierungshinweise PROFIBUS Master Klasse 1**

### **7.1 Gerätestammdaten (GSD)**

Die Gerätestammdaten werden in Form einer Textdatei SAMS0688.GSD für Profil 3.0 bzw. SAMS3785.GSD für Profil 2.0 zusammen auf einer Diskette zur Verfügung gestellt. Sie können unter der Produktnummer 1400-7417 auf Datenträgerbasis 1.44 MB Diskette 3 ½" bei der SAMSON AG bezogen werden oder per Internet über die Server: http://www.samson.de bzw. http: //www.profibus.com geladen werden.

Die Gerätestammdaten ermöglichen in standardisierter Form die Einbindung des SAMSON PROFIBUS Stellungsreglers Typ 3785 als PROFIBUS Slavegerät in die Programmier- und Konfigurierumgebung des Masters Klasse 1 (Beispiel: SIEMENS Simatic Step 7, HWConfig). Über die GSD werden dem Master Klasse 1 die grundsätzlichen Möglichkeiten des zyklischen Datenaustausches mit dem Slavegerät, hier Stellungsregler Typ 3785, mitgeteilt.

## **7.2 Datenaustausch DATA EXCHANGE**

Gemäß dem PROFIBUS PA Geräteprofil für elektropneumatische Aktoren werden insgesamt 7 verschiedene Zusammenstellungen zyklischer Parameter für den Datenaustausch angeboten. Über die Programmier- und Konfigurierumgebung des Masters Klasse 1 muss eine der vorgenannten sieben Möglichkeiten gewählt werden.

Die Bezeichnung Ausgangswert (Output) und Eingangswert (Input) bezieht sich auf das Leitsystem/Master Klasse 1.

#### **Variante 1:**

 $Module = "SP" 0xA4 bzw. 0x82, 0x84, 0x82, 0x82$ 

Ausgangswert (Output)

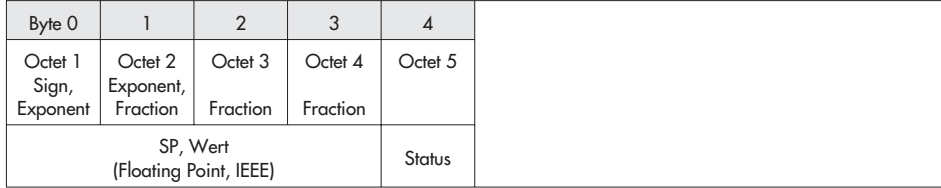

#### **Variante 2:**

Module = "RCAS\_OUT, RCAS\_IN" 0xB4 bzw. 0xC2, 0x84, 0x84, 0x82, 0x8C

Eingangswert (Input)

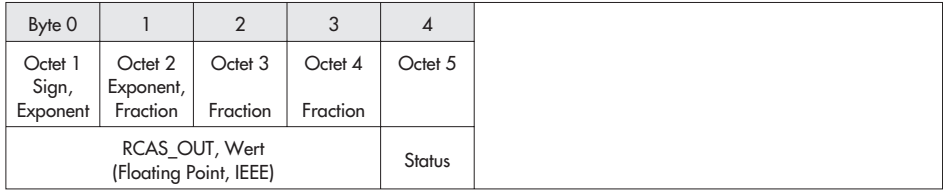

#### Ausgangswert (Output)

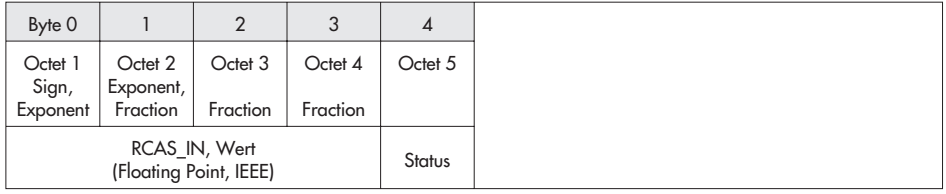

#### **Variante 3:**

Module = "READBACK + POS\_D, SP" 0x96, 0xA4, bzw. 0xC2, 0x84, 0x86, 0x82, 0xA3

#### Eingangswert (Input)

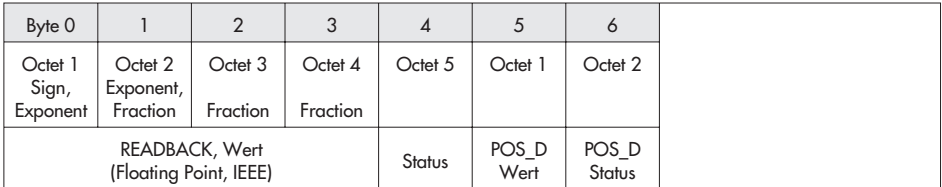

#### Ausgangswert (Output)

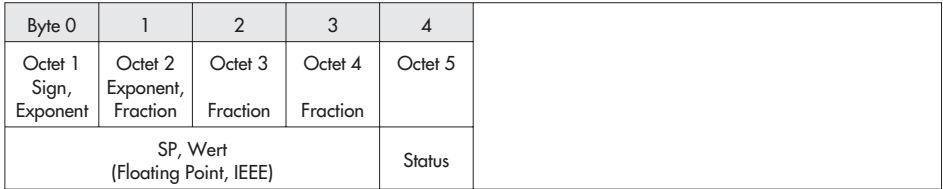

#### **Variante 4:**

Module = "CHECKBACK, SP" 0x92, 0xA4, bzw. 0xC2, 0x84, 0x82, 0x82, 0x92

Eingangswert (Input)

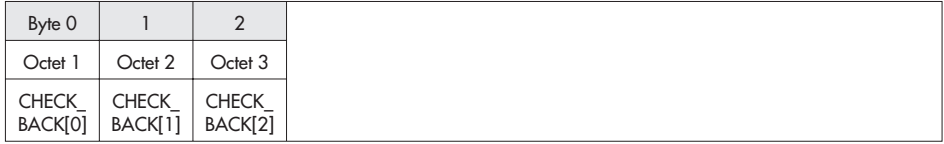

Ausgangswert (Output)

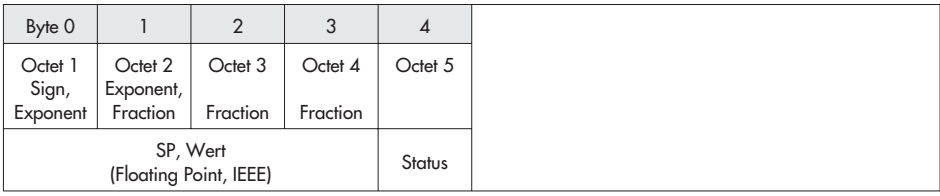

#### **Variante 5:**

Module = "READBACK + POS\_D + CHECKBACK, SP" 0x99, 0xA4, bzw. 0xC2, 0x84, 0x89, 0x82, 0xB3

Eingangswert (Input)

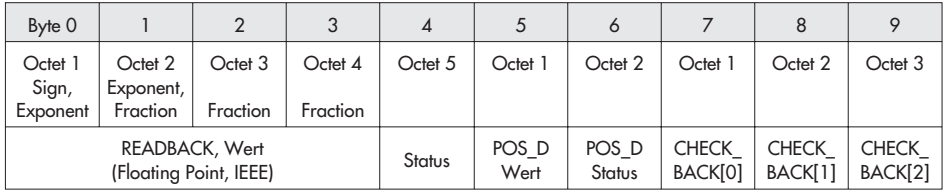

#### Ausgangswert (Output)

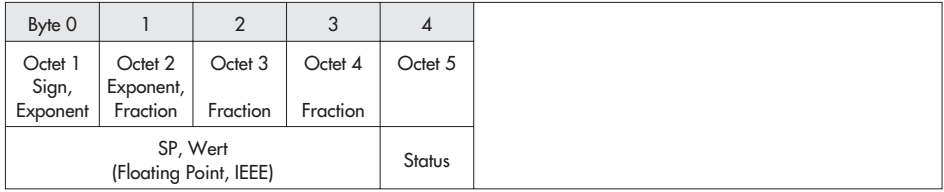

#### **Variante 6:**

Module = "RCAS\_OUT + CHECKBACK, RCAS\_IN" 0x97, 0xA4, bzw. 0xC2, 0x84, 0x87, 0x82, 0x9C

Eingangswert (Input)

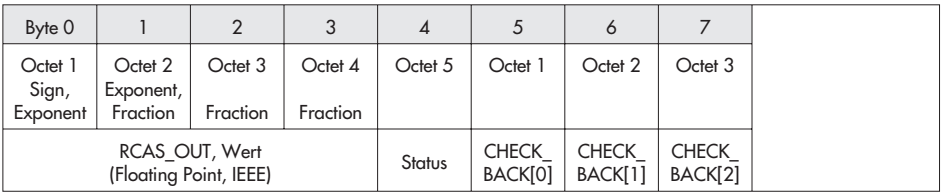

#### Ausgangswert (Output)

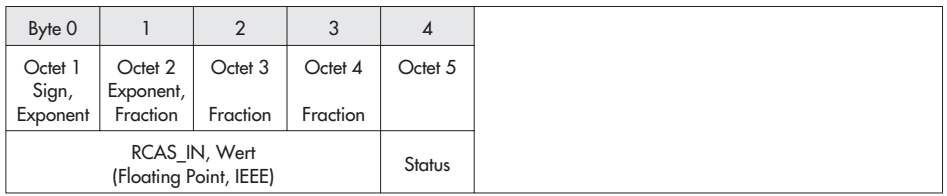

#### **Variante 7:**

Module = "READBACK+ RCAS\_OUT+ POS\_D+ CHECKBACK, SP+ RCAS\_IN" 0x9E, 0xA9, bzw. 0xC2, 0x89, 0x8E, 0x82, 0xBF

#### Eingangswert (Input)

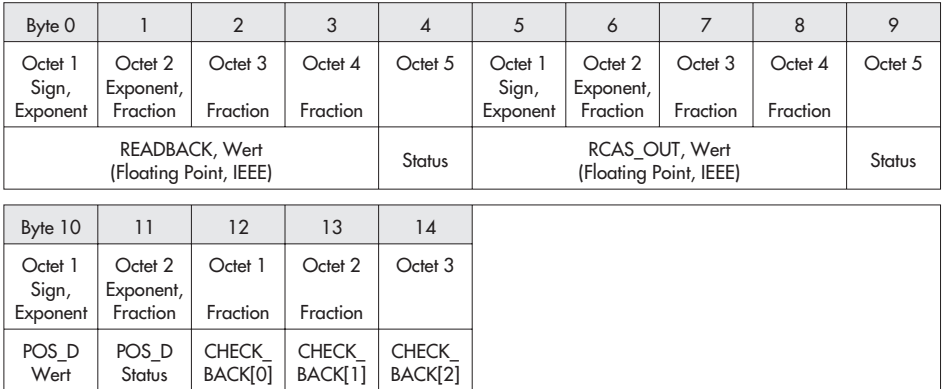

Ausgangswert (Output)

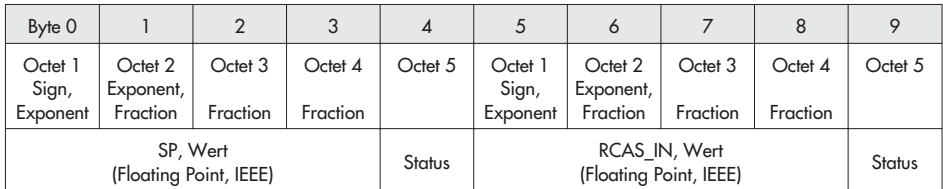

## **7.3 Parameterbeschreibung**

#### **SP – Sollwert mit Status: Führungsgröße w in Betriebsart "Auto"**

Die Führungsgröße w des Stellungsreglers wird im Automatikbetrieb ("Auto") mittels SP vorgegeben.

SP besteht aus einem Gleitkommawert (4 byte) und dem zugehörigen Status (1 byte).

Wert und Status müssen gemeinsam übertragen werden (Datenkonsistenz = 5 byte). Ist der Status der Führungsgröße "bad"/"schlecht" (Wert < 64dez.), verbleibt der Stellungsregler in der vom Antrieb vorgegebenen Sicherheitsstellung.

#### RCAS IN/RCAS OUT: Führungsgröße w in Betriebsart "RCAS"

Die Führungsgröße w des Stellungsreglers wird in der Betriebsart REMOTE CASCADE "RCAS" mittels RCAS\_IN/RCAS\_OUT vorgegeben. RCAS\_IN/RCAS\_OUT besteht jeweils aus einem Gleitkommawert (4 byte) und dem zugehörigen Status (1 byte).

Wert und Status müssen gemeinsam übertragen werden (Datenkonsistenz = 5 byte). Ist der Status der Führungsgröße "bad"/"schlecht" (Wert < 64 dez.), verbleibt der Stellungsregler in der vom Antrieb vorgegebenen Sicherheitsstellung.

#### **Die Betriebsart RCAS ist ab Version K1.60 implementiert.**

READBACK – Aktuelle Position mit Status: Regelgröße x

Die Positionsrückmeldung erfolgt mittels des Parameters READBACK und besteht aus einem Gleitkommawert (4 byte) und dem zugehörigen Status (1 byte).

#### **POS\_D – Stellungsmeldung diskret mit Status: Endlagenmeldung**

Die Endlagenmeldung erfolgt mittels des Parameters POS\_D und besteht aus einem Meldungswert (1 byte) und dem zugehörigen Status (1 byte).

Der Meldungswert ist wie folgt kodiert:

- $0 = \text{nicht initialization}$
- $1 =$  geschlossen  $(x < 0.5\%)$ ,
- 2 = geöffnet ( $x > 99.5$  %),
- 3 = Zwischenstellung

#### **CHECKBACK – Gerätestatus: Detaillierte Geräteinformationen, bitweise codiert**

Für die zyklische Kommunikation kann jedes Bit einzeln per Klasse 2-Master ausgeblendet werden. Damit lässt sich aus den anstehenden Meldungen eine gezielte Auswahl treffen.

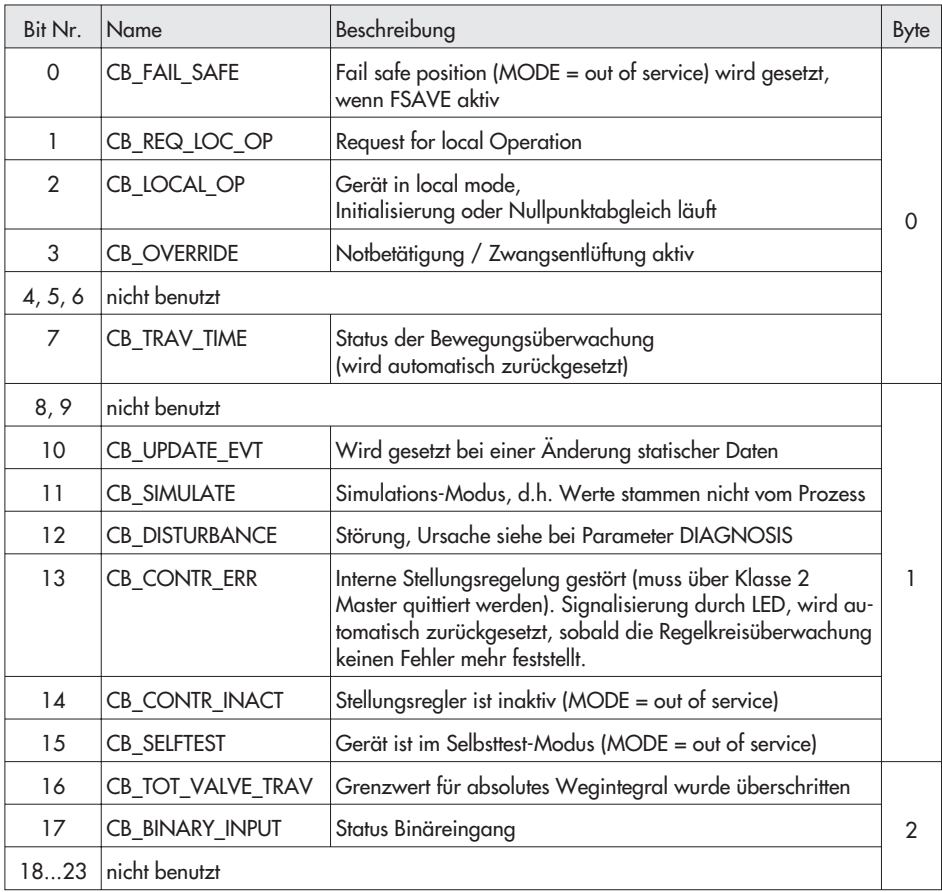

#### Gerätediagnosemeldungen "Slave Diagnostic Information"

Für die zyklische Kommunikation kann jedes Bit einzeln per Klasse 2-Master ausgeblendet werden. Damit lässt sich aus den anstehenden Meldungen eine gezielte Auswahl treffen.

Seitens des Stellungsreglers stehen neben den Standarddiagnosemeldungen weitere Meldungen als "Ext\_Diag\_Data" zur Verfügung. Diese sind ebenfalls bitweise kodiert und entsprechen dem PROFIBUS PA Profilparameter "Diagnosis"

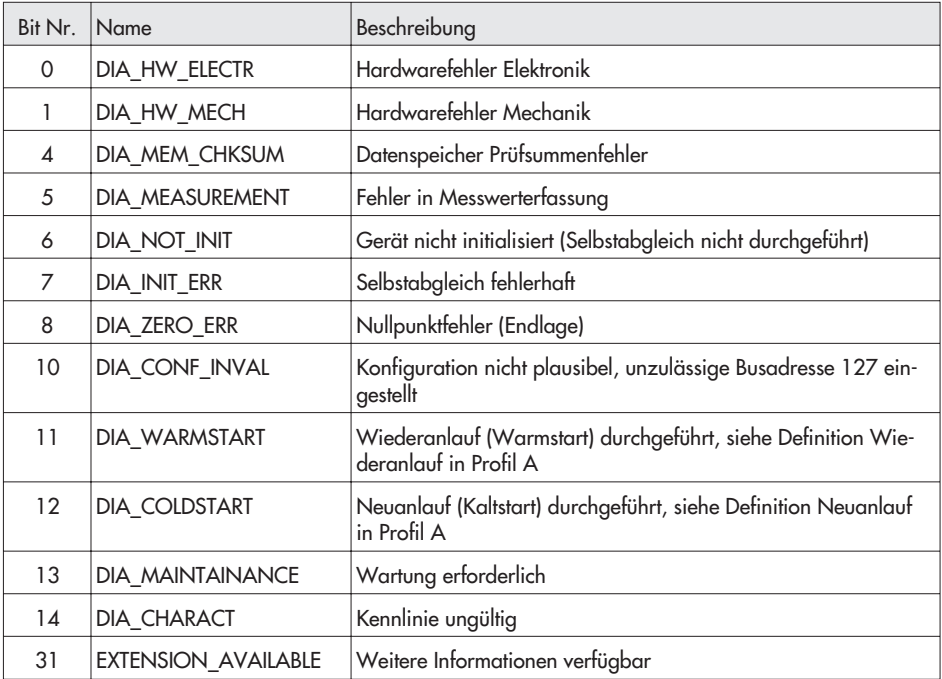

## **7.4 Kodierung**

### **7.4.1 Messwertstatus**

Die folgenden Statuscodierungen werden vom Stellungsregler Typ 3785 genutzt:

| <b>Dua</b> 1951.1951.117.            | $1.011$ Monday                                                                    |                |
|--------------------------------------|-----------------------------------------------------------------------------------|----------------|
| Substatus                            | Bedingung                                                                         | Wert (dezimal) |
| configuration Error                  | Fehler in der Gerätekonfiguration,<br>Wert kann nicht ermittelt werden            | 4              |
| device Failure                       | Gerätefehler: Speicher, Elektronik                                                | 12             |
| sensor Failure                       | Fehler in der Hubmessung,<br>Limit-Bits zeigen verletzte Messwertgrenze *)        | 16/17/18/19    |
| no Communication (last usable value) | geräteinterne Kommunikation gestört,<br>kein letzter gültiger Wert verfügbar      | 20             |
| no Communication (no usable value)   | geräteinterne Kommunikation gestört,<br>kein letzter gültiger Wert verfügbar      | 24             |
| out of Service                       | Transducer Block in Betriebsart OUT OF<br>SERVICE (z.B. Gerät nicht initialisiert | 28             |

**Bad** (schlecht): Wert gültig

\*) Limit-Bits:

**Uncertain** 

Die beiden niederwertigsten Bits des Messwertstatus werden als Anzeige einer Grenzwertüberschreitung des Messwertes verwendet.

 $Bit 0 =$  Low limited – Grenzwert unterschritten.

Bit 1 = High limited – Grenzwert überschritten.

Bit 0 und 1 = Constant (high and low limited) – Wert ist blockiert.

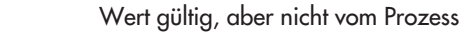

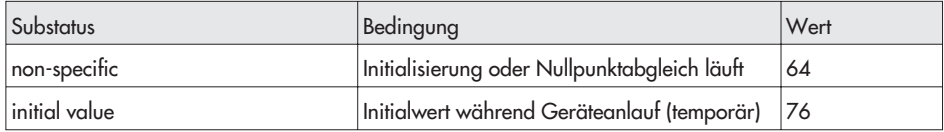

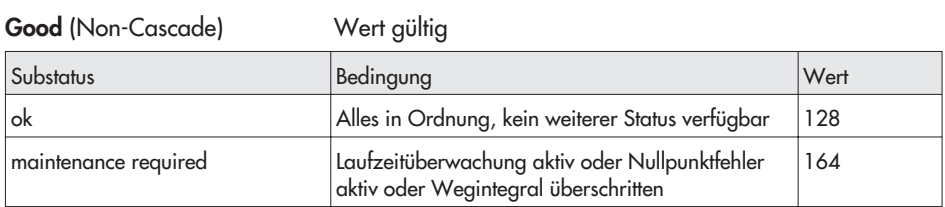

## **7.4.2 Sollwertstatus**

### **Good** (Non-Cascade)

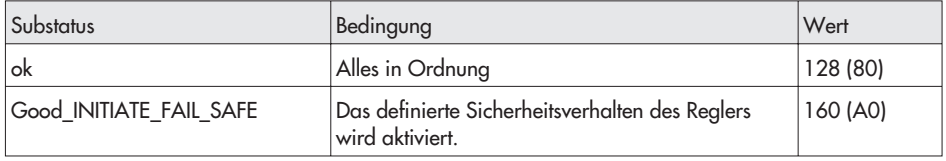

### **Good** (Cascade)

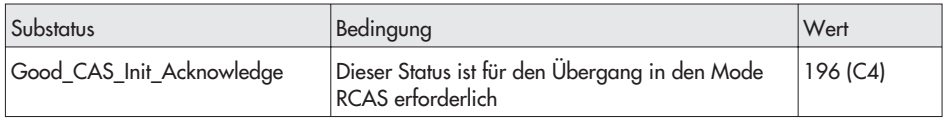

## **7.5 Betriebsarten**

#### **Beriebsarten des AO (Analog Output)**

- $\mathbf{r}$ Out of Service (OS)
- Local Override (LO)
- Manual (Man)
- Automatic (Auto)
	- $\mathbf{r}$ Remote Cascade (RCAS)

#### **Out of Service (OS)**

Der AO Algorithmus des Bausteines wird nicht ausgeführt, das Stellventil wird in die mechanisch vorgegebene Sicherheitsstellung gefahren.

#### **Local Override (LO) und Manual (Man)**

In diesen Betriebsarten folgt der Stellungsregler dem über den Parameter OUT (Stellwert) azyklisch vorgegebenen Stellwert in der über OUT\_SCALE (Hub-/Drehwinkelbereich) vorgegebenen Skalierung und Einheit (mm oder grad). Dieser Wert entspricht bei deaktivierter Kennlinie der tatsächlichen Ventilstellung in mm bzw. grad.

Der Parameter INCREASE\_CLOSE (Bewegungsrichtung) wird jedoch nicht verarbeitet. Die Kommunikationsüberwachung (FSAVE\_TIME, \_TYPE, \_VALUE) wird ebenfalls nicht bearbeitet.

#### **Automatic (Auto)**

In dieser Betriebsart folgt der Stellungsregler dem über den Parameter SP (w) zyklisch oder azyklisch vorgegebenen Sollwert in der über PV\_SCALE (Führungsgrößenbereich) vorgegebenen Skalierung und Einheit.

#### **Remote Cascade (RCAS)**

In dieser Betriebsart folgt der Stellungsregler dem über den Parameter RCAS\_IN (w\_rcas) zyklisch vorgegebenen Sollwert in der über PV\_SCALE (Führungsgrößenbereich) vorgegebenen Skalierung und Einheit.

#### **Betriebsarten des Transducer Block**

#### **Out of Service (OS)**

In dieser Betriebsart wird der aus dem vom AO Function Block erhaltene Stellwert nicht verwendet, das Stellventil fährt in die mit ACT\_FAIL\_ACTION festgelegte mechanische Sicherheitsstellung. Das Auslösen der Zwangsentlüftung führt ebenfalls zum Wechsel in die Betriebsart OS.

#### **Automatic (Auto)**

In dieser Betriebsart wird aus dem vom AO Function Block erhaltenen Stellwert ein Positionswert berechnet und das Stellventil entsprechend positioniert.

### **7.5.1 Geräteanlauf (Warmstart)**

Die Reaktion des Stellungsreglers nach einem Warmstart ist festgelegt durch den Parameter FSAVE\_TYPE (Sicherheitsaktion).

Steht FSAVE\_TYPE auf "regeln auf Sicherheitswert", geht das Gerät in Automatik und fährt auf den durch FSAVE\_VALUE (Sicherheitswert) vorgegebenen Wert.

Steht FSAVE\_TYPE auf "regeln auf letzten Sollwert" oder "durch Federwirkung vorgegebene Sicherheitsstellung", bleibt das Gerät in Sicherheitsstellung. Sobald ein gültiger Sollwert SP an das Gerät übertragen wird, wechselt die Betriebsart zu Automatik.

Ist der Status des übertragenen Sollwertes "schlecht" oder wurde das Gerät noch nicht erfolgreich initialisiert, verbleibt es in Sicherheitsstellung (Out of Service).

## **7.5.2 Überwachungsfunktion FSAVE\_TIME, FSAVE\_TYPE, FSAVE \_VALUE**

Die in FSAVE\_TYPE (Sicherheitsaktion) festgelegte Aktion wird durch die folgenden Ereignisse ausgelöst:

- Geräteanlauf (Warmstart)
- Ablauf des DP-Watchdogs durch Unterbrechung der zyklischen Kommunikation mit einem Master Klasse 1 (nicht, wenn die Kommunikation regulär abgebaut wird).
- In Betriebsart Automatik oder Remote Cascade, wenn der Status der in dieser Betriebsart gültigen Führungsgröße SP oder RCAS\_IN auf "Initiate Fail Safe" gesetzt ist. In diesem Fall wird vor Ablauf der Sicherheitszeit die durch FSAVE\_TYPE (Sicherheitsaktion) festgelegte Aktion ausgelöst.
- $\mathbf{p}$ Empfangen eines DP-"Global Control"- Dienstes, bei dem das CLEAR-Bit gesetzt ist.
	- $\mathbb{R}$  Durch Setzen des Status der in der aktuellen Betriebsart verwendeten Führungsgröße auf "schlecht".

#### **Mode Auto**

Die in FSAVE\_TYPE festgelegte Aktion wird nach Ablauf der Sicherheitszeit (FSAVE\_TIME) ausgeführt, wenn der Status der Führungsgröße (SP) schlecht ist.

#### **Mode RCAS**

In der Betriebsart RCAS erfolgt nach Ablauf der Sicherheitszeit (FSAVE\_TIME) der Übergang in den Automatik-Mode, wenn der Status der Führungsgröße RCAS\_IN nicht "good-cascade" aufweist.

Nach Übergang in Automatik-Mode gelten die unter "Mode Auto" beschriebenen Zusammenhänge, d.h. die Aktivierung des Sicherheitsverhalten hängt von der Führungsgröße (SP) ab. Ein Übergang in den Automatik-Mode erfolgt vor Ablauf der Sicherheitszeit, wenn der Status der Führungsgröße RCAS\_IN "good\_cas\_initiate\_fail\_fsave" aufweist.

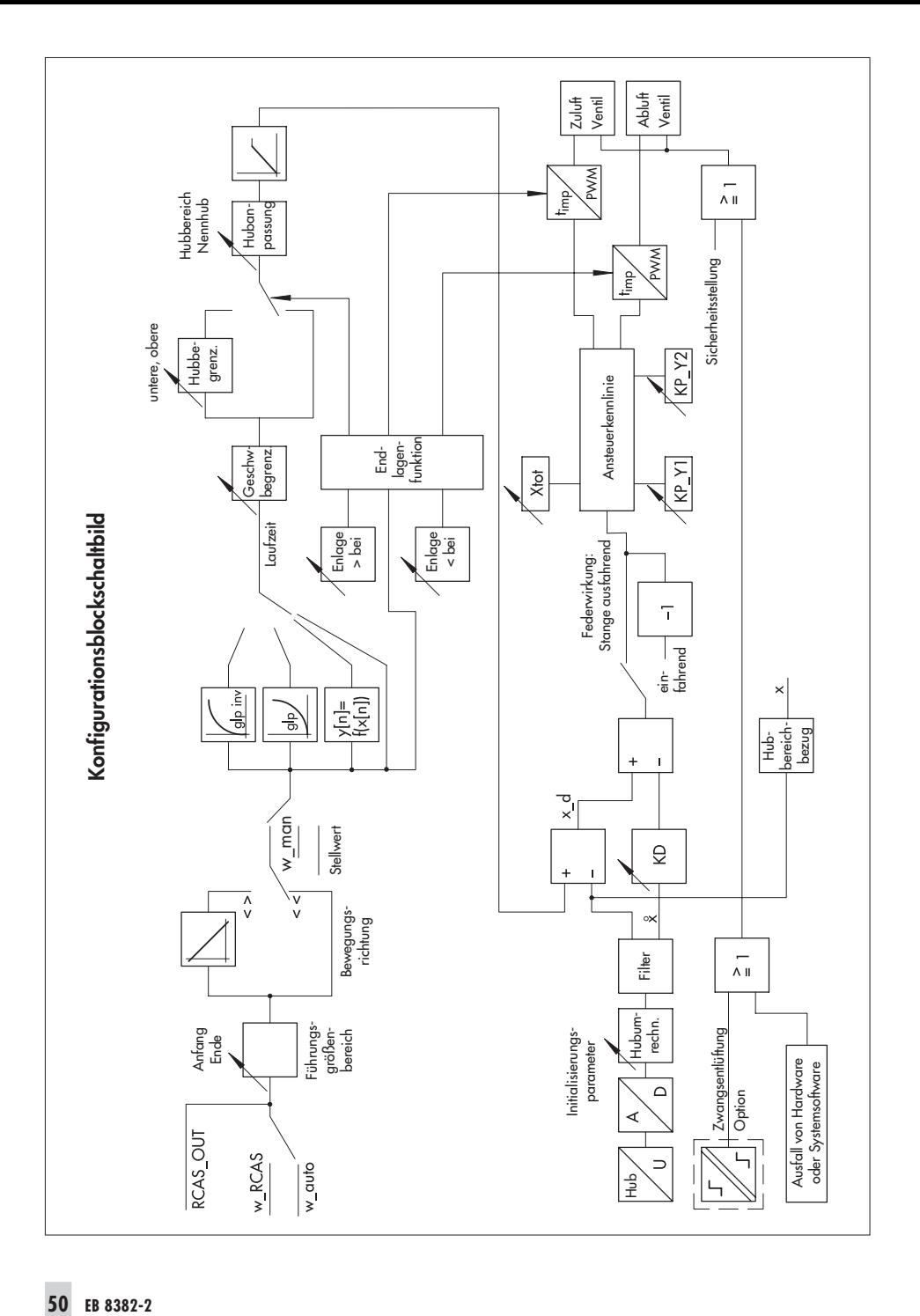

## **8 Parameterliste**

Nachfolgend sind die Parameter in einer Übersicht nach ihrer jeweiligen Verwendung aufgeführt.

Die anschließende Parameterliste in alphabetischer Reihenfolge beschreibt alle Parameter des Stellungsreglers, welche über die PROFIBUS Kommunikation auf z.B. einem PC dargestellt oder modifiziert werden können.

Herstellerspezifische Parameter des SAMSON Typ 3785 PROFIBUS-PA-Stellungsreglers sind mit (H) gekennzeichnet.

### **8.1 Parameterübersicht:**

#### **Geräte-Identifikation**

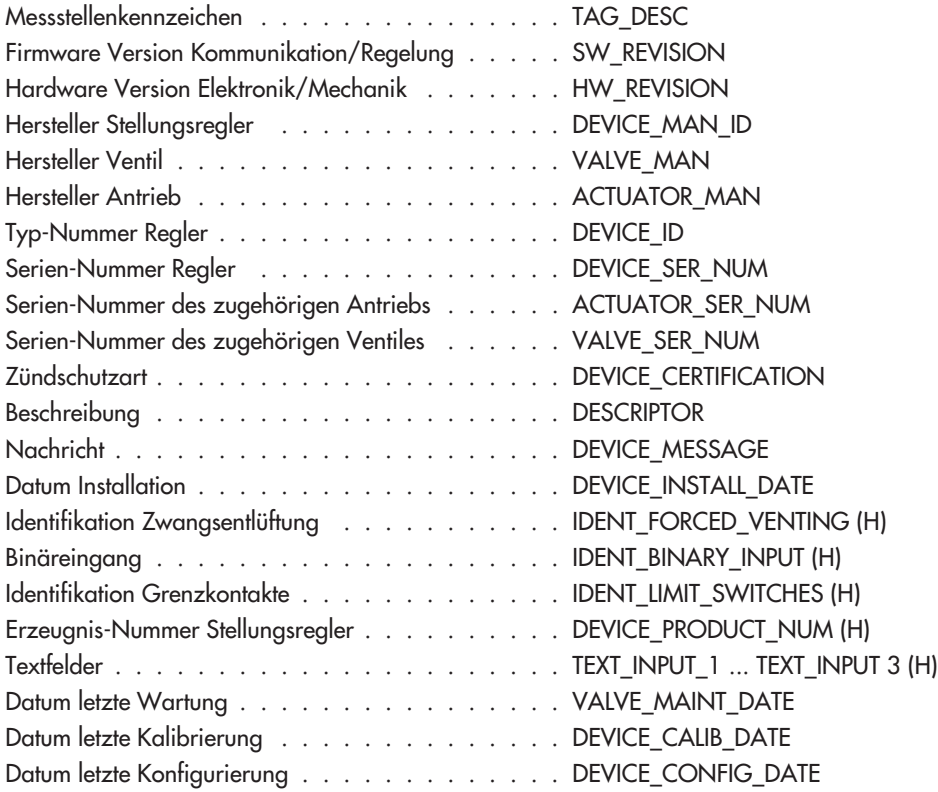

#### **Parameterliste**

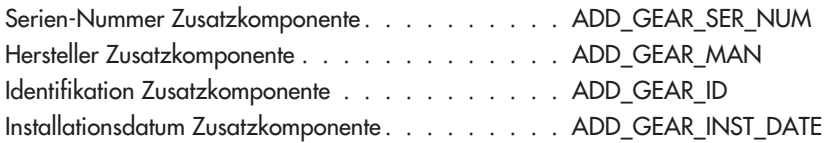

### **Inbetriebnahme**

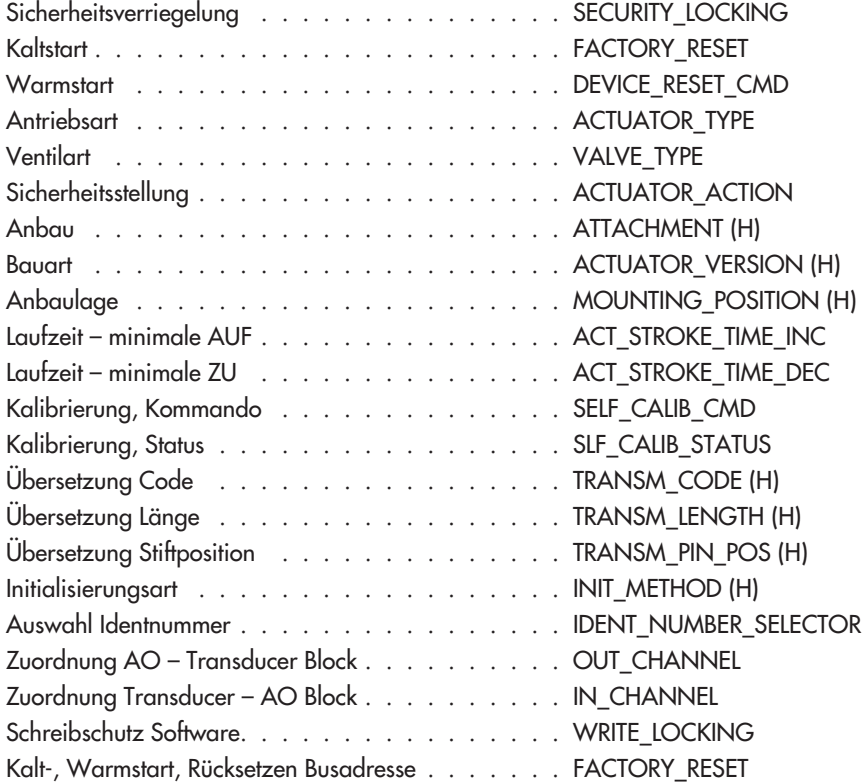

### **Geräteeinstellung**

### **Konfigurierung**

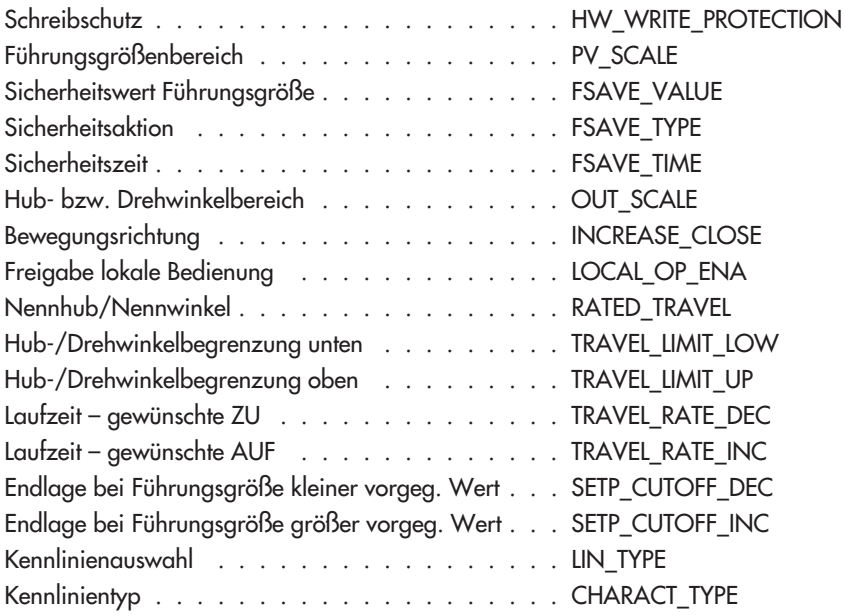

### **Reglerparameter**

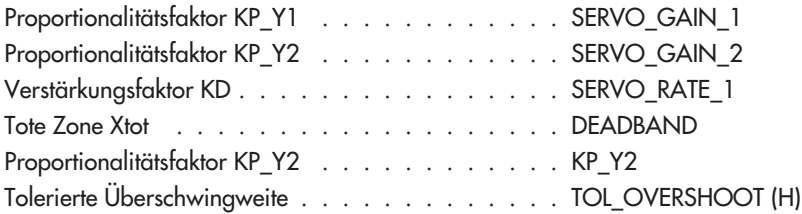

### **Betrieb**

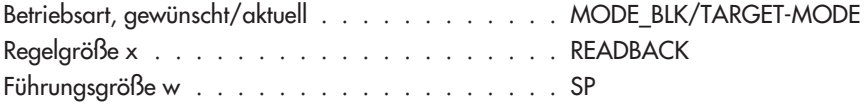

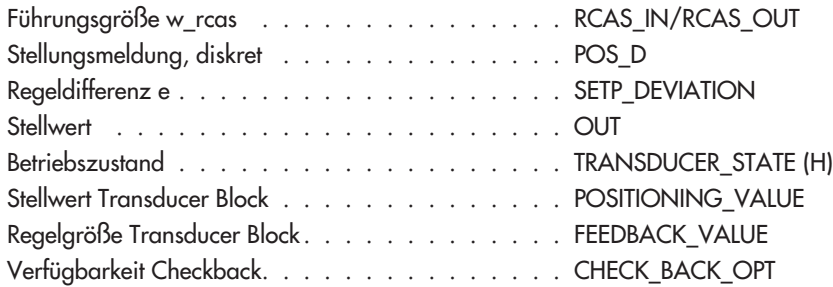

### **Diagnose**

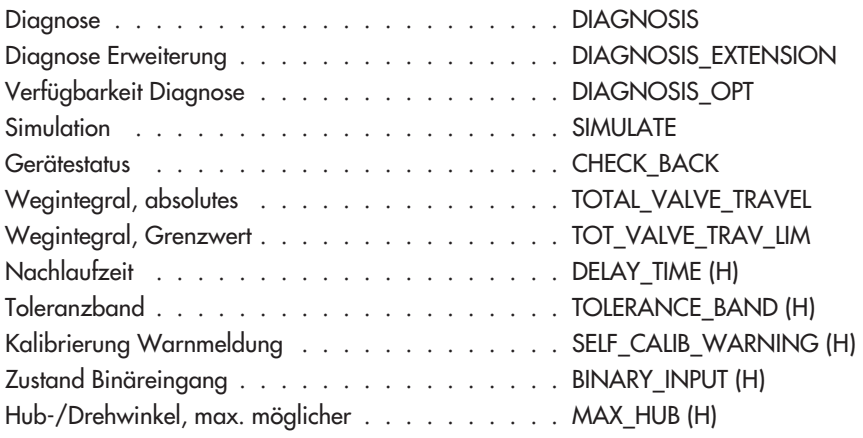

## **8.2 Parameter**

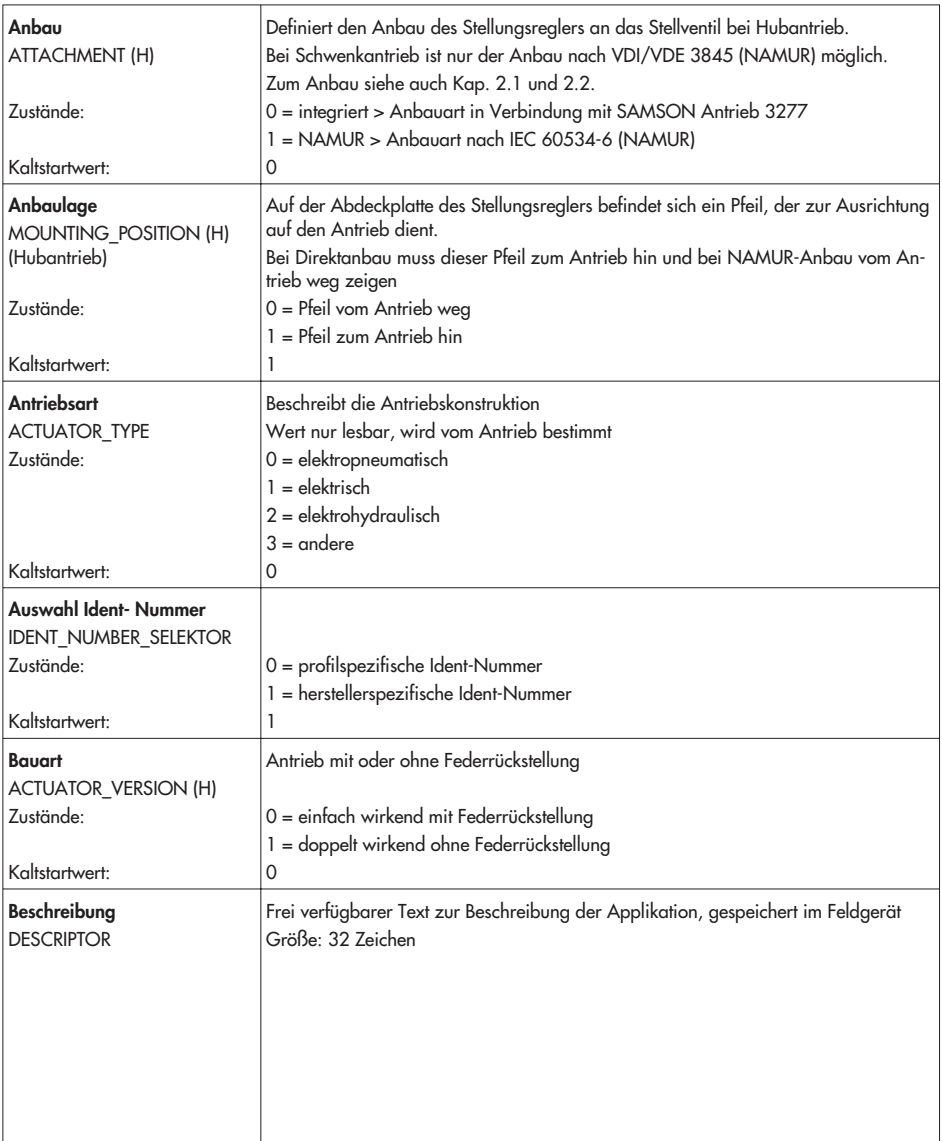

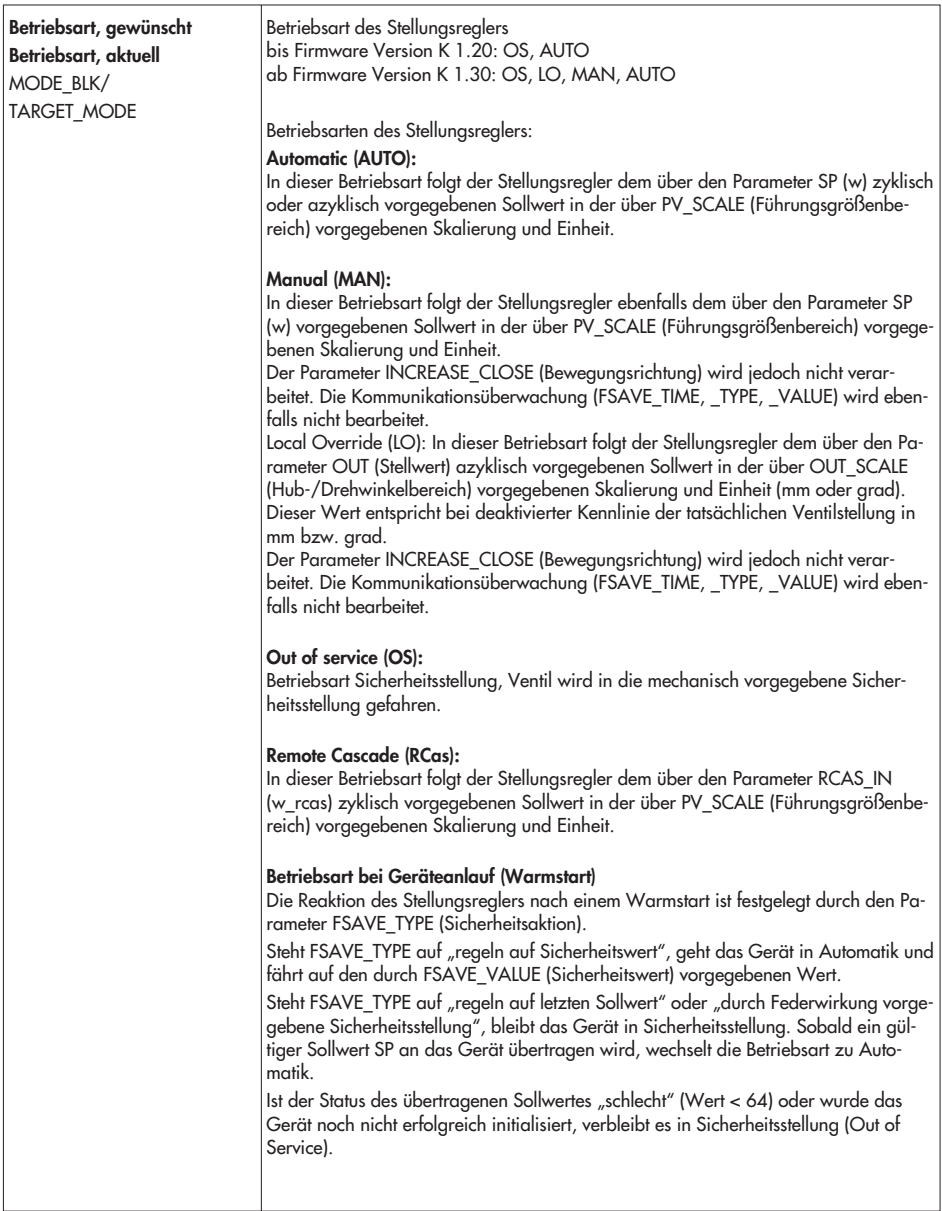

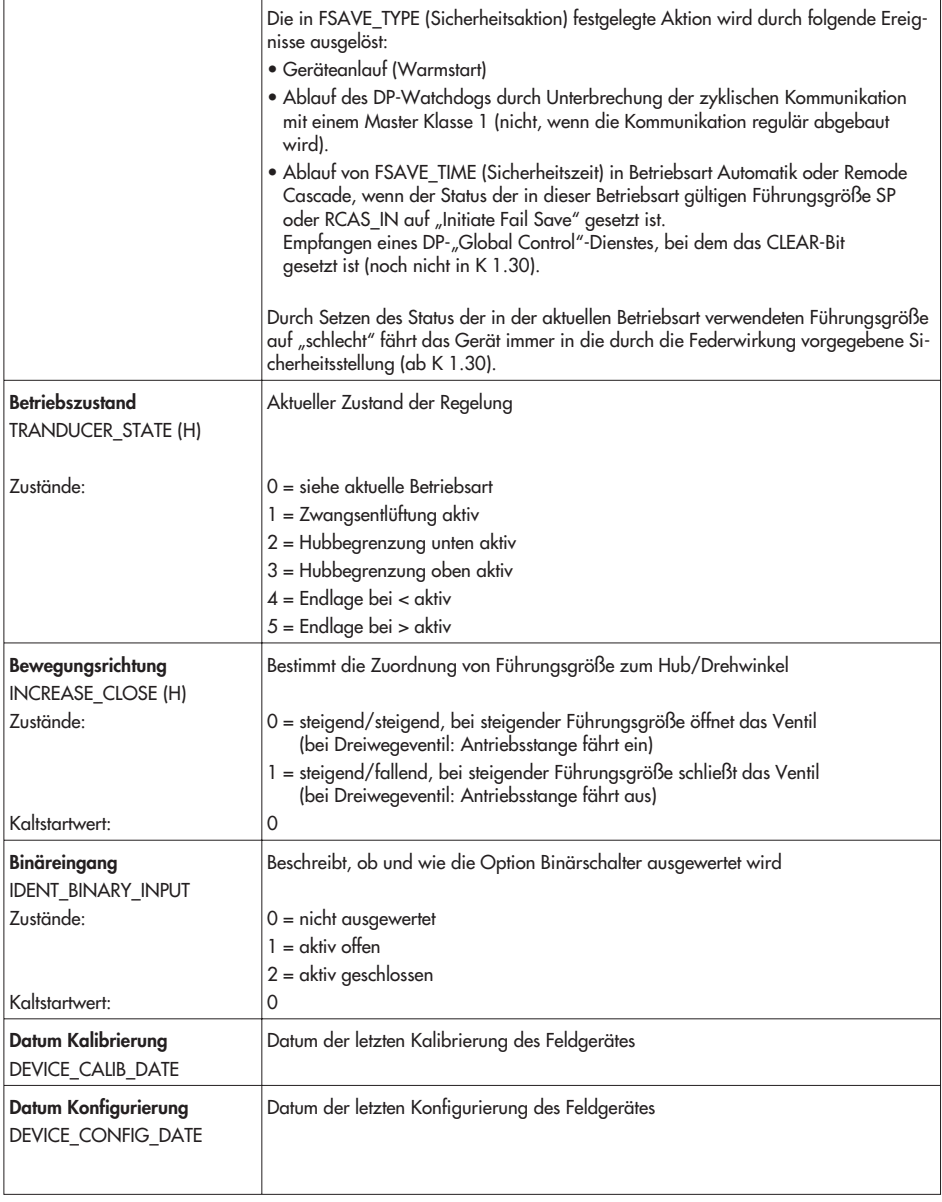

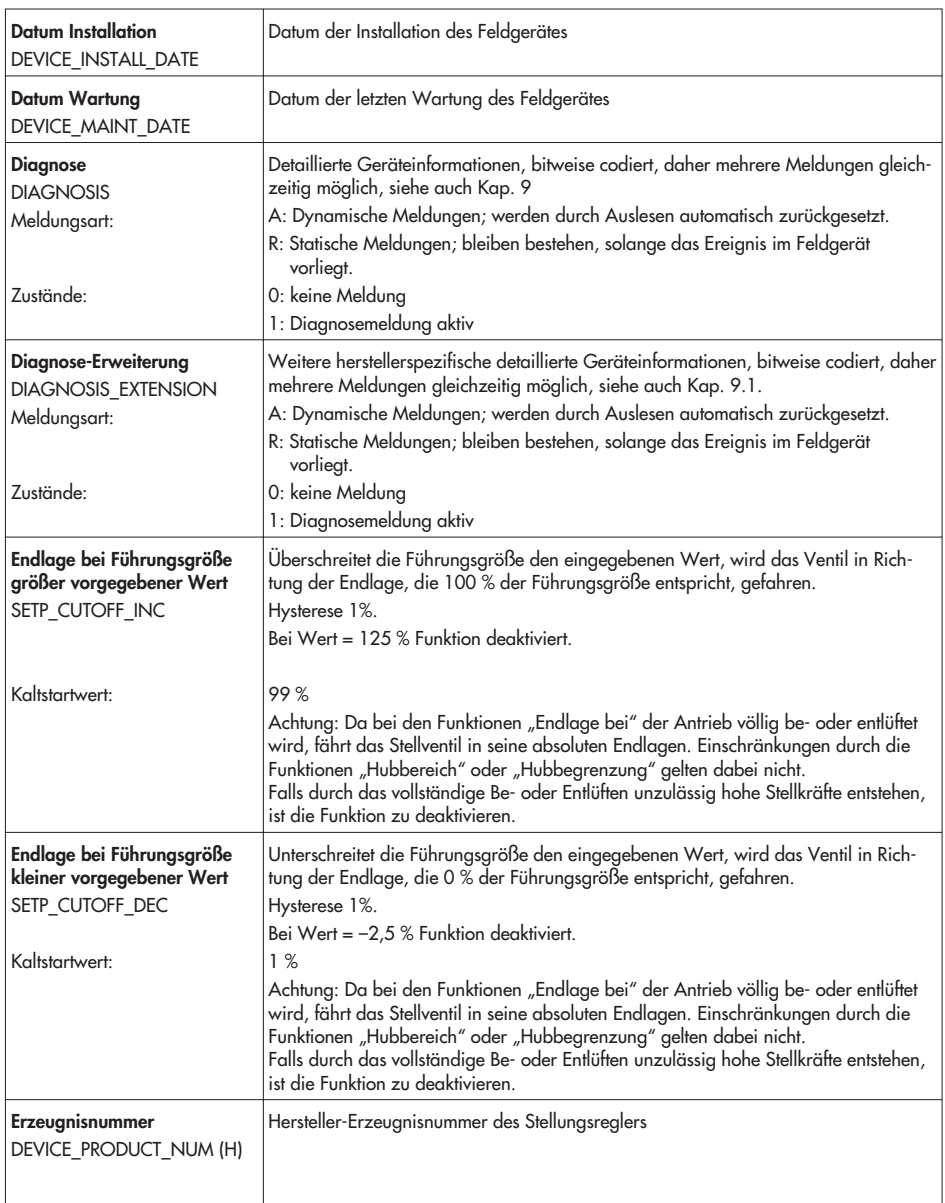

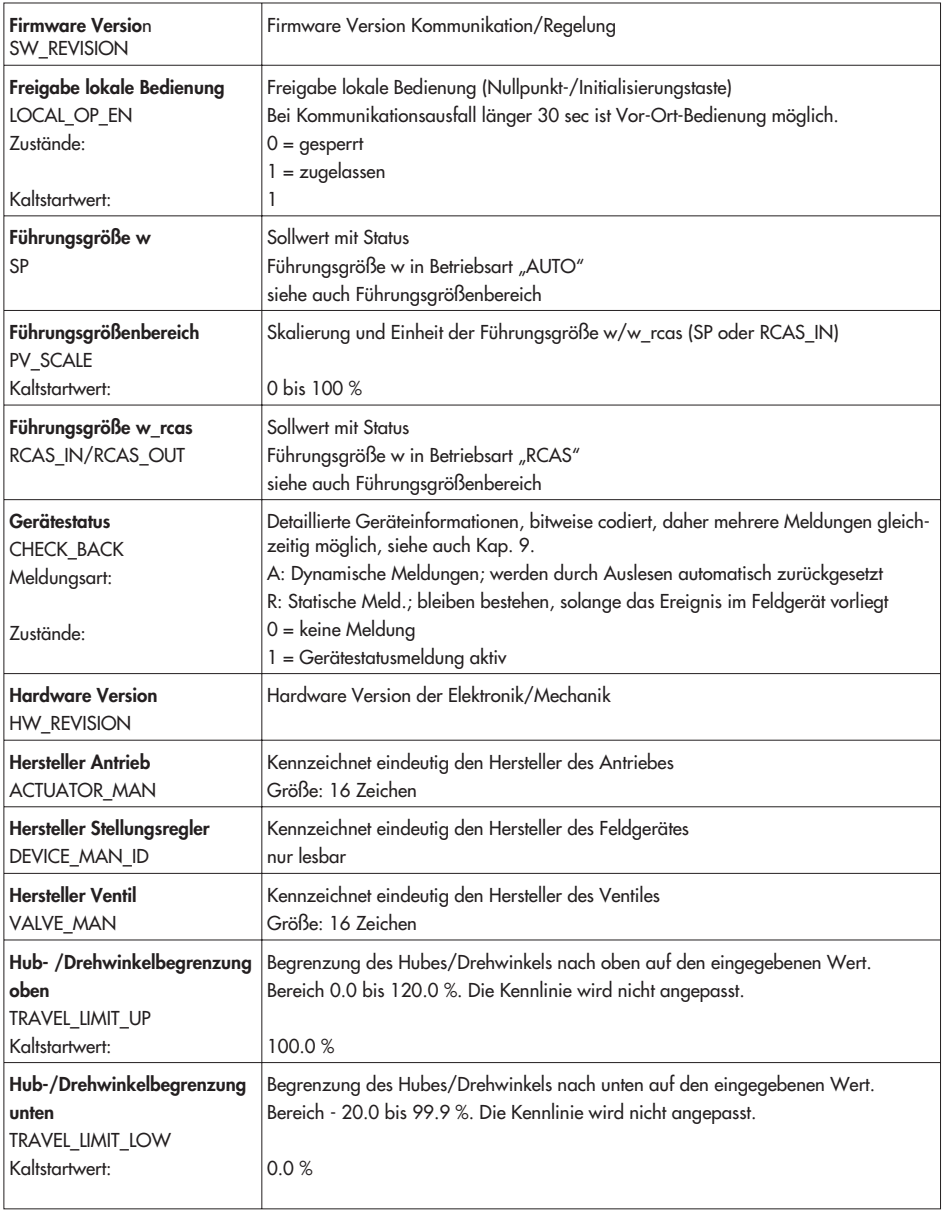

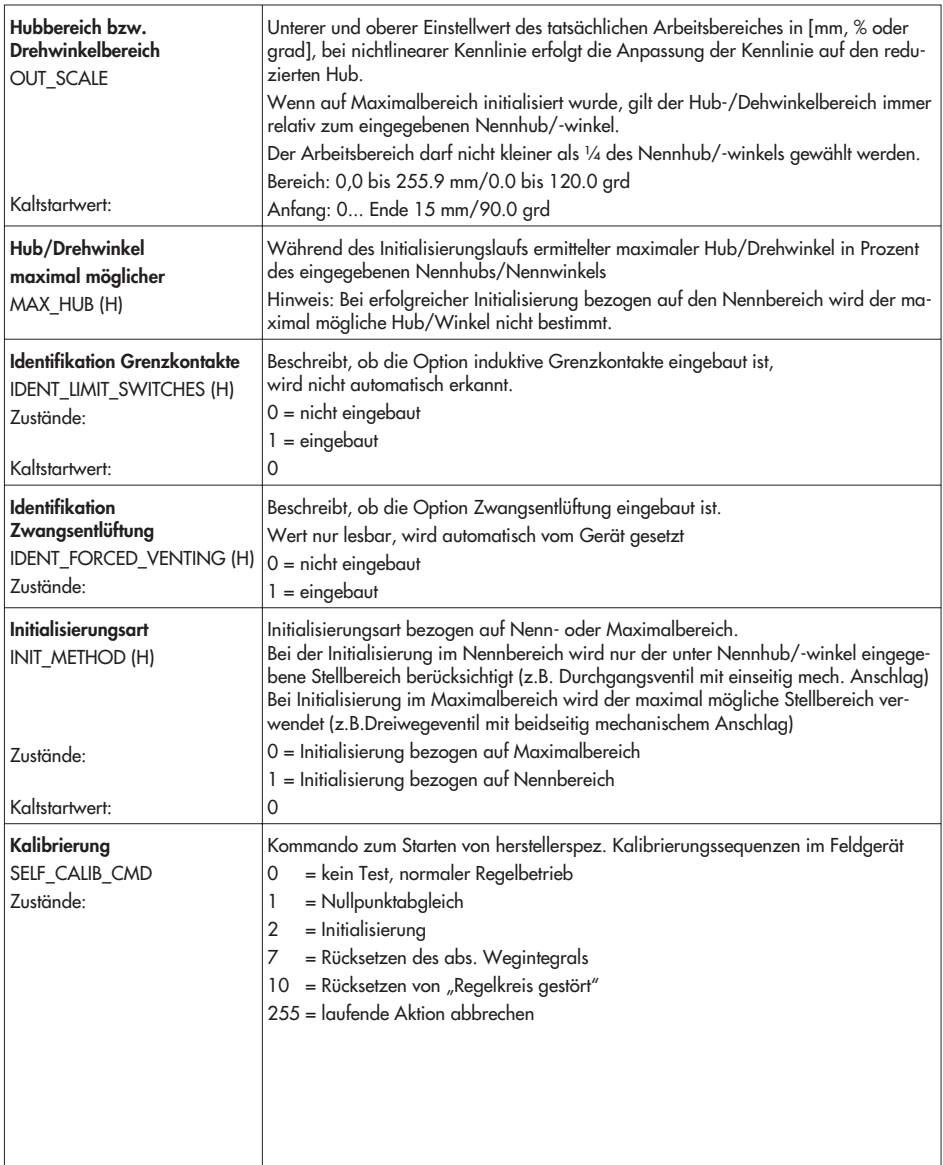

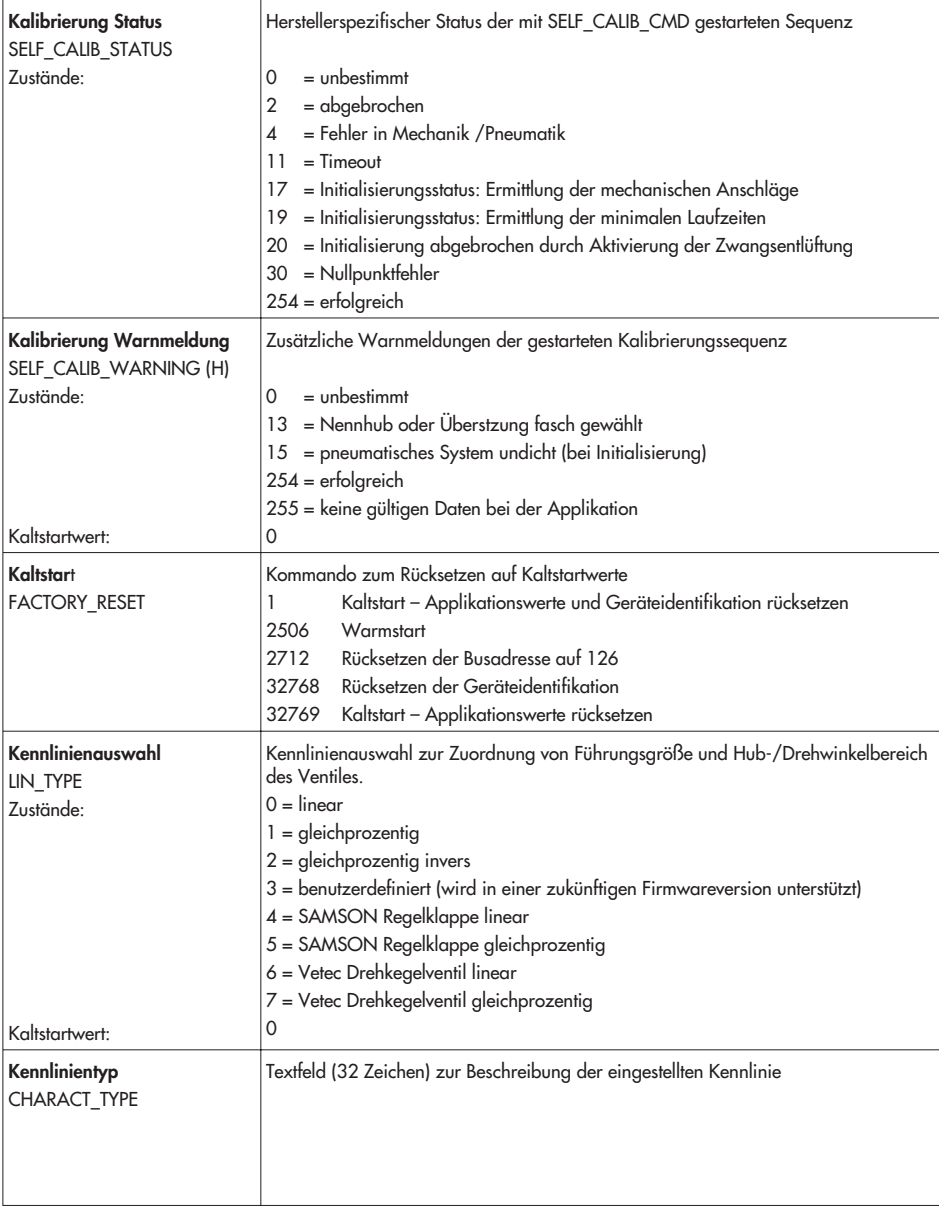

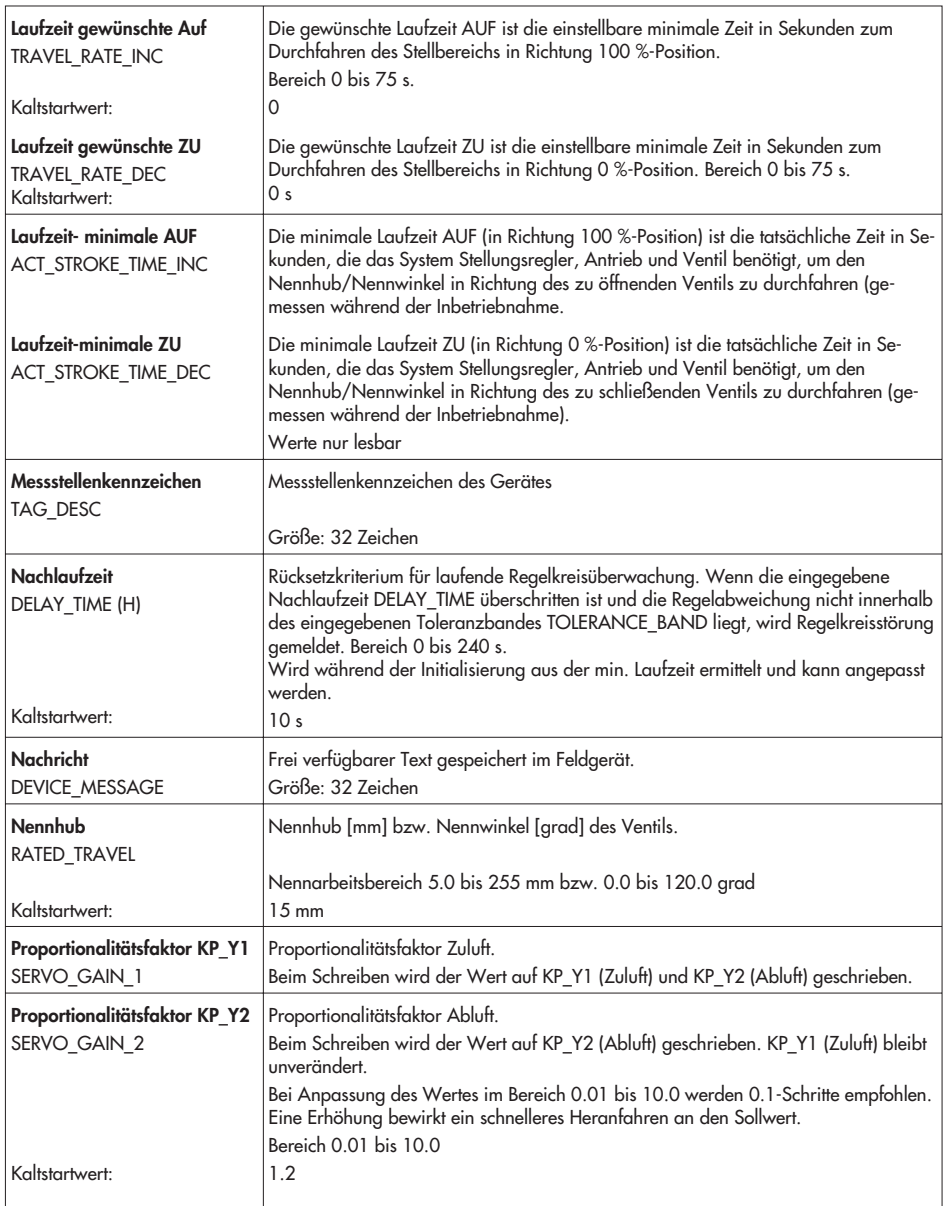

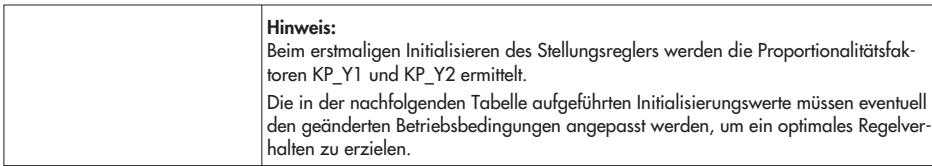

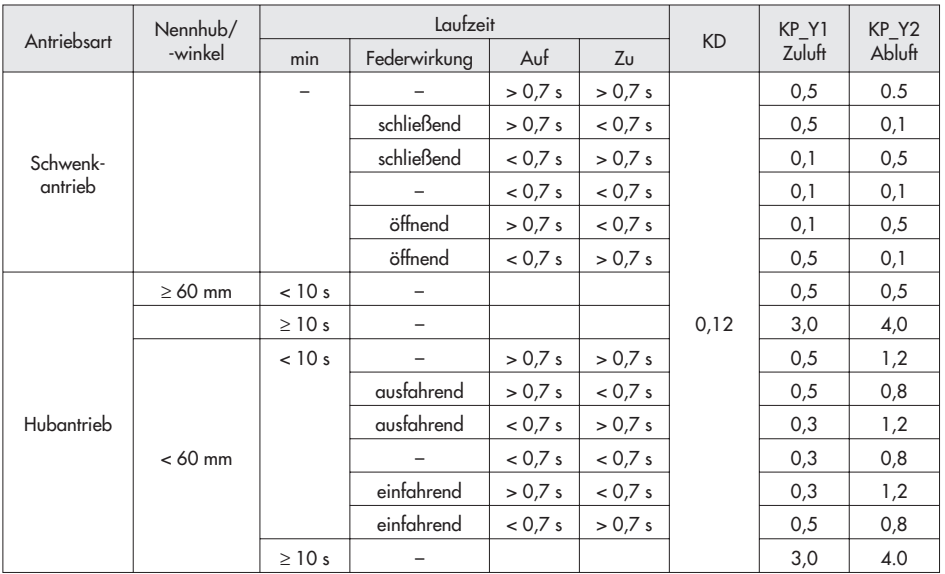

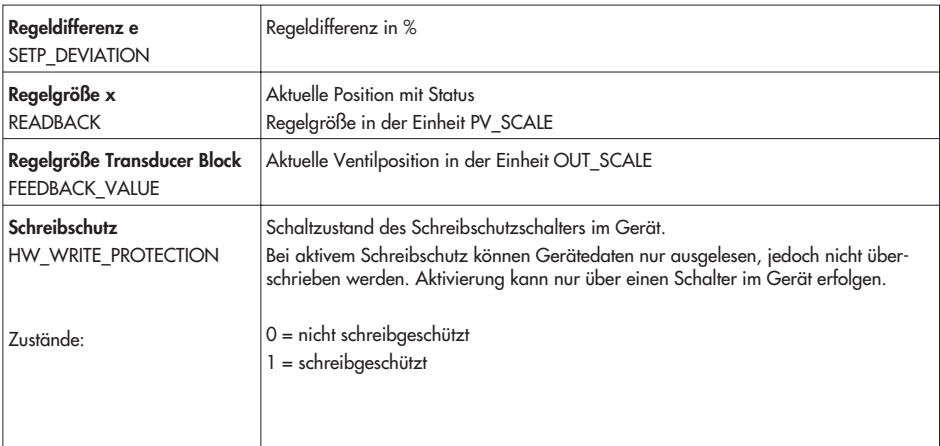

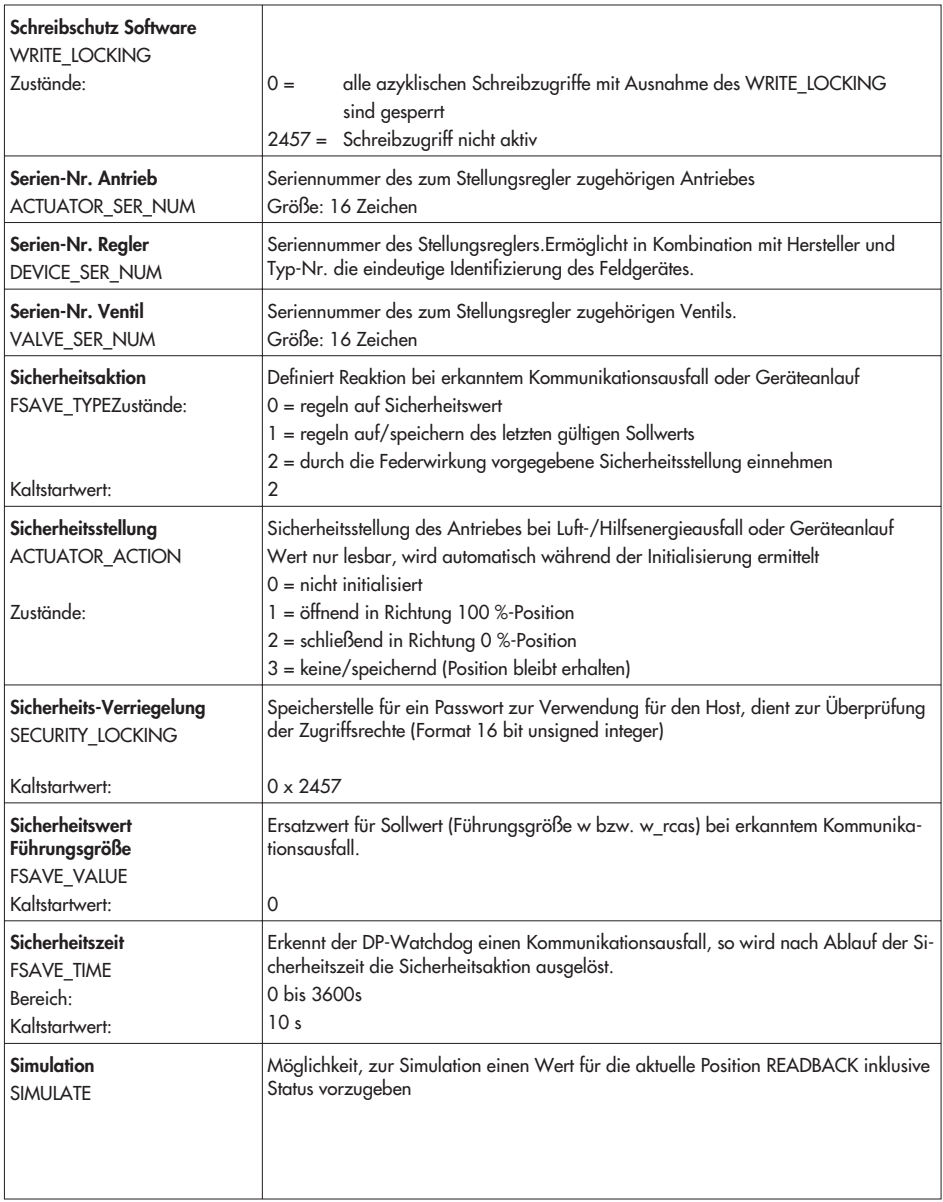

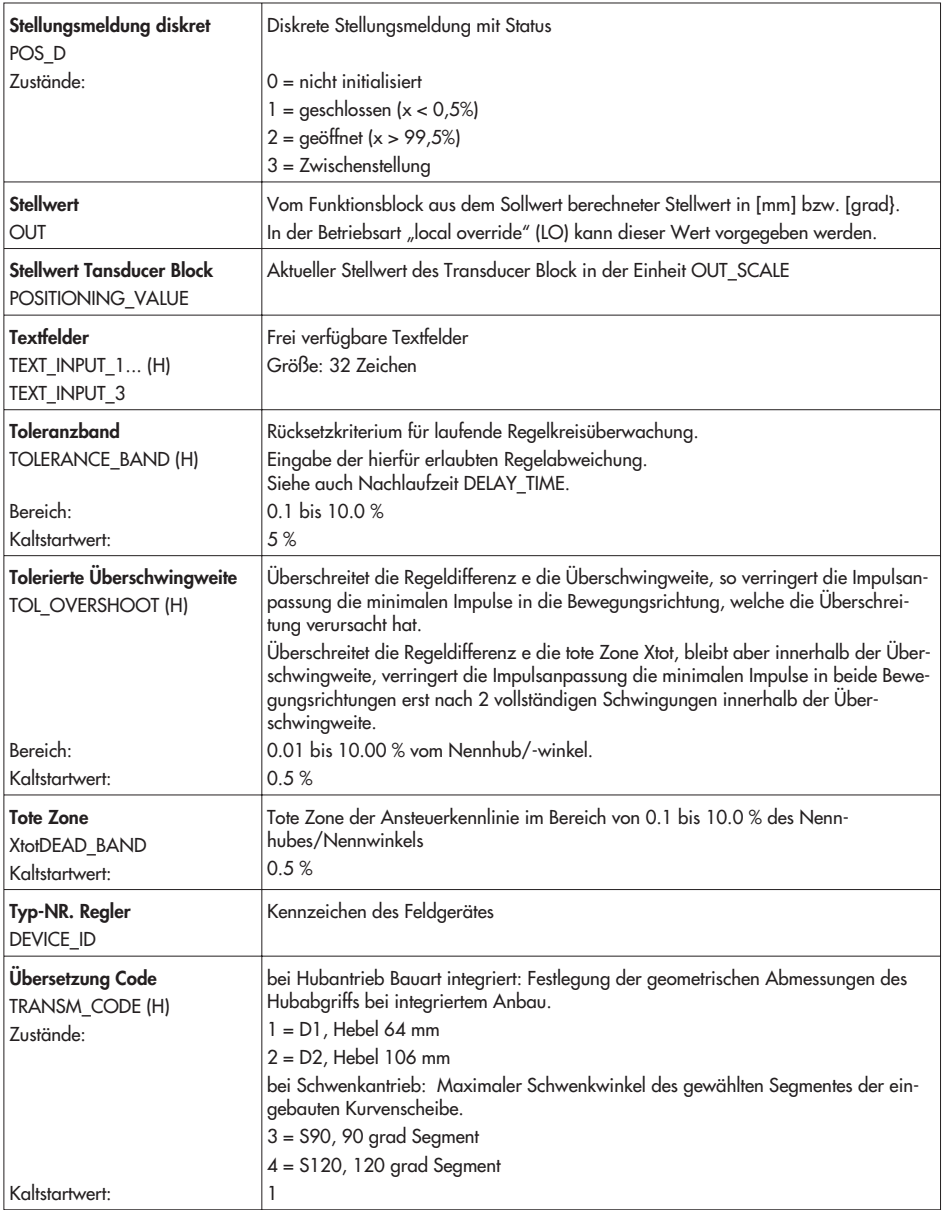

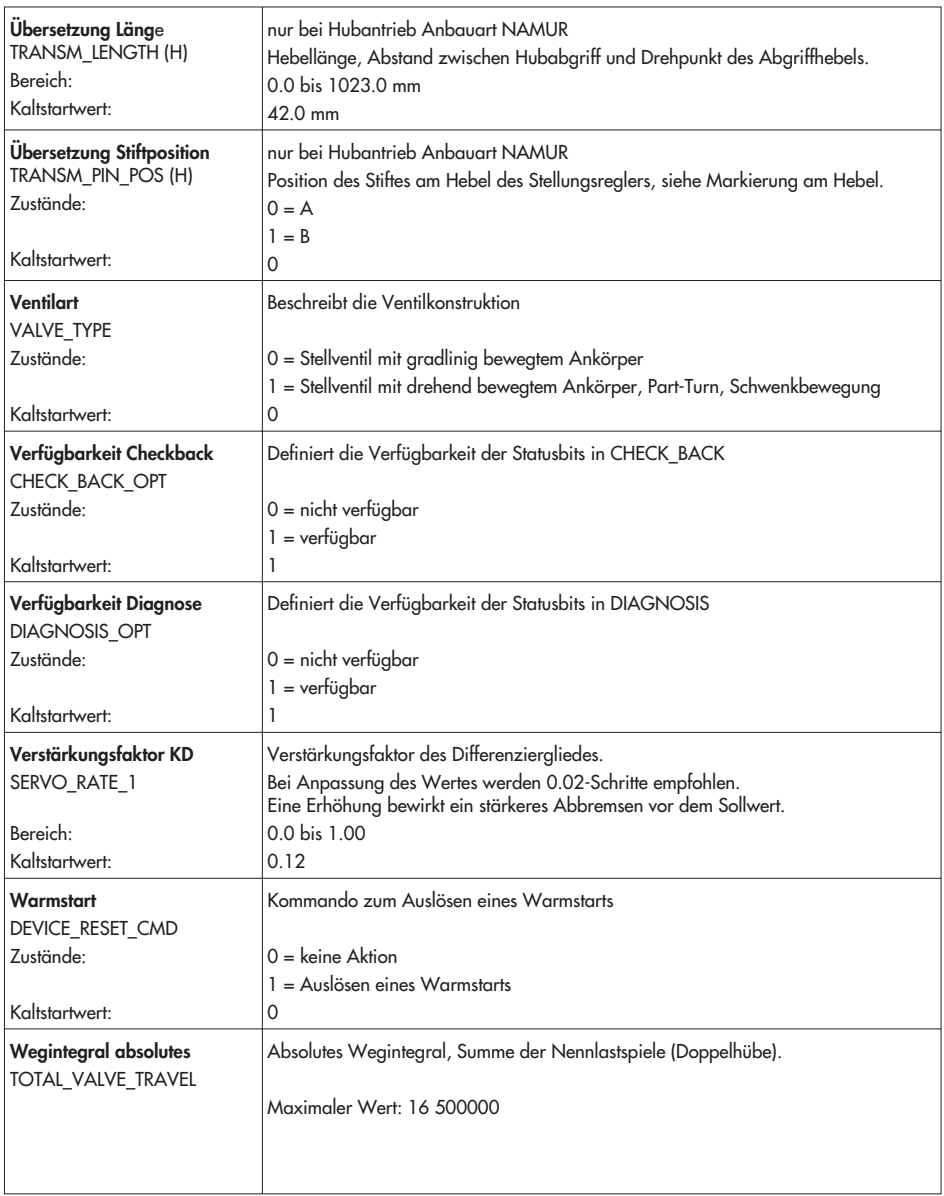

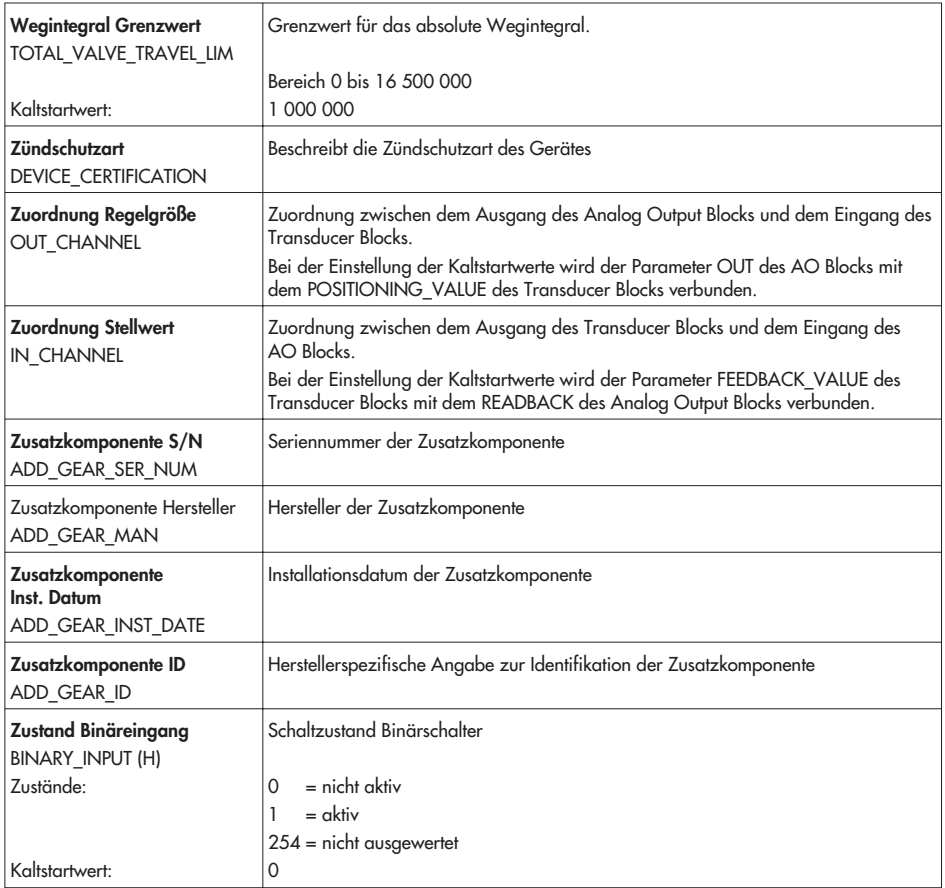

### <span id="page-67-0"></span>**9 Meldung und Diagnose**

Die besten Diagnosemöglichkeiten bietet der PROFIBUS-PA Stellungsregler 3785 während der Initialisierungsphase. Hier werden im automatischen Ablauf detaillierte Tests durchgeführt, die die Anbausituation und die Reaktion des Stellventiles prüfen und unter Berücksichtigung der eingegebenen bzw. voreingestellten Daten bewerten.

Bei routinemäßigen Untersuchungen und unklaren Diagnose-/Fehlermeldungen im Betrieb, sollte deshalb eine erneute Initialisierung durchgeführt werden, um das Stellsystem besser beurteilen zu können.

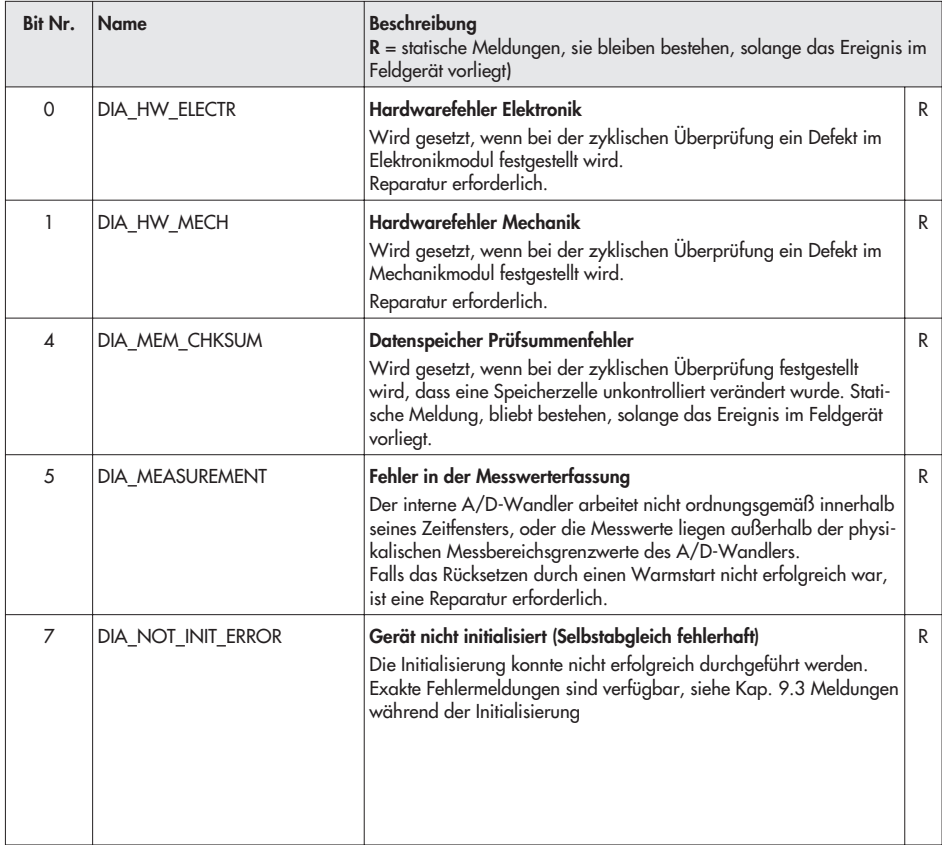

### **9.1 Meldungen Diagnose**

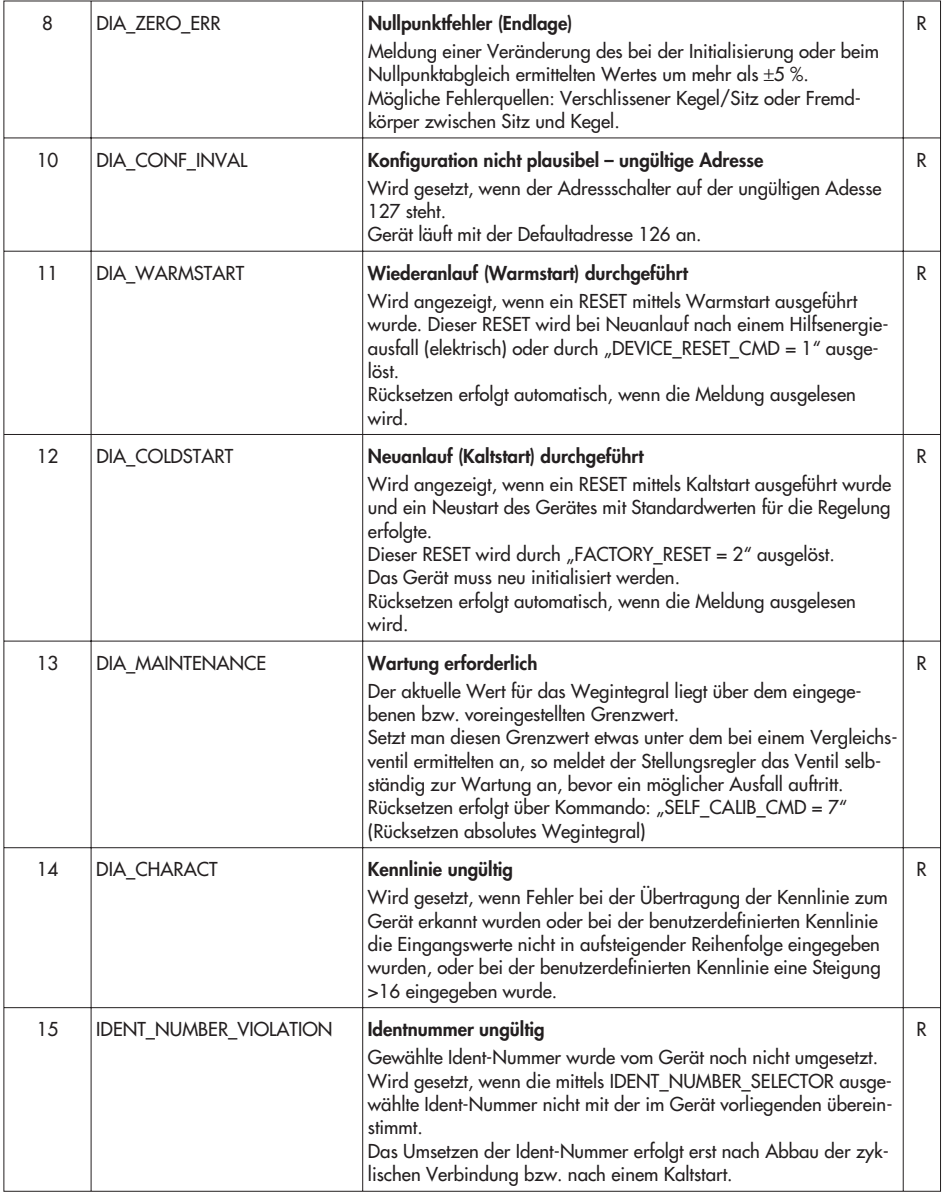

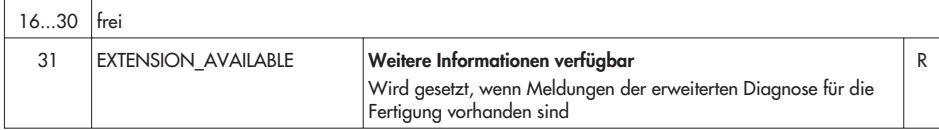

# 9.2 Meldungen "CHECK-BACK"

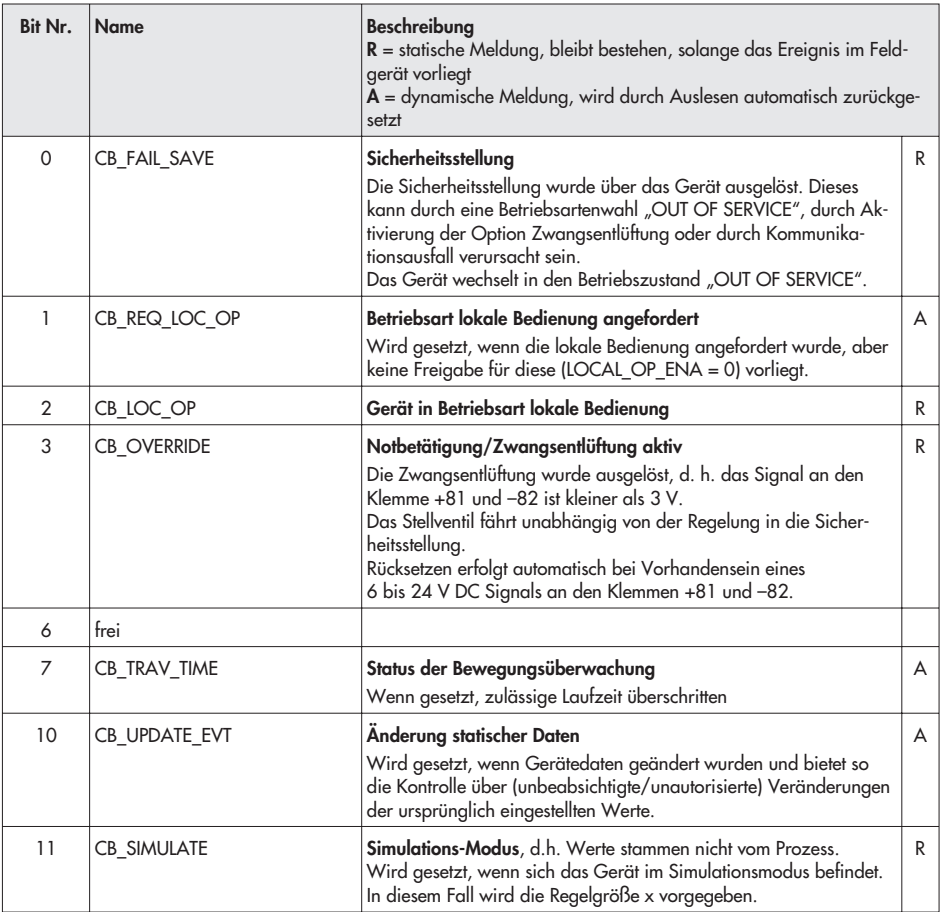

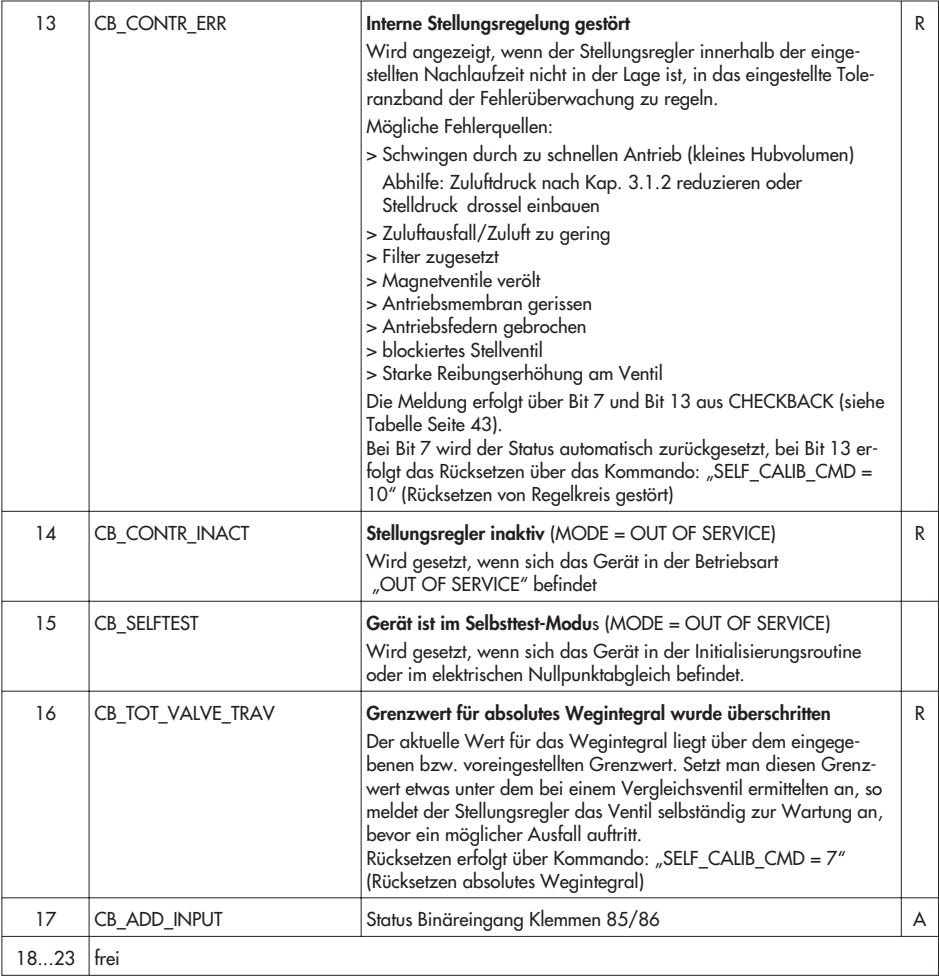

## <span id="page-71-0"></span>**9.3 Meldungen während der Initialisierung**

#### **Beschreibung**

#### **unbestimmt**

Das Gerät hat noch keine Initialisierung durchlaufen oder es wurde ein Kaltstart durchgeführt. Rücksetzen erfolgt automatisch nach Bestätigung.

#### **abgebrochen**

Die Initialisierungsroutine wurde vom Benutzer abgebrochen.Rücksetzen erfolgt automatisch nach Bestätigung. Wurde das Gerät bereits erfolgreich initialisiert und kein Kaltstart ausgelöst, so wird der Regelbetrieb wieder aufgenommen.

#### **Fehler in Mechanik / Pneumatik**

Die Initialisierungsroutine erkennt keine oder eine ständige Messwertänderung der Regelgröße Hub/Winkel.

Abbruch der Initialisierung.

Mögliche Fehlerquellen:

> Versorgungsdruck zu gering/instabil

> Luftleistung zu gering

> Falscher mechanischer Anbau

> Abgriffhebel nicht richtig eingehängt

Bei Anbauart NAMUR:

> Hebel auf der Welle des Adaptergehäuses nicht korrekt befestigt

> Verbindungskabel zwischen Logik- und Wegaufnehmerplatine abgezogen.

#### **Timeout**

Die Initialisierungsroutine kann das Ventil innerhalb von maximal 240 Sekunden nicht in die Endlage fahren. Abbruch der Initialisierung.

Mögliche Fehlerquellen:

> große Differenz zwischen Haft- und Gleitreibung am Stellventil (Schwingen) wird als eigene Meldung generiert

- > Versorgungsdruck instabil
- > Luftleistung zu gering

#### **Nennhub oder Übersetzung falsch gewählt**

Der ermittelte maximale Hub, der als prozentualer Wert des Nennhubs/-winkels ausgegeben wird , ist kleiner als der gewählte Nennhub/-winkel. Warnung, kein Abbruch.

Mögliche Fehlerquellen:

> falscher mechanischer Anbau

> falsche Übersetzung eingegeben

bei Anbauart NAMUR:

> falsche Stiftposition eingegeben

> Ventil blockiert

> Versorgungsdruck zu gering.

Der Versorgungsdruck sollte mindestens 0.4 bar über dem Federbereichsendwert liegen (siehe Kapitel [3.1.2\)](#page-26-0).
## **Pneumatisches System undicht**

Bei der Anfangsfestlegung der minimalen Stellimpulse muss der Antrieb für einige Sekunden im Stillstand verharren. Diese Zeit wird genutzt, um das pneumatische System auf Dichtheit zu prüfen.

Fährt das Stellventil innerhalb von 7 Sekunden um mehr als 9.3 % aus seiner Ruhelage, so wird die entsprechende Meldung generiert und zusätzlich als Initialisierungswarnung ausgegeben. Warnung, kein Abbruch.

Mögliche Fehlerquellen:

> Antrieb undicht

> Stelldruckverbindung undicht.

**Initialisierungsstatus:** Ermittlung der mechanischen Anschläge

Bei der Ermittlung der mechanischen Anschläge stellt die Initialisierungsroutine durch vollständiges Be- und Entlüften des Antriebes die Federwirkung und den Nullpunkt fest. Zusätzlich wird überprüft, ob der Stellungsregler 100 % Nennhub/-winkel durchfahren kann.

**Initialisierungsstatus:** Ermittlung der minimalen Laufzeiten

Die Laufzeitermittlung misst die Zeiten, die das Stellventil benötigt, um von 0 % auf 100 % Nennhub/-winkel zu fahren und umgekehrt.

## **Nullpunktfehler**

Der ermittelte Nullpunkt liegt außerhalb der zulässigen Toleranz von maximal ±5 % um den internen Absolutwert der Messwerterfassung. Abbruch der Initialisierung.

Um den Fehler zu beheben, ist ein mechanischer Nullpunktabgleich durchzuführen (siehe Kapitel [4.4.1\)](#page-33-0). Anschließend muss der gelbe Positionsstift des Wegaufnehmers ungefähr mit der weißen Nullmarkierungslinie auf der Abdeckplatte fluchten.

## **Proportionalbereich zu stark eingeschränkt**

Auch die kleinsten zulässigen Stellimpulse bewirken noch zu große Hubänderungen. Abbruch der Initialisierung. Mögliche Fehlerquellen:

> Versorgungsdruck zu hoch- fehlende Stelldruckdrossel bei kleinvolumigem Antrieb

> Fehler in der Mechanik, speziell bei Anbau nach IEC 60534-6 (NAMUR)

> falls bei einem großvolumigem Antrieb ein Booster-Ventil montiert ist, sollte der Bypass weiter geöffnet werden.

## **Erfolgreich**

Die Initialisierung konnte vollständig und fehlerfrei durchgeführt werden.

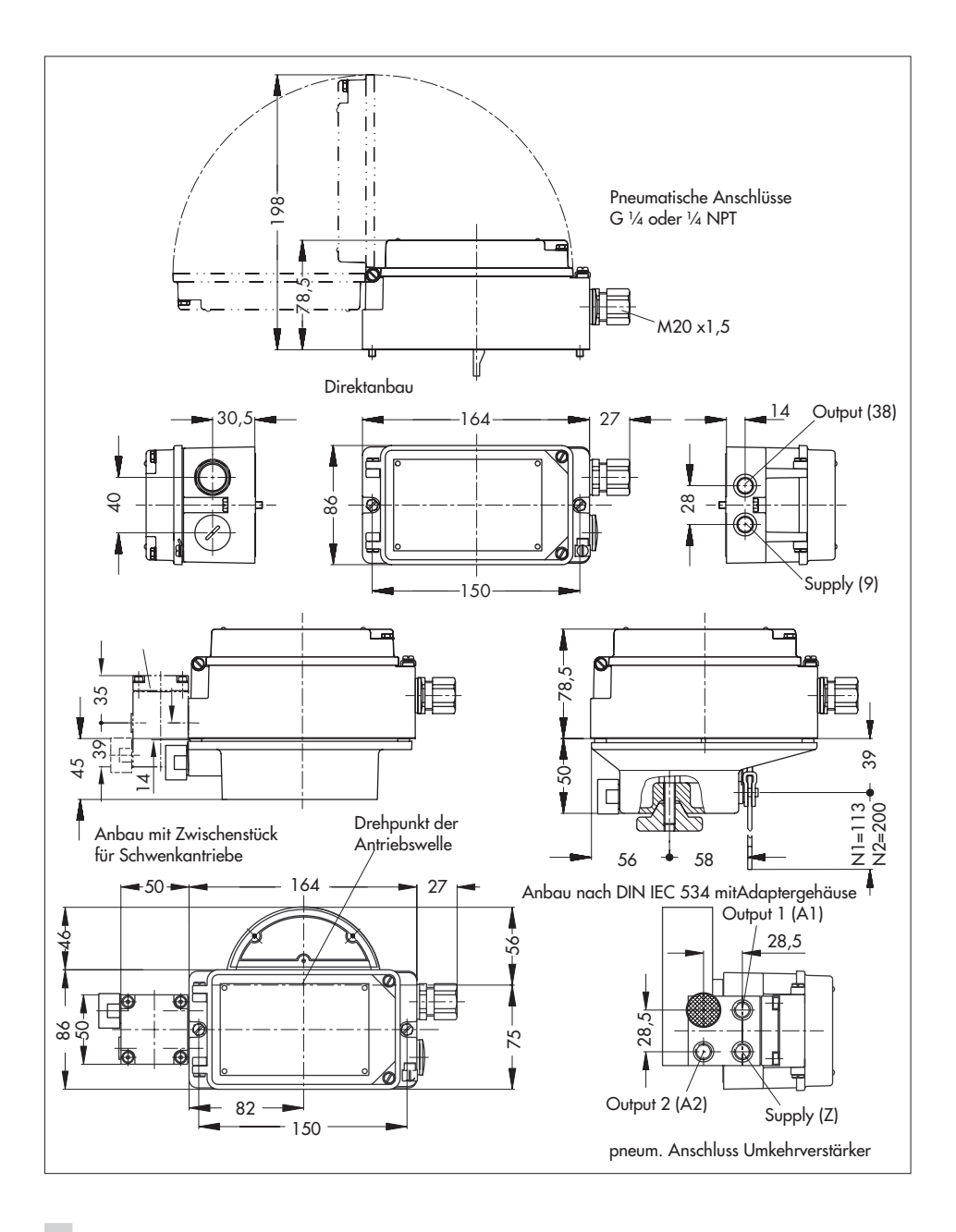

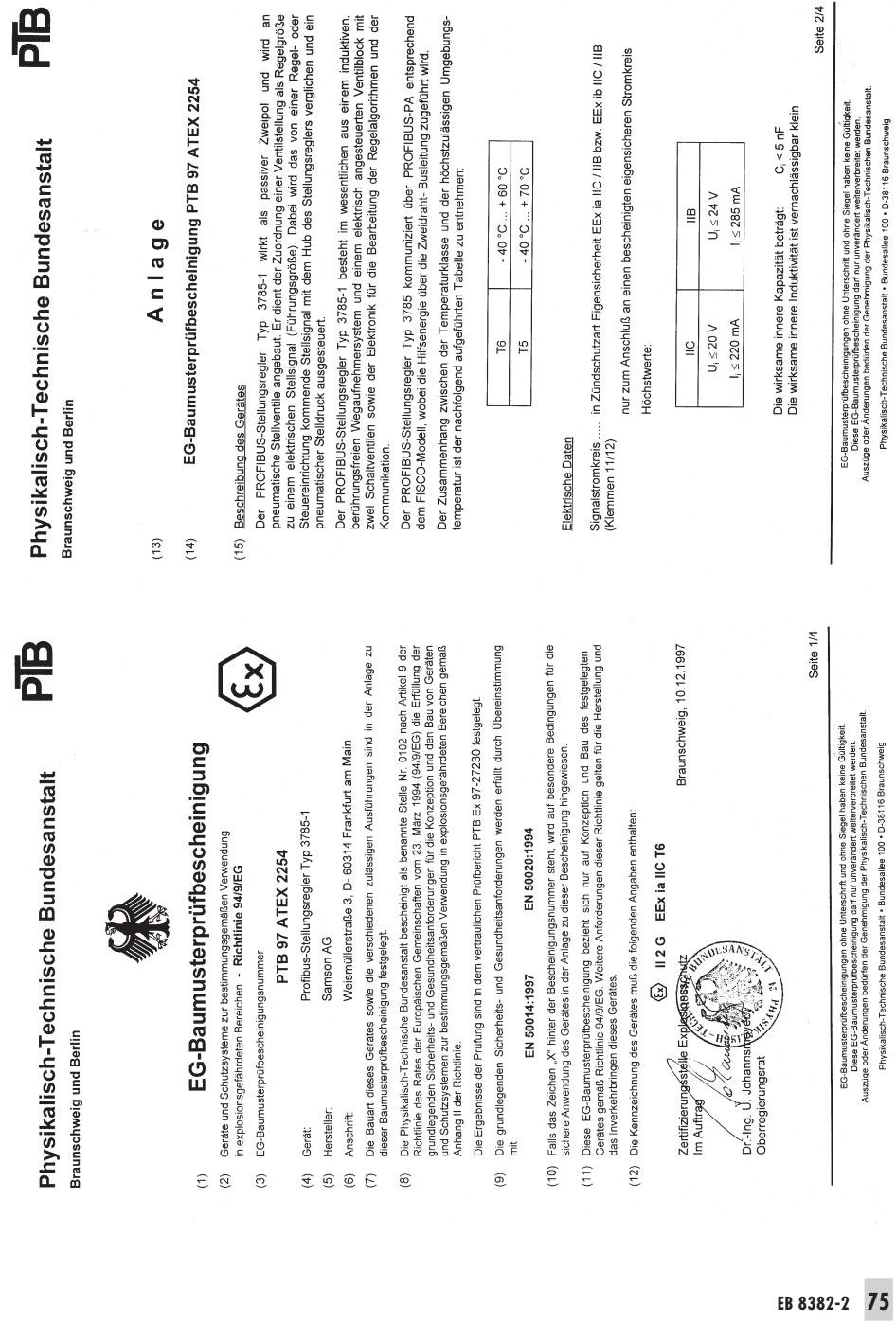

Physikalisch-Technische Bundesanstalt · Bundesallee 100 · D-38116 Braunschweig

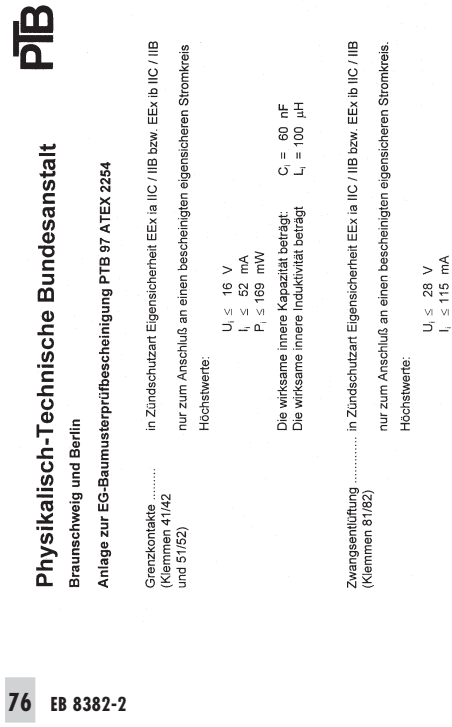

Physikalisch-Technische Bundesanstalt Braunschweig und Berlin

РĒ

Anlage zur EG-Baumusterprüfbescheinigung PTB 97 ATEX 2254

(16) Prüfbericht PTB Ex 97-27230

- (17) Besondere Bedingungen nicht zutreffend
- (18) Grundlegende Sicherheits- und Gesundheitsanforderungen werden durch Normen erfüllt

**MAILLE** Zertifizierungsare Explosions<u>schutz</u><br>Im Auftrag

Braunschweig, 10.12.1997

SANSTALI CAMPASCHELL  $\begin{picture}(120,140)(-40,0) \put(0,0){\vector(1,0){180}} \put(15,0){\vector(1,0){180}} \put(15,0){\vector(1,0){180}} \put(15,0){\vector(1,0){180}} \put(15,0){\vector(1,0){180}} \put(15,0){\vector(1,0){180}} \put(15,0){\vector(1,0){180}} \put(15,0){\vector(1,0){180}} \put(15,0){\vector(1,0){180}} \put(15,0){\vector(1,0){180}} \put(15,0){\vector(1$ 

in Zündschutzart Eigensicherheit EEx ia IIC / IIB bzw. EEx ib IIC / IIB

 $\begin{aligned} C_0 &\leq & 43 \ \mu \text{F} \\ C_0 &\leq & 1000 \ \mu \text{F} \end{aligned}$ 

in Explosionsgruppe IIC:<br>in Explosionsgruppe IIB:

Die höchstzulässige äußere Kapazität beträgt:

 $mA$ 

 $U_0 \leq 5,88$  V  $I_0 \leq 1$ 

Höchstwerte:

Binäreingang<br>(Klemmen 85/86)

Die höchstzulässige äußere Induktivität beträgt:

 $\begin{array}{ccc}\n\Xi & \Xi \\
\Xi & \Xi \\
\vdots & \vdots \\
\Xi & \Xi\n\end{array}$ 

in Explosionsgruppe IIC:<br>in Explosionsgruppe IIB:

Die wirksame innere Kapazität beträgt: C<sub>i</sub> < 5 nF<br>Die wirksame innere Induktivität ist vernachlässigbar klein

Seite 4/4

EG-Baumusterprüfbescheinigungen ohne Unterschrift und ohne Siegel haben keine Güligkeit.<br>Auszüge oder Anderungen bestehtet der Genehmagung der Physikalisch-Technik ausgeben der Baumuster auf der And<br>Auszüge oder Anderungen Physikalisch-Technische Bundesanstalt · Bundesallee 100 · D-38116 Braunschweig

EG-Baumusterprüfbescheinigungen ohne Unterschrift und ohne Siegel haben keine Gültigkeit.<br>Auszüge oder Anderungen bestieften der Genehmigung der Physikalisch-Technischen Kontestantist<br>Auszüge oder Anderungen bestirten der

Physikalisch-Technische Bundesanstalt · Bundesallee 100 · D-38116 Braunschweig

Seite 3/4

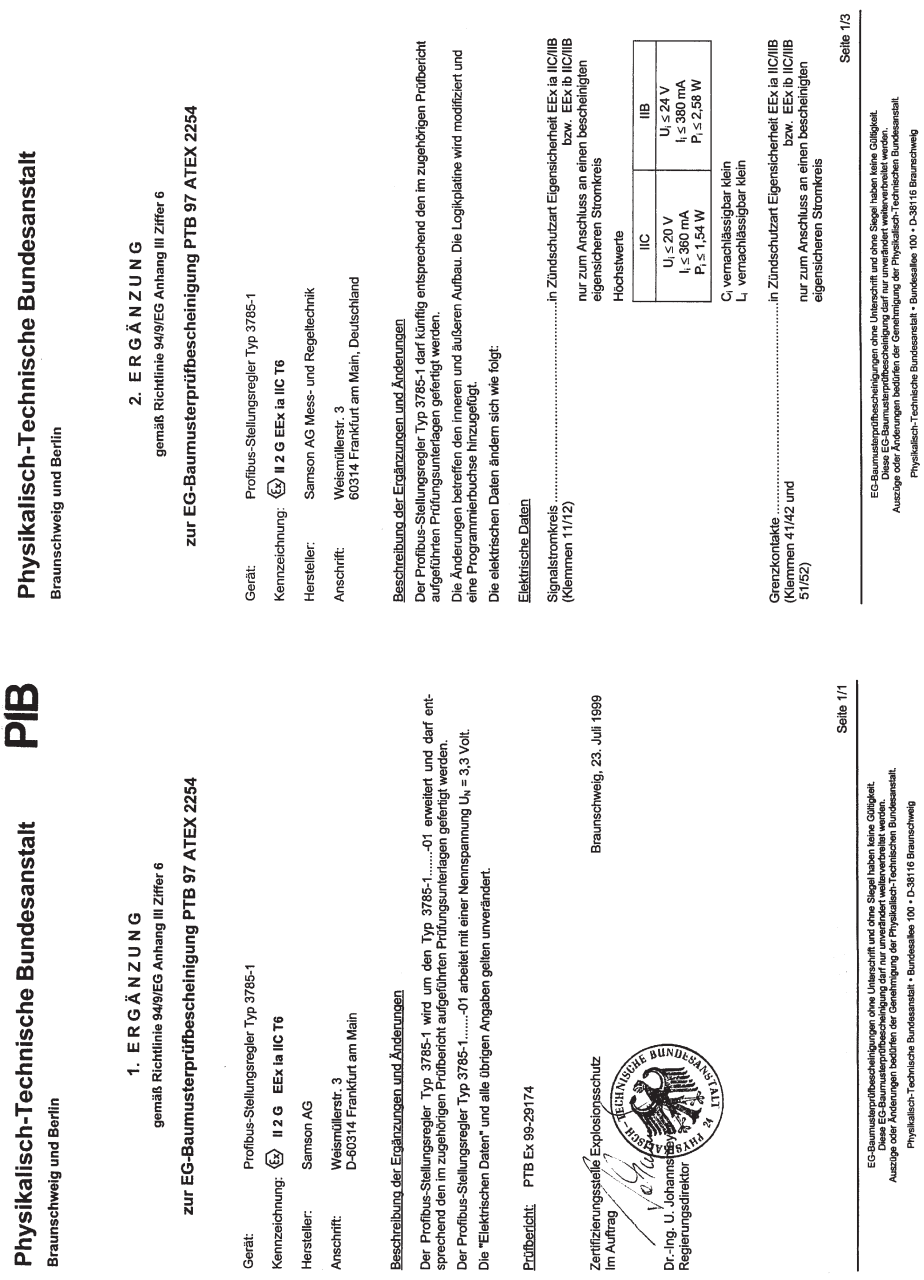

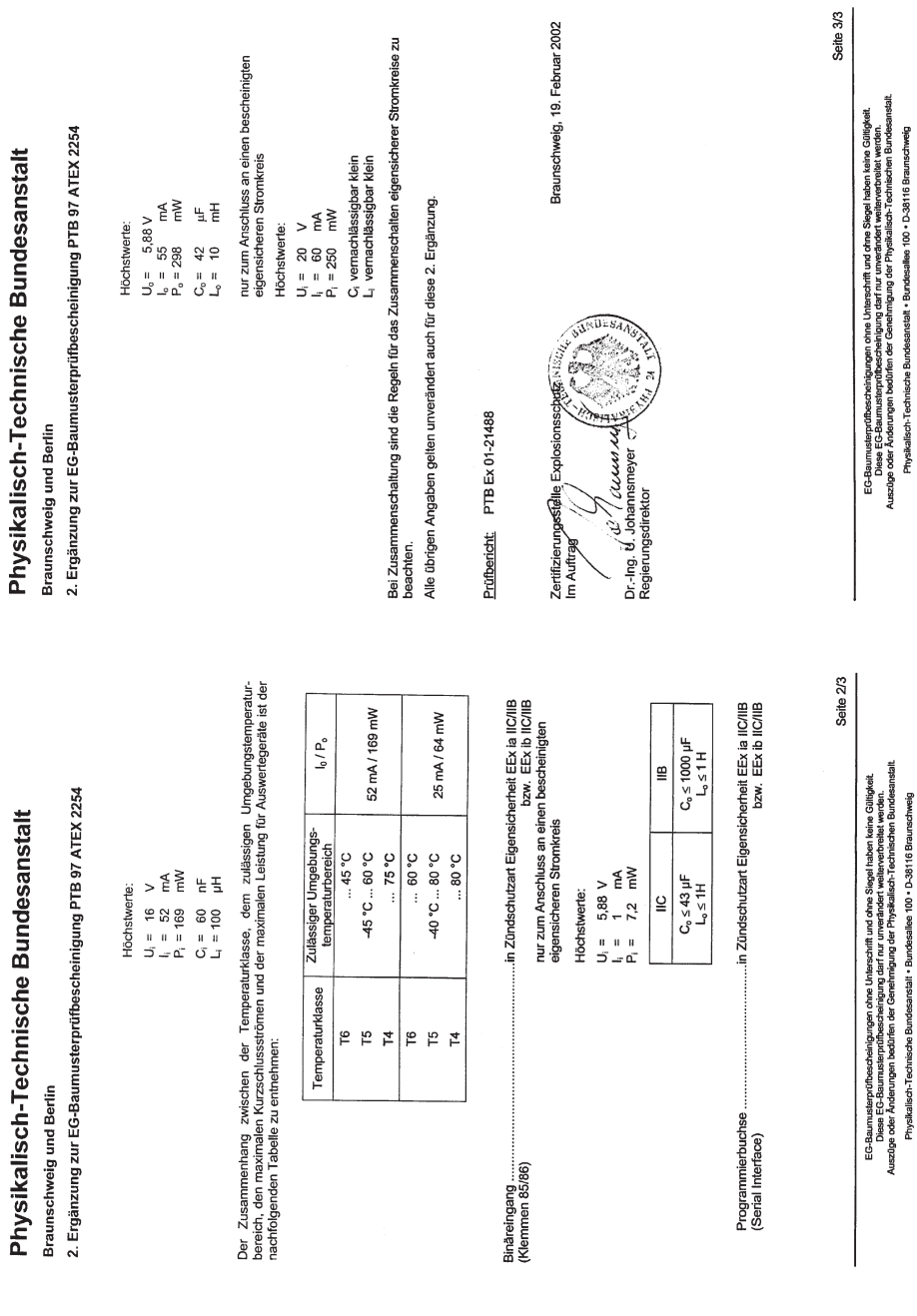

**EB 8382-2**

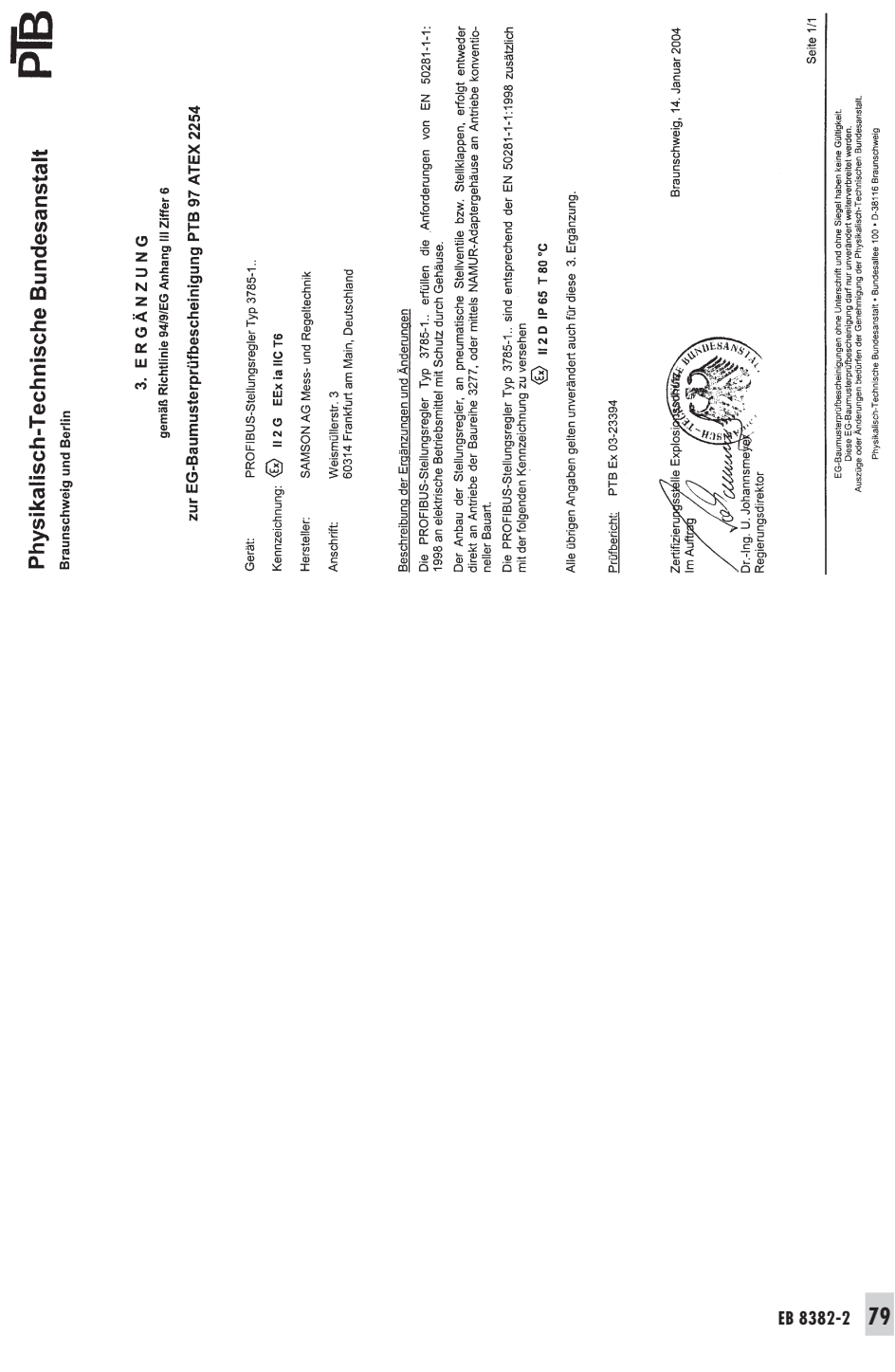

o Lokes E C-5 parmusiesprijzbezorienium o darf nur unversioner versioner werden.<br>Australienium of the Samuel Company of the Samuel Company of the Samuel Company of the Samuel Company of Campa<br>Australienium of the Samuel C

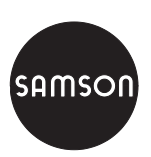

SAMSON AG · MESS- UND REGELTECHNIK Weismüllerstraße 3 · 60314 Frankfurt am Main Telefon: 069 4009-0 · Telefax: 069 4009-1507 Internet: http://www.samson.de **EB 8382-2** 

5/Z 2017-07 S/Z 2017-07